IBM® DB2 Universal Database™

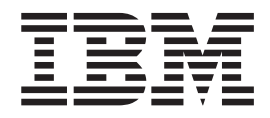

# Hitri začetki za odjemalce DB2

*Različica 8.2*

IBM® DB2 Universal Database™

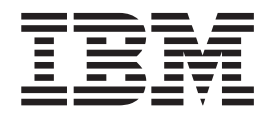

# Hitri začetki za odjemalce DB2

*Različica 8.2*

Preden začnete uporabljati te informacije in izdelek, ki so mu namenjene, preberite splošne informacije v razdelku *Opombe*.

Ta dokument vsebuje lastniške informacije IBM-a. Na voljo je v skladu z licenčno pogodbo in zaščiten z zakonom o avtorskih pravicah. Informacije, vsebovane v tej publikaciji, ne vključujejo nobenih jamstev za izdelek, zato si nobene izjave tega priročnika ne razlagajte na ta način.

IBM-ove publikacije lahko naročite zaslonsko ali pri IBM-ovem predstavniku.

- v Možnost zaslonskega naročanja publikacij je na voljo na naslovu [www.ibm.com/shop/publications/order.](http://www.ibm.com/shop/publications/order)
- v Lokalnega IBM-ovega predstavnika poiščite v IBM-ovem imeniku svetovnih stikov na naslovu [www.ibm.com/planetwide.](http://www.ibm.com/planetwide)

Če želite naročiti publikacije za DB2 pri službi za trženje in prodajo DB2 v Združenih državah Amerike ali Kanadi, pokličite na telefonsko številko 1-800-IBM-4YOU (426-4968).

Če pošljete informacije IBM-u, mu podelite neizključno pravico za rabo in porazdeljevanje informacij na kakršenkoli način, ki se mu zdi ustrezen, ne da bi imel pri tem do vas kakršnokoli obveznost.

**© Copyright International Business Machines Corporation 1993-2004. Vse pravice pridržane.**

# **Kazalo**

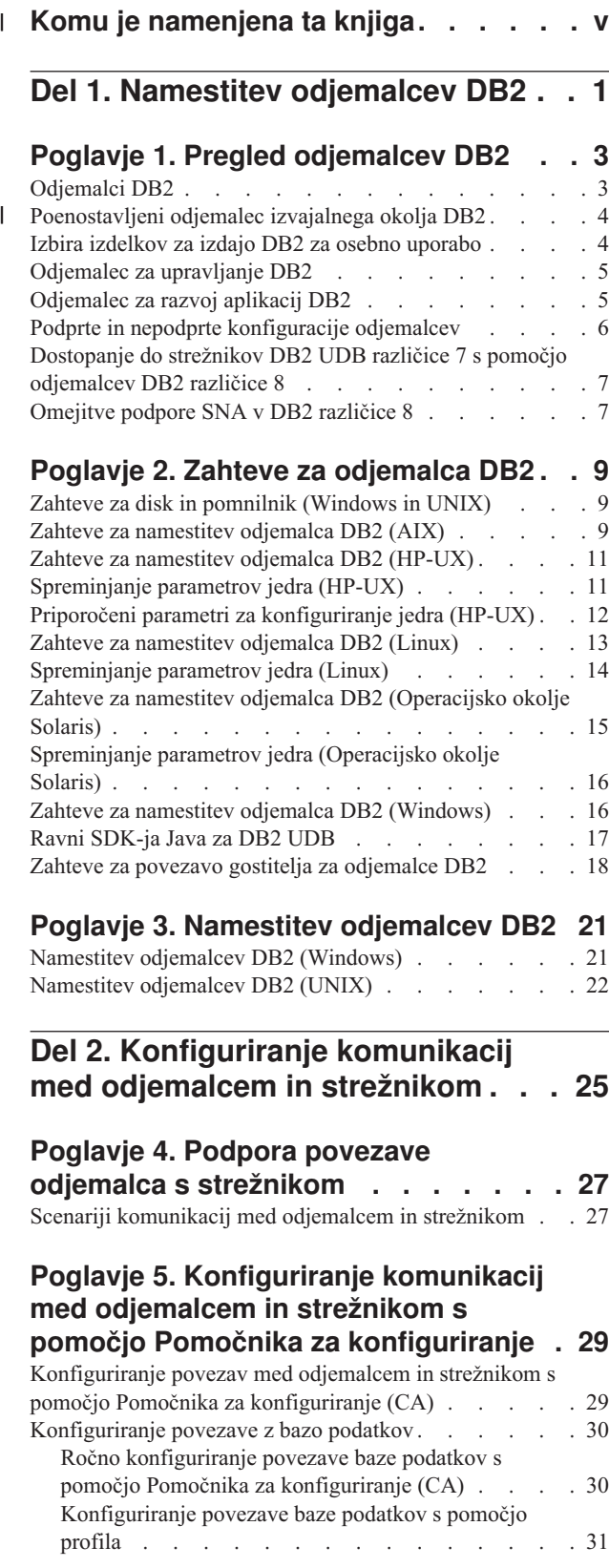

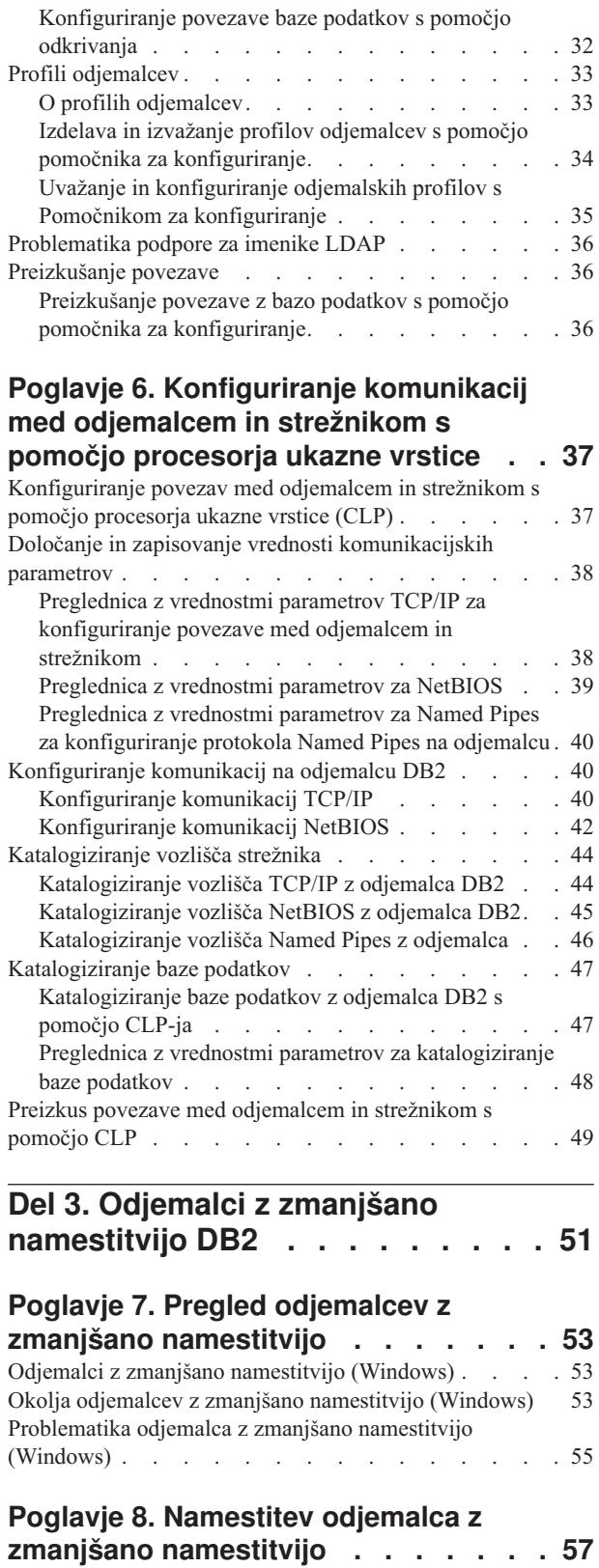

 $\vert$ |  $\|$ |

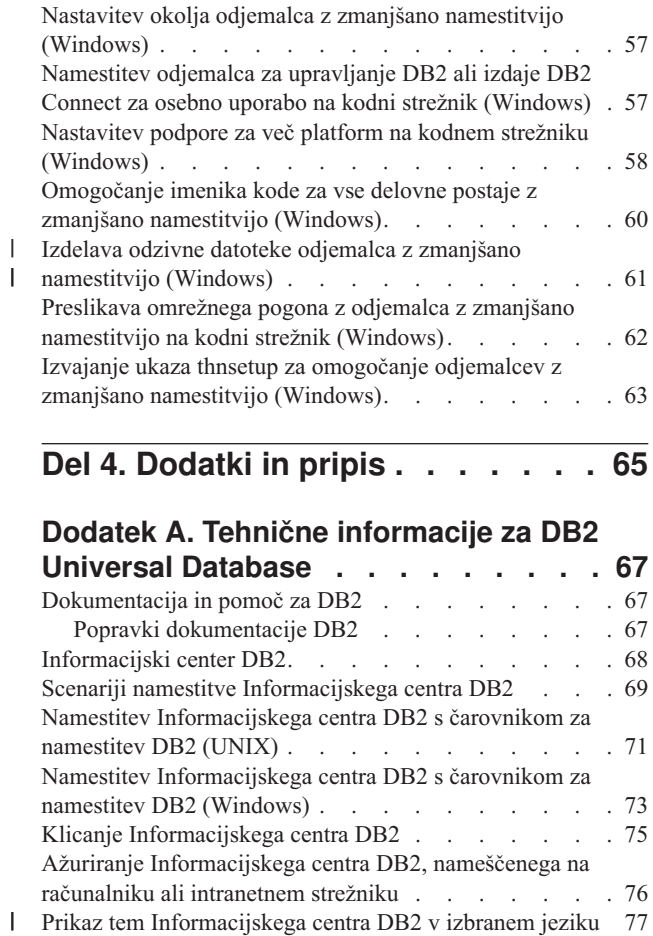

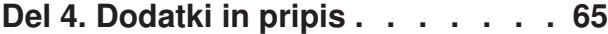

### **Dodatek A. Tehnične [informacije](#page-74-0) za DB2**

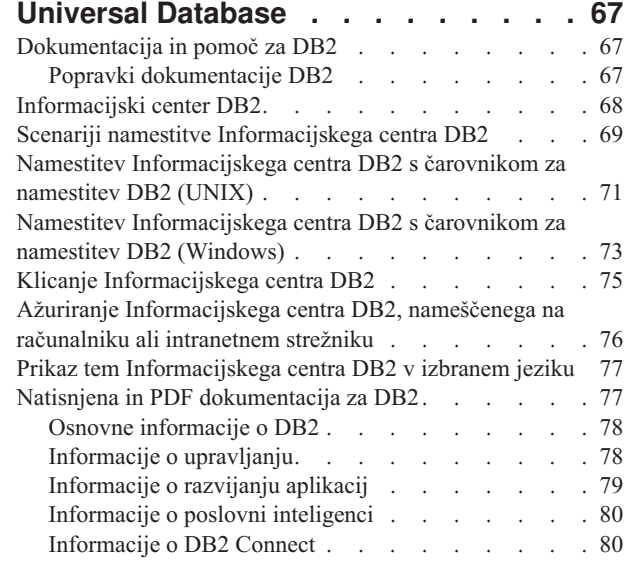

 $\mathsf I$ 

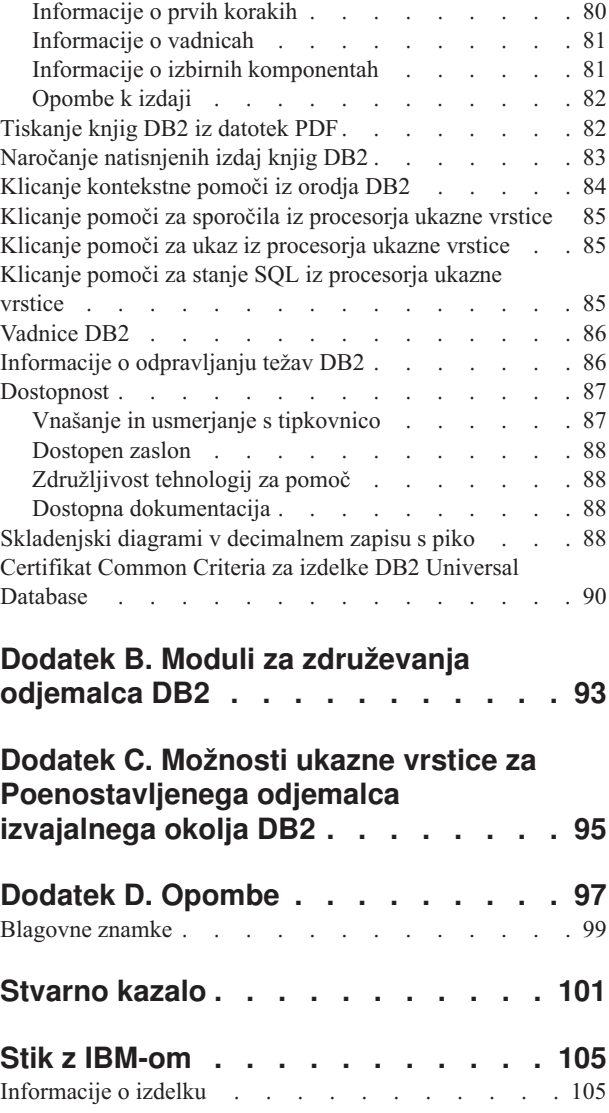

 $\begin{array}{c} \hline \end{array}$  $\|$ 

 $\,$   $\,$  $\begin{array}{c} \hline \end{array}$ 

# **Komu je namenjena ta knjiga** |

<span id="page-6-0"></span>|

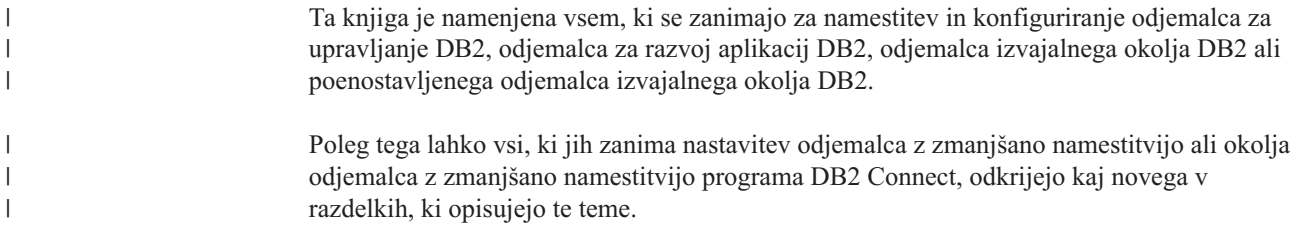

<span id="page-8-0"></span>**Del 1. Namestitev odjemalcev DB2**

# <span id="page-10-0"></span>**Poglavje 1. Pregled odjemalcev DB2**

## **Odjemalci DB2**

| | | | | | | | | | | | | |

| | | | | | | Na voljo sta dva tipa odjemalcev DB2®:

- v Poenostavljeni odjemalec izvajalnega okolja. Poenostavljeni odjemalec izvajalnega okolja DB2 je manjša različica odjemalca izvajalnega okolja in je na voljo samo v sistemih Windows<sup>®</sup>. Za ta izdelek so na voljo tudi moduli za združevanje programa za namestitev v Windows, s katerimi lahko vdelate funkcije iz tega odjemalca v svoj izdelek.
- v Odjemalec izvajalnega okolja. S tem tipom odjemalca lahko nudite osnovni dostop do baz podatkov DB2 brez grafičnega uporabniškega vmesnika.
- v Odjemalec za upravljanje. S tem tipom odjemalca DB2 lahko oddaljeno upravljate strežnik DB2. Odjemalec za upravljanje DB2 vsebuje tudi vse funkcije, ki so na voljo v odjemalcu izvajalnega okolja DB2.
- v Odjemalec za razvoj aplikacij. S tem tipom odjemalca DB2 lahko razvijete aplikacije baze podatkov DB2, vključno s shranjenimi procedurami, uporabniško definiranimi funkcijami in odjemalskimi aplikacijami. Odjemalec za razvoj aplikacij vsebuje tudi vse funkcije, ki so na voljo v odjemalcu izvajalnega okolja DB2.

Baze podatkov ni mogoče izdelati na odjemalcu DB2, temveč lahko samo dostopate do baz podatkov, ki so na strežnikih DB2.

### **Podpora za starejše različice odjemalcev:**

- v Odjemalci DB2 UDB različice 8 podpirajo strežnike DB2 UDB različice 8.
- v Odjemalci DB2 UDB različice 8 se lahko povežejo s strežniki DB2 UDB različice 7 samo, če se na strežniku DB2 UDB izvaja DRDA®-AS.
- v Odjemalci DB2 UDB različice 7 in različice 6 se lahko povežejo s strežnikom DB2 UDB različice 8 z omejeno zmogljivostjo.
- Odjemalci DB2 UDB različice 8 se ne morejo povezati s strežniki DB2 Connect™ različice 7.

### **S tem povezani pojmi:**

- v "Izbira izdelkov za izdajo DB2 za osebno [uporabo"](#page-11-0) na strani 4
- v ["Odjemalec](#page-12-0) za upravljanje DB2" na strani 5
- v ["Odjemalec](#page-12-0) za razvoj aplikacij DB2" na strani 5
- v "Osnove nameščanja odzivne datoteke " v priročniku *Dodatek za nameščanje in konfiguriranje*
- v ["Poenostavljeni](#page-11-0) odjemalec izvajalnega okolja DB2" na strani 4

### **S tem povezane naloge:**

- v ["Namestitev](#page-28-0) odjemalcev DB2 (Windows)" na strani 21
- v ["Namestitev](#page-29-0) odjemalcev DB2 (UNIX)" na strani 22

### **S tem povezane reference:**

- v "Nezdružljivost različice 8 s prejšnjimi izdajami" v priročniku *Administration Guide: Planning*
- v Dodatek B, "Moduli za [združevanja](#page-100-0) odjemalca DB2", na strani 93

### <span id="page-11-0"></span>**Poenostavljeni odjemalec izvajalnega okolja DB2** |

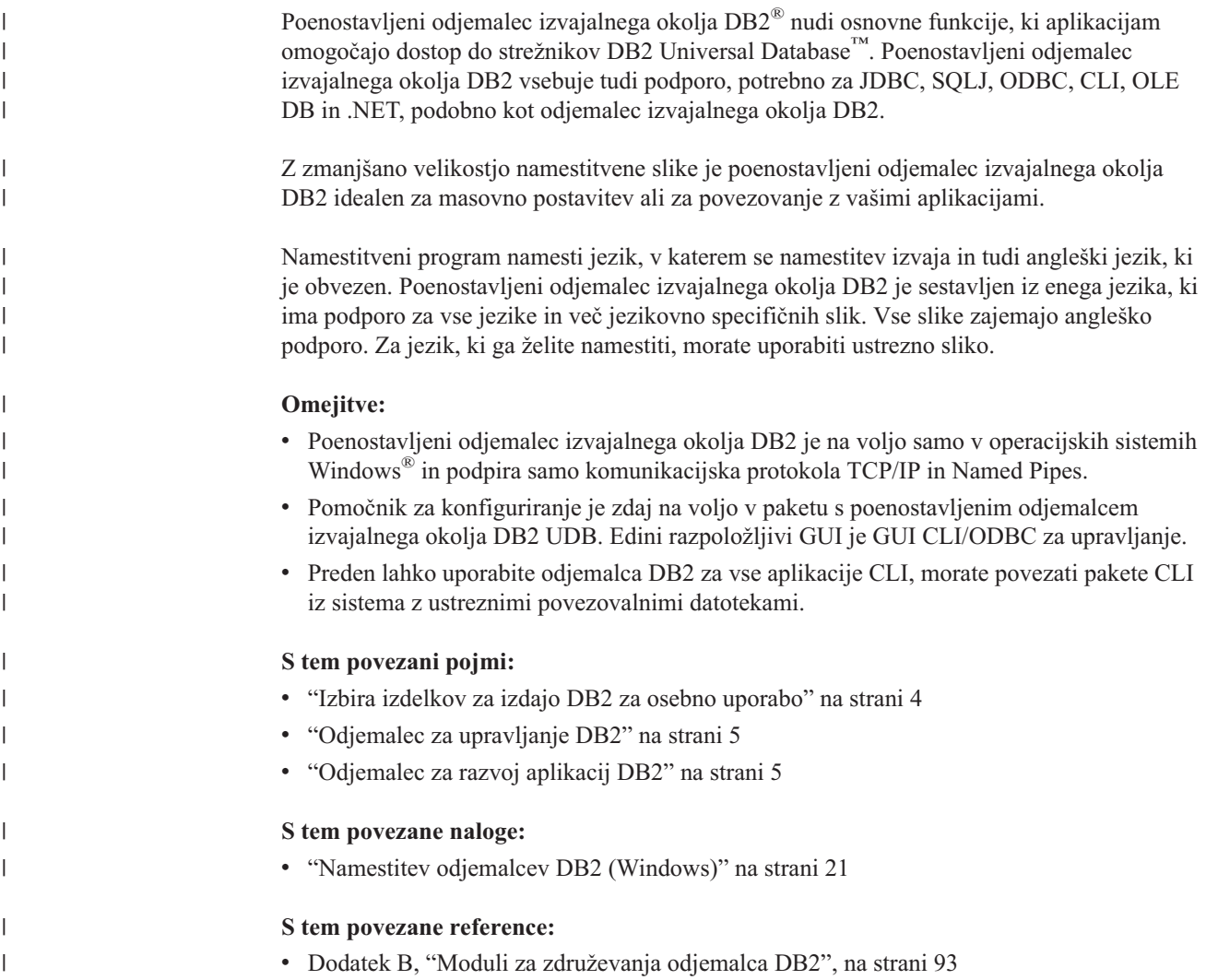

### **Izbira izdelkov za izdajo DB2 za osebno uporabo**

Odjemalec izvajalnega okolja DB2® nudi funkcije, potrebne, da lahko vse aplikacije dostopajo do strežnikov DB2 Universal Database™ in strežnikov DB2 Connect™. Te funkcije zajemajo podporo za komunikacijski protokol in podporo za aplikacijske vmesnike, kot so JDBC, SQLJ, ODBC, CLI, OLE DB in .NET.

### **Omejitve:**

- v Pomočnik za konfiguriranje je zdaj na voljo v paketu z odjemalcem izvajalnega okolja DB2 UDB. Edini razpoložljivi GUI je GUI CLI/ODBC za upravljanje.
- v Z odjemalcem izvajalnega okolja DB2 morate povezati pakete CLI z računalnika z ustreznimi povezovalnimi datotekami, preden lahko uporabite odjemalca DB2 za aplikacije CLI.

### **Podprte platforme:**

Odjemalci izvajalnega okolja DB2 so na voljo za operacijske sisteme AIX®, HP-UX, Linux, Operacijsko okolje Solaris in Windows®.

| | | |

 $\overline{\phantom{a}}$ 

### <span id="page-12-0"></span>**S tem povezani pojmi:**

- v ["Odjemalci](#page-10-0) DB2" na strani 3
- v "Odjemalec za upravljanje DB2" na strani 5
- v "Odjemalec za razvoj aplikacij DB2" na strani 5
- v ["Poenostavljeni](#page-11-0) odjemalec izvajalnega okolja DB2" na strani 4

### **S tem povezane naloge:**

- v ["Namestitev](#page-28-0) odjemalcev DB2 (Windows)" na strani 21
- v ["Namestitev](#page-29-0) odjemalcev DB2 (UNIX)" na strani 22

### **Odjemalec za upravljanje DB2**

Odjemalec za upravljanje DB2® omogoča, da delovne postaje z več platform dostopajo in upravljajo baze podatkov DB2. Odjemalec za upravljanje DB2 ima vse možnosti odjemalca izvajalnega okolja DB2 in vključuje vsa orodja za upravljanje DB2 in podporo za odjemalce z zmanjšano namestitvijo.

### **Podprte platforme:**

Odjemalci za upravljanje DB2 so na voljo za naslednje platforme: AIX®, HP-UX, Linux, operacijsko okolje Solaris in operacijske sisteme Windows®.

### **S tem povezani pojmi:**

- v ["Odjemalci](#page-10-0) DB2" na strani 3
- v "Izbira izdelkov za izdajo DB2 za osebno [uporabo"](#page-11-0) na strani 4
- v "Odjemalec za razvoj aplikacij DB2" na strani 5
- v ["Poenostavljeni](#page-11-0) odjemalec izvajalnega okolja DB2" na strani 4

### **S tem povezane naloge:**

- v ["Namestitev](#page-28-0) odjemalcev DB2 (Windows)" na strani 21
- v ["Namestitev](#page-29-0) odjemalcev DB2 (UNIX)" na strani 22

### **Odjemalec za razvoj aplikacij DB2**

Odjemalec za razvoj aplikacij DB2® je zbirka grafičnih in ne-grafičnih orodij za razvijanje znakovnih, večpredstavnostnih in objektno orientiranih aplikacij. Posebne komponente zajemajo Razvojni center in vzorčne aplikacije za vse podprte programske jezike. Odjemalec za razvoj aplikacij vključuje tudi orodja in komponente, podane kot del izdelka Odjemalca za upravljanje DB2.

### **Podprte platforme:**

Odjemalci za razvoj aplikacij DB2 so na voljo za naslednje platforme: AIX®, HP-UX, Linux, operacijsko okolje Solaris in operacijske sisteme Windows®.

### **S tem povezani pojmi:**

- v ["Odjemalci](#page-10-0) DB2" na strani 3
- v "Izbira izdelkov za izdajo DB2 za osebno [uporabo"](#page-11-0) na strani 4
- v "Odjemalec za upravljanje DB2" na strani 5
- v ["Poenostavljeni](#page-11-0) odjemalec izvajalnega okolja DB2" na strani 4

### **S tem povezane naloge:**

- v ["Namestitev](#page-28-0) odjemalcev DB2 (Windows)" na strani 21
- v ["Namestitev](#page-29-0) odjemalcev DB2 (UNIX)" na strani 22

### <span id="page-13-0"></span>**Podprte in nepodprte konfiguracije odjemalcev**

| | |

| | V tem razdelku so opisani podprti in nepodprti scenariji konfiguracij za odjemalce in strežnike.

Lokalne povezave odjemalca DB2 različice 7 s strežnikom DB2 različice 8 niso podprte. Odjemalca DB2 različice 7 ne morete uporabiti za katalogiziranje primerka DB2 različice 8 na istem računalniku kot je lokalno vozlišče.

V naslednji tabeli je opisana standardna in podpora konfiguracije prehoda za odjemalce DB2. Če na primer uporabljate 32-bitnega odjemalca DB2 Universal Database različice 8, lahko vzpostavite povezavo s 64-bitnim strežnikom DB2 Universal Database različice 8 s pomočjo 32-bitnega prehoda različice 8.

V naslednji tabeli reference na odjemalce različice 7 vsebujejo paket popravkov 7 ali novejši. Odjemalci DB2 brez nameščenega paketa popravkov 7 niso podprti.

*Tabela 1. Tabela odjemalcev/strežnikov DB2 različice 7 in različice 8*

| <b>Odjemalci DB2</b>                                                       | 32-bitni strežnik<br>različice 7 za UNIX <sup>"</sup> ,<br>Windows <sup>"</sup> , Linux | Različica 7 za 64-bitni<br>strežnik UNIX | Različica 8 za 32-bitni<br>strežnik UNIX,<br><b>Windows, Linux</b> | Različica 8 za 64-bitni<br>strežnik UNIX,<br><b>Windows, Linux</b> |
|----------------------------------------------------------------------------|-----------------------------------------------------------------------------------------|------------------------------------------|--------------------------------------------------------------------|--------------------------------------------------------------------|
| Različica 7 (32-bitna)                                                     | Da                                                                                      | Ne                                       | Da(6)                                                              | Da $(2,5,8)$                                                       |
| Različica 7 (64-bitna)                                                     | Ne                                                                                      | Da                                       | Ne.                                                                | Da $(4,5)$                                                         |
| Različica 8 (32-bitna)                                                     | Da(1,7)                                                                                 | Ne                                       | Da                                                                 | Da                                                                 |
| Različica 8 (64-bitna)                                                     | Ne                                                                                      | Da(1,7)                                  | Da                                                                 | Da                                                                 |
| Odjemalci za AS/400,<br>iSeries <sup>7</sup> , OS/390,<br>zSeries, VSE, VM | Da                                                                                      | Da                                       | Da(3)                                                              | Da(3)                                                              |

### **Opombe:**

- 1. Strežnik DB2 Universal Database različice 7 mora biti konfiguriran kot strežnik aplikacij (AS) DRDA. To je potrebno, če 32-bitni odjemalec različice 8 dela z 32-bitnim strežnikom različice 7 ali če 64-bitni odjemalec različice 8 dela s 64-bitnim strežnikom različice 7.
- 2. Neposredna podpora (brez posredovanja prehoda DB2 Connect ™ ) je vzpostavljena med 32-bitnim odjemalcem Windows DB2 različice 7 in 64-bitnim strežnikom Windows DB2 različice 8, ni pa neposredne podpore med 32-bitnim odjemalci DB2 različice 7 in ostalimi platformami.
- 3. Podprt je samo TCP/IP. Podpora za SNA ni na voljo. Ta podpora je na voljo v odjemalcih AS/400, iSeries, OS/390, zSeries, VSE in VM, ki delajo s strežnikom različice 8.
- 4. 64-bitni odjemalec različice 7 podpira samo 64-bitne strežnike DB2 Universal Database različice 8 v operacijskih sistemih, ki niso Windows.
- 5. Odjemalci različice 7 podpirajo samo zahteve SQL na 64-bitnem strežniku različice 8. Podpora za zahteve po pomožnih programih ali API-jih ni na voljo.
- 6. Če 32-bitni odjemalec različice 7 dela z 32-bitnim strežnikom različice 8, podpora za pomožne programe DB2 Universal Database, ki uporabljajo pripomoček **AT NODE** ni na voljo. Pripomoček se primarno uporablja za upravljanje okolja razdeljene baze podatkov.
- <span id="page-14-0"></span>7. Če 32-bitni odjemalec različice 8 dela z 32-bitnim strežnikom različice 7 ali če 64-bitni odjemalec različice 8 dela s 64-bitnim strežnikom različice 7, mora biti za strežnik DB2 Universal Database različice 7 nameščen paket popravkov 8 ali novejši. Na strežniku morate zagnati pomožni program **db2updv7**, da bo dostopen z odjemalca DB2 Universal Database različice 8. Ko enkrat ta pomožni program zaženete za bazo podatkov, te baze podatkov ni mogoče uporabiti s primerkom, ki ima nameščen starejši paket popravkov.
- 8. Če 32-bitni odjemalec različice 7 dela s 64-bitnim strežnikom različice 8, je povezljivost s 64-bitnim strežnikom DB2 Universal Database različice 8 mogoče doseči z vmesnim 32-bitnim prehodom DB2 Connect različice 8.

### **S tem povezani pojmi:**

v ["Odjemalci](#page-10-0) DB2" na strani 3

### **S tem povezane reference:**

- v "Scenariji [komunikacij](#page-34-0) med odjemalcem in strežnikom" na strani 27
- v "Nezdružljivost različice 8 s prejšnjimi izdajami" v priročniku *Administration Guide: Planning*

### **Dostopanje do strežnikov DB2 UDB različice 7 s pomočjo odjemalcev DB2 različice 8**

Do strežnika DB2 Connect različice 7 ne morete dostopati z odjemalca DB2 Universal Database različice 8.

Če želite dostopiti do strežnika DB2 Universal Database različice 7 v operacijskih sistemih Linux, UNIX ali Windows z odjemalca DB2 različice 8, morate:

- v imeti na strežniku nameščen paket popravkov 8 za DB2 različice 7 in
- v zagnati ukaz **db2updv7**.

Navodila za namestitev paketov popravkov DB2 različice 7 lahko najdete v datoteki Preberi in opombah k izdaji paketa popravkov za DB2 različice 7.

### **S tem povezani pojmi:**

v ["Odjemalci](#page-10-0) DB2" na strani 3

### **S tem povezane reference:**

• "Podprte in nepodprte [konfiguracije](#page-13-0) odjemalcev" na strani 6

### **Omejitve podpore SNA v DB2 različice 8**

| | Naslednja podpora je bila umaknjena iz strežniške izdaje DB2® Universal Database različice 8 (ESE) za operacijske sisteme Windows® in UNIX® in iz strežniške izdaje DB2 Connect™ različice 8 (EE) za operacijske sisteme Windows in UNIX:

- Zmožnosti ažuriranja na več mestih (potrditev v dveh korakih) s pomočjo SNA ni mogoče uporabiti. Aplikacije, ki zahtevajo ažuriranje na več mestih (potrditev v dveh korakih), *morajo* uporabiti povezljivost TCP/IP. Ažuriranje na več mestih (potrditev v dveh korakih) s pomočjo TCP/IP s strežnikom baz podatkov gostitelja ali iSeries™ je na voljo za številne izdaje. Aplikacije gostitelja ali iSeries, ki zahtevajo podporo za ažuriranje na več mestih (potrditev v dveh korakih), lahko uporabljajo novo zmožnost ažuriranja na več mestih (potrditve v dveh korakih) TCP/IP, ki je na voljo v DB2 ESE različice 8.
- v Strežniki DB2 UDB ESE ali DB2 Connect EE ne morejo več sprejemati povezav odjemalcev s pomočjo SNA. DB2 različice 8 s paketom popravkov 1 bo omogočala

32-bitnim aplikacijam sistemov AIX®, Solaris Operating Environment, HP-UX in Windows, da bodo lahko dostopale do gostiteljskega ali na iSeries osnovanega strežnika baze podatkov prek SNA. Ta podpora bo aplikacijam omogočala, da bodo dostopale do baz podatkov gostitelja prek SNA, vendar omejeno na odobritev v eni fazi.

- v Podpora za Sysplex v DB2 za z/OS™ je na voljo samo z uporabo TCP/IP. Podpora za Sysplex ne bo na voljo z uporabo povezljivosti SNA.
- v Podpora za spreminjanje gesel ni več na voljo z uporabo povezljivosti SNA z gostiteljskimi strežniki baz podatkov.
- v Celotna podpora za SNA ne bo več na voljo v naslednji različici DB2 in DB2 Connect.

### **S tem povezani pojmi:**

| |  $\vert$ |

v "DB2 Connect" v priročniku *DB2 Connect User's Guide*

### **S tem povezane reference:**

- v "Ponudbe izdelkov DB2 Connect " v priročniku *DB2 Connect User's Guide*
- v "Baze podatkov gostitelja" v priročniku *DB2 Connect User's Guide*
- v "Podpora gostiteljev in iSeries za DB2 Connect" v priročniku *Quick Beginnings for DB2 Connect Enterprise Edition*

# <span id="page-16-0"></span>**Poglavje 2. Zahteve za odjemalca DB2**

### **Zahteve za disk in pomnilnik (Windows in UNIX)**

### **Zahteve za disk:**

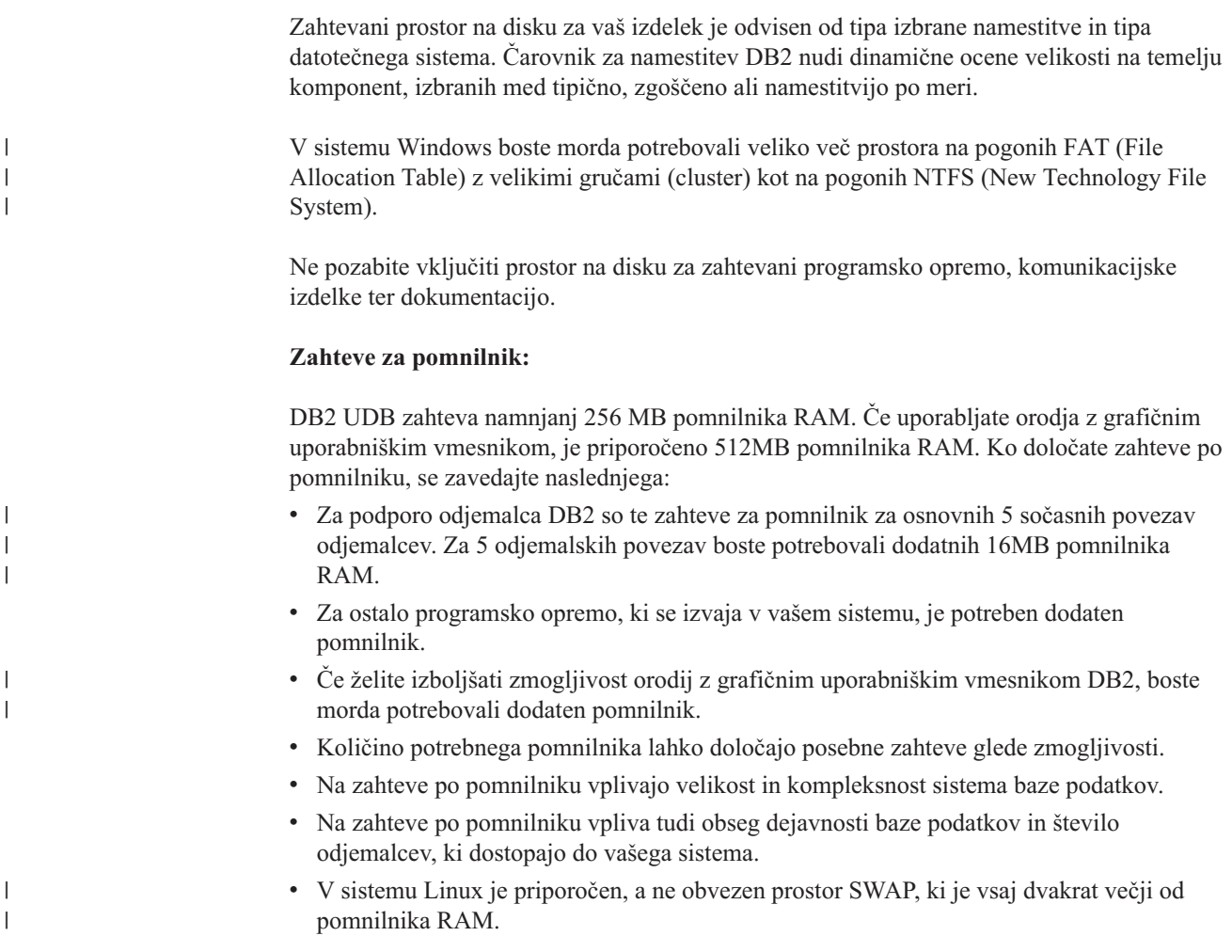

### **Zahteve za namestitev odjemalca DB2 (AIX)**

Na spodnjem seznamu so prikazane zahteve za strojno opremo, operacijski sistem, programsko opremo in komunikacije za odjemalca DB2 v sistemu AIX.

### **Zahteve po strojni opremi**

RISC System 6000

### **Zahteve operacijskega sistema**

Najnovejše informacije o operacijskem sistemu so na voljo na spletni strani [http://www.ibm.com/software/data/db2/udb/sysreqs.html.](http://www.ibm.com/software/data/db2/udb/sysreqs.html)

Eno izmed naslednjega:

**Različica 4.3.3 (32–bitna)**

| |

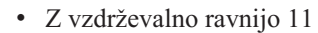

#### **Različica 5.1.0 (32–bitna ali 64–bitna)**

v Z vzdrževalno ravnijo 5 in priporočenim vzdrževalnim paketom AIX 5100-04 in APAR-jem IY46667

### **Različica 5.2.0 (32–bitna ali 64–bitna)**

z vzdrževalno ravnijo 2 in:

### **Za sočasni V/I (CIO) in neposredni V/I (DIO) nameščeni nosilec:** APARja IY49129 in IY49346

### **Za datotečne sisteme JFS:** APAR IY48339

### **Za datotečne sisteme JFS2:** APAR IY49304

**Za javo:**

Priporočeni vzdrževalni paket AIX 5200-01 in APAR IY46668

#### **Za izvajanje več kot 1000 agentov db2 in uporabo 32-bitnega jedra**

**AIX:** APAR IY49885 in podajte ″vmo -o pta\_balance\_threshold=0″ pred db2start ali v AIX bootup

Naslednji nabori datotek AIX so obvezni za namestitev ali zagon DB2 UDB v jezikih, različnih od angleščine:

- X11.fnt.ucs.ttf (Pisave AIX Windows Unicode TrueType)
- X11.fnt.ucs.com (Splošne pisave AIX Windows)
- x $|C_{.}r|$  x = 5.0.2.x ali 6.0.0.x
- v Za azijske jezike so obvezni tudi naslednji nabori datotek:
	- X11.fnt.ucs.ttf\_CN (za zh\_CN ali Zh\_CN)
	- X11.fnt.ucs.ttf\_KR (za ko\_KR)
	- X11.fnt.ucs.ttf\_TW (za zh\_TW ali Zh\_TW)
- v V AIX različice 4.3.3 so obvezni naslednji nabori datotek:
	- $-$  xlC.aix43.rte 5.0.2.x ali 6.0.0.x
- v V sistemu AIX različice 5.x je obvezen naslednji nabor datotek:
	- xlC.aix50.rte 5.0.2.x ali 6.0.0.x

Nabore datotek AIX lahko presnamete s spletne strani: http://techsupport.services.ibm.com/server/fixes

#### **Zahteve po programski opremi**

- v Za podporo za Kerberos potrebujete odjemalca IBM Network Authentication Service client v1.3 ali novejšega, ki se izvaja v sistemu AIX V5.2 ali novejšem.
- Za podporo za LDAP (Lightweight Directory Access Protocol) potrebujete odjemalca IBM SecureWay Directory Client V3.2.1 ali novejšega.
- v Če želite uporabljati orodja, ki temeljijo na Javi, kot je Nadzorni center DB2, in izdelovati ter izvajati aplikacije v Javi, vključno s shranjenimi procedurami in uporabniško definiranimi funkcijami, potrebujete ustrezen SDK.

#### **Komunikacijske zahteve**

v Zahtevan je TCP/IP. Osnovni operacijski sistem AIX nudi povezljivost TCP/IP, če jo izberete med namestitvijo.

|

|

|

| | |

| | | |

#### **S tem povezane reference:**

v "Ravni [SDK-ja](#page-24-0) Java za DB2 UDB" na strani 17

### <span id="page-18-0"></span>**Zahteve za namestitev odjemalca DB2 (HP-UX)**

Na spodnjem seznamu so prikazane zahteve za strojno opremo, zahteve za operacijski sistem, zahteve za programsko opremo in zahteve za komunikacije za odjemalca DB2 v sistemu HP-UX.

### **Omejitve:**

Če ažurirate parametre konfiguriranja jedra, morate znova zagnati sistem. Parametri konfiguriranja jedra so nastavljeni v /etc/system. Te parametre morate nastaviti, preden namestite odjemalca DB2.

### **Zahteve po strojni opremi**

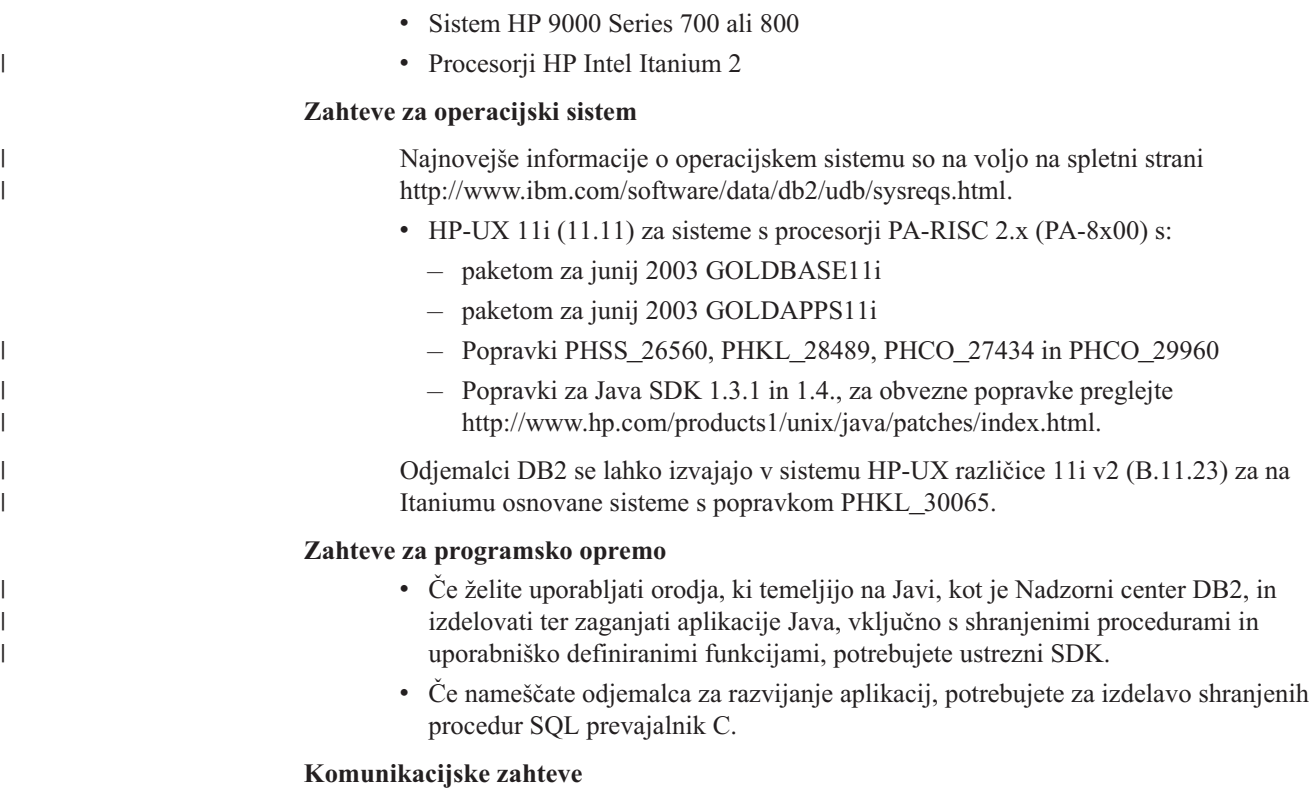

v TCP/IP je na voljo z osnovnim operacijskim sistemom HP-UX.

### **S tem povezane reference:**

v "Ravni [SDK-ja](#page-24-0) Java za DB2 UDB" na strani 17

### **Spreminjanje parametrov jedra (HP-UX)**

Preden namestite izdelek DB2 za HP-UX, boste morda morali ažurirati konfiguracijske parametre za jedro sistema. Ko spremenite konfiguracijske parametre za jedro sistema, morate znova zagnati računalnik.

#### **Predpogoji:**

Za spreminjanje parametrov jedra morate imeti pooblastila skrbnika (root).

### <span id="page-19-0"></span>**Postopek:**

Če želite spremeniti parametre jedra, naredite naslednje:

- 1. Z ukazom **sam** zaženite program za upravljanje sistema (System Administration Manager - SAM).
- 2. Dvokliknite ikono **Konfiguracija jedra**.
- 3. Dvokliknite ikono **Parametri, ki jih je mogoče konfigurirati**.
- 4. Dvokliknite parameter, ki ga želite spremeniti in vnesite novo vrednost v polje **Formula/Vrednost**.
- 5. Kliknite **V redu**.
- 6. Te korake ponovite za vse konfiguracijske parametre jedra, ki jih želite spremeniti.
- 7. Ko končate z nastavljanjem vseh konfiguracijskih parametrov jedra, izberite **Dejanje** --> **Obdelaj novo jedro** na menijski vrstici dejanj.

Operacijski sistem HP-UX se samodejno znova zažene, ko spremenite vrednosti za konfiguracijske parametre jedra.

### **S tem povezane reference:**

v "db2osconf - Pomožni program za ukaz za vrednosti parametra jedra" v priročniku *Command Reference*

### **Priporočeni parametri za konfiguriranje jedra (HP-UX)**

V sistemih HP-UX, v katerih se izvaja 64-bitna različica DB2 UDB, zaženite ukaz **db2osconf**, ki vam bo priporočil ustrezne vrednosti parametrov za konfiguriranje jedra za vaš sistem.

Če uporabljate sisteme HP-UX, v katerih se izvaja 32-bitna različica DB2 UDB 32-bit, lahko v naslednji tabeli najdete priporočila za ustrezne vrednosti parametrov za konfiguriranje jedra.

| Parameter<br>jedra | Fizični pomnilnik:<br>64MB - 128MB | Fizični pomnilnik:<br>128MB - 256MB | Fizični pomnilnik:<br>256MB - 512MB | Fizični pomnilnik:<br>512MB+ |
|--------------------|------------------------------------|-------------------------------------|-------------------------------------|------------------------------|
| maxuprc            | 256                                | 384                                 | 512                                 | 1500                         |
| maxfiles           | 256                                | 256                                 | 256                                 | 256                          |
| nproc              | 512                                | 768                                 | 1024                                | 2048                         |
| nflocks            | 2048                               | 4096                                | 8192                                | 8192                         |
| ninode             | 512                                | 1024                                | 2048                                | 2048                         |
| nfile              | $(4 * ninode)$                     | $(4 * ninode)$                      | $(4 * ninode)$                      | $(4 * ninode)$               |
| msgseg             | 8192                               | 16384                               | 32767(1)                            | 32767(1)                     |
| msgmnb             | 65535                              | 65535                               | 65535                               | 65535                        |
| msqmax             | 65535                              | 65535                               | 65535                               | 65535                        |
| msgtql             | 256                                | 512                                 | 1024                                | 2048                         |
| msgmap             | 130                                | 258                                 | 258                                 | 2050                         |
| msgmni             | 128                                | 256                                 | 256                                 | 1024                         |
| msgssz             | 16                                 | 16                                  | 16                                  | 16                           |
| semmni             | 128                                | 256                                 | 512                                 | 2048                         |
| semmap             | 130                                | 258                                 | 514                                 | 2050                         |

*Tabela 2. Priporočene vrednosti za parametre konfiguriranja jedra (HP-UX)*

| | |

| |

| <b>Parameter</b><br>jedra | 64MB - 128MB | Fizični pomnilnik:   Fizični pomnilnik:  <br>128MB - 256MB | Fizični pomnilnik:<br>256MB - 512MB | Fizični pomnilnik:<br>512MB+ |
|---------------------------|--------------|------------------------------------------------------------|-------------------------------------|------------------------------|
| semmns                    | 256          | 512                                                        | 1024                                | 4096                         |
| semmnu                    | 256          | 512                                                        | 1024                                | 1024                         |
| shmmax                    | 67 108 864   | 134 217 728 (2)                                            | 268 435 456 (2)                     | 268 435 456 (2)              |
| shmmni                    | 300          | 300                                                        | 300                                 | 1 000                        |

<span id="page-20-0"></span>*Tabela 2. Priporočene vrednosti za parametre konfiguriranja jedra (HP-UX) (nadaljevanje)*

### **Opombe:**

|

- 1. Parameter msgmax morate nastaviti na 65 535.
- 2. Parametra msgseg ne smete nastaviti na vrednost, višjo od 32 767.
- 3. Parameter shmmax morate nastaviti na 134 217 728 ali 90% velikosti fizičnega pomnilnika (v bajtih), karkoli je višje. Če imate na primer 196 MB fizičnega pomnilnika v vašem sistemu, parameter *shmmax* nastavite na 184 968 806 (196\*1024\*1024\*0.9).

#### **S tem povezane naloge:**

v ["Spreminjanje](#page-18-0) parametrov jedra (HP-UX)" na strani 11

### **Zahteve za namestitev odjemalca DB2 (Linux)**

Na spodnjem seznamu so prikazane zahteve za operacijski sistem, programsko opremo in komunikacije za odjemalca DB2 v sistemu Linux.

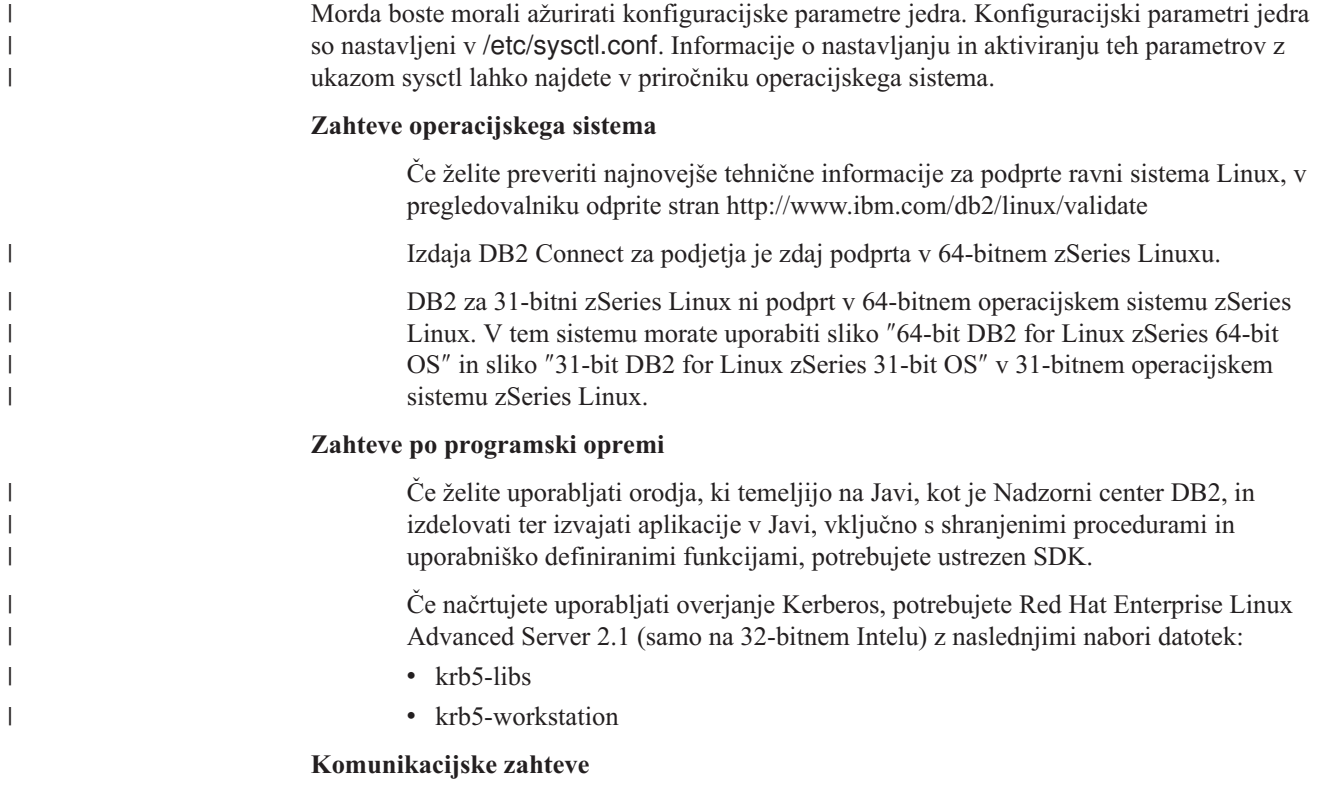

v TCP/IP. Osnovni operacijski sistem Linux nudi povezljivost TCP/IP, če jo izberete med namestitvijo.

#### **S tem povezane reference:**

v "Ravni [SDK-ja](#page-24-0) Java za DB2 UDB" na strani 17

### <span id="page-21-0"></span>**Spreminjanje parametrov jedra (Linux)**

Preden namestite DB2 UDB, boste morda želeli ažurirati parametre jedra Linux. DB2 UDB samodejno postavi omejitve za IPC, kjer je to potrebno. Morda boste želeli še povečati te omejitve, odvisno od vaših posebnih potreb.

### **Predpogoji:**

Če želite spremeniti parametre jedra, morate imeti pooblastila skrbnika (root).

### **Postopek:**

Če želite ažurirati parametre jedra, naredite naslednje:

### **RedHat in SuSE**

Sistemi, ki uporabljajo jedro serije 2.4.x, imajo privzeto vrednost za parameter sporočilne čakalne vrste (msgmni), ki omogoča samo nekaj sočasnih povezav z DB2. Če želite, da se bo DB2 uspešno izvajal, morate spremeniti tudi parametre področja semaforjev. Omejitve segmenta pomnilnika v skupni rabi, področja semaforjev in sporočilne čakalne vrste prikažete z ukazom **ipcs -l**.

Spodaj je prikazan izpis ukaza **ipcs -l**.

```
# ipcs -l
------ Shared Memory Limits --------
max number of segments = 4096 // SHMMNI
max seg size (kbytes) = 32768
max total shared memory (kbytes) = 8388608
min seg size (bytes) = 1
------ Semaphore Limits --------
max number of arrays = 1024 // SEMMNI
max semaphores per array = 250
max semaphores system wide = 256000
max ops per semop call = 32
semaphore max value = 32767
------ Messages: Limits --------
max queues system wide = 1024 // MSGMNI
max size of message (bytes) = 65536
default max size of queue (bytes) = 16384 // MSGMAX
```
Spremenite parametre jedra tako, da dodate naslednje postavke v privzeto konfiguracijsko datoteko za nadzor sistema /etc/sysctl.conf:

kernel.msgmni = 1024 kernel.sem = 250 256000 32 1024

pri čemer je

max semaphores system wide = največje število področij x max semaphores/array

Zaženite sysctl s parametrom -p, da naložite nastavitve sysctl iz privzete datoteke /etc/sysctl.conf.

sysctl -p

Postavke iz datoteke sysctl.conf med zagonom prebere skript za inicializacijo omrežja.

V nekaterih pošiljkah boste morda morali dodati sysctl -p v eno od sistemskih inicializacijskih datotek (na primer rc.local), da bodo parametri jedra nastavljeni po vsakem vnovičnem zagonu.

### <span id="page-22-0"></span>**Zahteve za namestitev odjemalca DB2 (Operacijsko okolje Solaris)**

Na spodnjem seznamu so prikazane zahteve za strojno opremo, zahteve za operacijski sistem, zahteve za programsko opremo in zahteve za komunikacije za odjemalca DB2 v operacijskem okolju Solaris.

### **Omejitve:**

| | | |

|

|

Če ažurirate parametre konfiguriranja jedra, morate znova zagnati sistem. Konfiguracijski parametri jedra so nastavljeni v /etc/system in če je te parametre treba spremeniti, da ustrezajo odjemalcu DB2, morate sistem znova zagnati, da bodo spremembe v /etc/system stopile v veljavo. Te parametre morate nastaviti, preden namestite odjemalca DB2.

### **Zahteve po strojni opremi**

Računalnik, ki temelji na Solaris SPARC

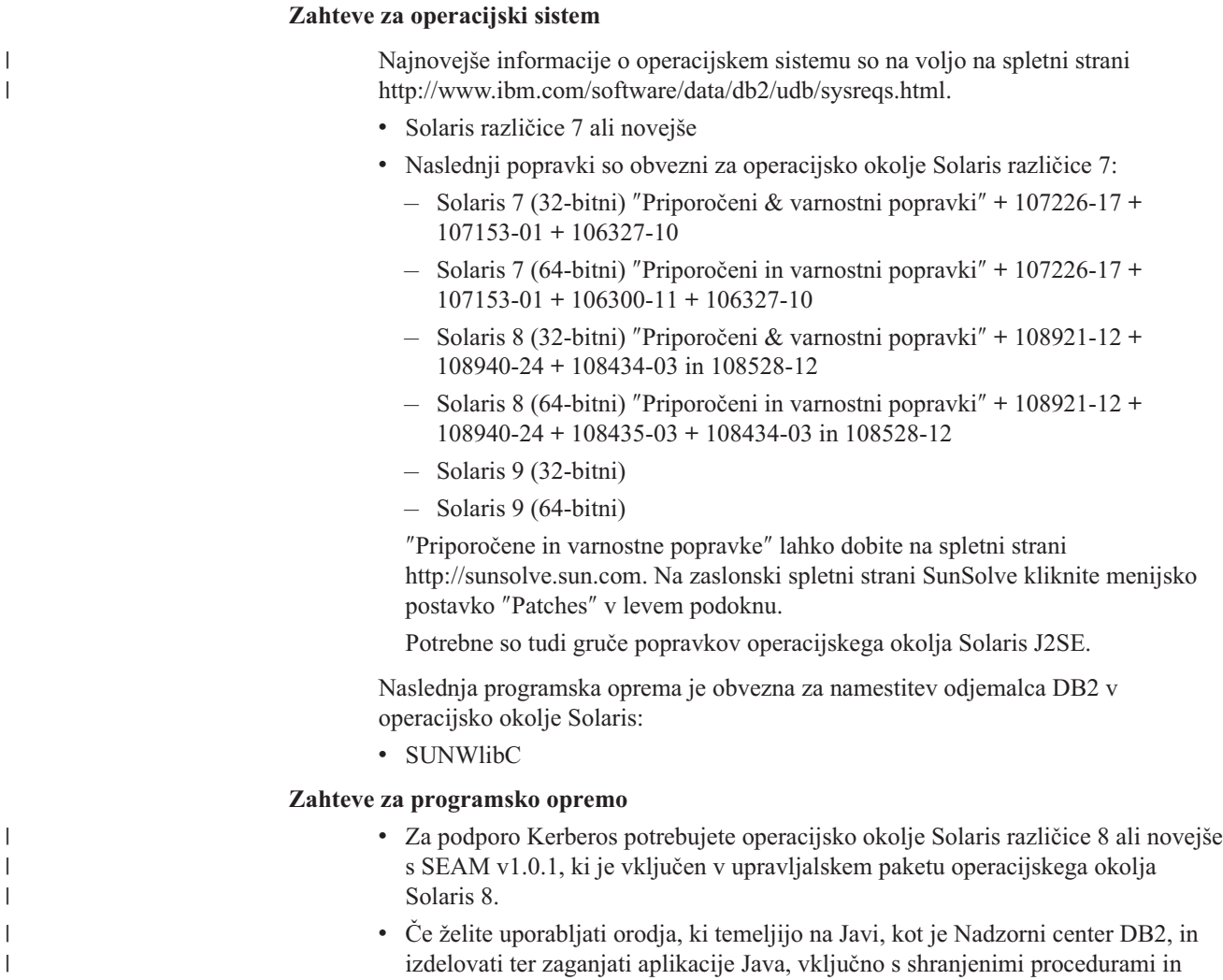

uporabniško definiranimi funkcijami, potrebujete ustrezni SDK.

v Če nameščate odjemalca za razvijanje aplikacij, potrebujete za izdelavo shranjenih procedur SQL prevajalnik C.

#### **Komunikacijske zahteve**

v Zahtevan je TCP/IP. Operacijsko okolje Solaris nudi povezljivost TCP/IP.

#### **S tem povezane reference:**

v "Ravni [SDK-ja](#page-24-0) Java za DB2 UDB" na strani 17

### <span id="page-23-0"></span>**Spreminjanje parametrov jedra (Operacijsko okolje Solaris)**

Preden namestite DB2 UDB, priporočamo, da ažurirate konfiguracijske parametre jedra sistema.

Z ukazom **db2osconf** predlagajte priporočene parametre jedra.

Ko spremenite parametre jedra, morate znova zagnati sistem.

#### **Predpogoji:**

|

Če želite spremeniti parametre jedra, morate imeti pooblastila skrbnika (root).

#### **Postopek:**

Parameter jedra nastavite tako, da dodate vrstico na konec datoteke /etc/system na naslednji način:

set ime\_parametra = vrednost

Če na primer želite nastaviti vrednost parametra msgsys:msginfo\_msgmax, dodajte naslednjo vrstico na konec datoteke /etc/system:

set msgsys:msginfo\_msgmax = 65535

Po ažuriranju datoteke /etc/system znova zaženite sistem.

#### **S tem povezane reference:**

v "db2osconf - Pomožni program za ukaz za vrednosti parametra jedra" v priročniku *Command Reference*

### **Zahteve za namestitev odjemalca DB2 (Windows)**

Naslednji seznam podaja zahteve za operacijski sistem, zahteve za programsko opremo in komunikacijske zahteve za odjemalce DB2 v okolju Windows.

### **Zahteve za operacijski sistem**

Eno izmed naslednjega:

- Windows 98
- Windows ME
- v Windows NT različice 4.0 s paketom popravkov 6a ali novejšim
- v Windows NT Server 4.0, Terminal Server Edition (podpira samo odjemalca izvajalnega okolja DB2) s paketom popravkov 6 ali novejšim za Terminal Server
- Windows 2000
- Windows XP (32-bitna in 64-bitna izdaja)
- Windows Server 2003 (32-bitne in 64-bitne izdaje)

#### **Zahteve za programsko opremo**

<span id="page-24-0"></span>| | | | | | | | | | |

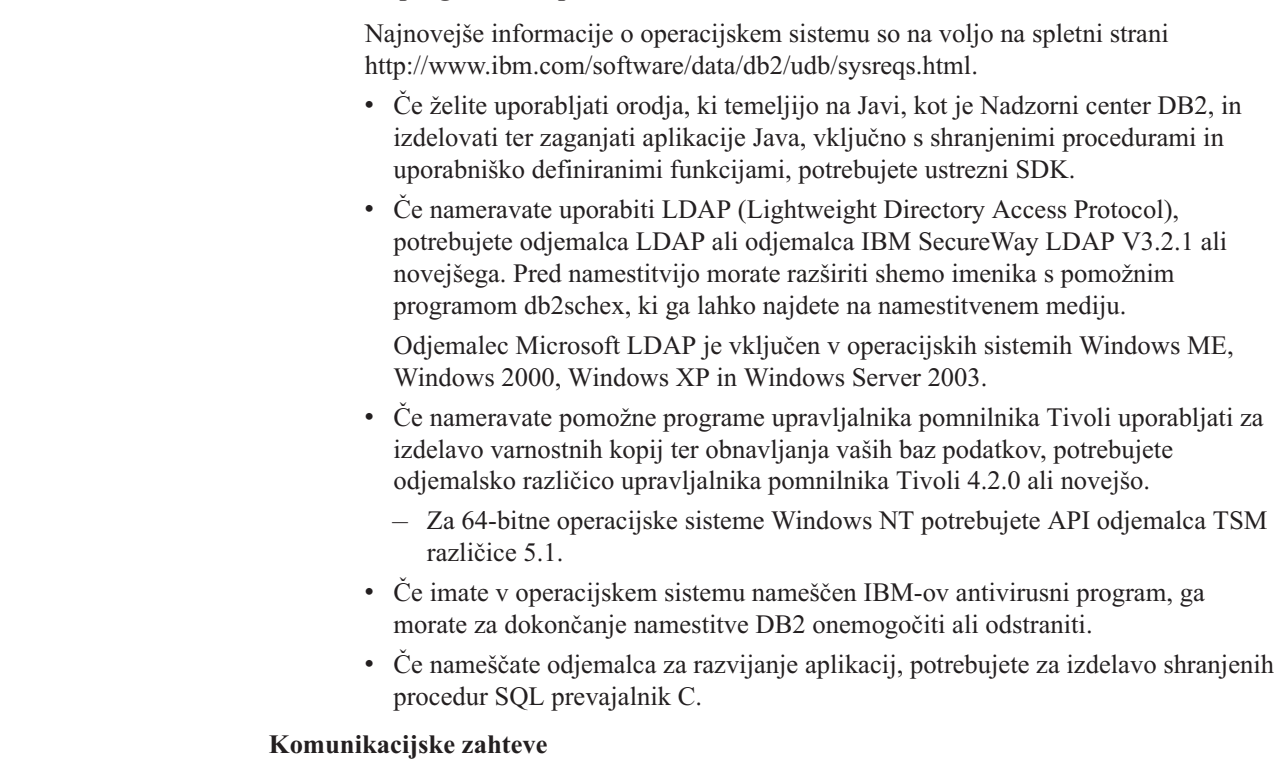

- Named Pipes ali TCP/IP.
- v Osnovni operacijski sistem Windows nudi protokole Named Pipes in TCP/IP.

**Opomba:** V različici 8 DB2 UDB podpira samo TCP/IP za oddaljeno upravljanje baze podatkov.

### **S tem povezane reference:**

v "Ravni SDK-ja Java za DB2 UDB" na strani 17

### **Ravni SDK-ja Java za DB2 UDB**

Če želite uporabljati orodja, ki temeljijo na Javi, kot je Nadzorni center DB2, in izdelovati ter zaganjati aplikacije Java, vključno s shranjenimi procedurami in uporabniško definiranimi funkcijami, potrebujete ustrezno raven SDK-ja.

Če SDK potrebuje katera od komponent, ki jih nameščate in SDK še ni nameščen, bo nameščen, če za namestitev izdelka uporabite odzivno datoteko ali čarovnika za namestitev DB2.

SDK ni nameščen z odjemalcem izvajalnega okolja DB2.

Za najnovejše informacije o SDK-ju preglejte spletno stran s sistemskimi zahtevami za DB2 UDB na spletni strani <http://www.ibm.com/software/data/db2/udb/sysreqs.html>

Najnovejše informacije o SDK-ju Linux so na voljo na spletni strani IBM developer kit for Linux na naslovu [http://www-106.ibm.com/developerworks/java/jdk/linux/tested.html](http://www.ibm.com/software/data/db2/udb/sysreqs.html)

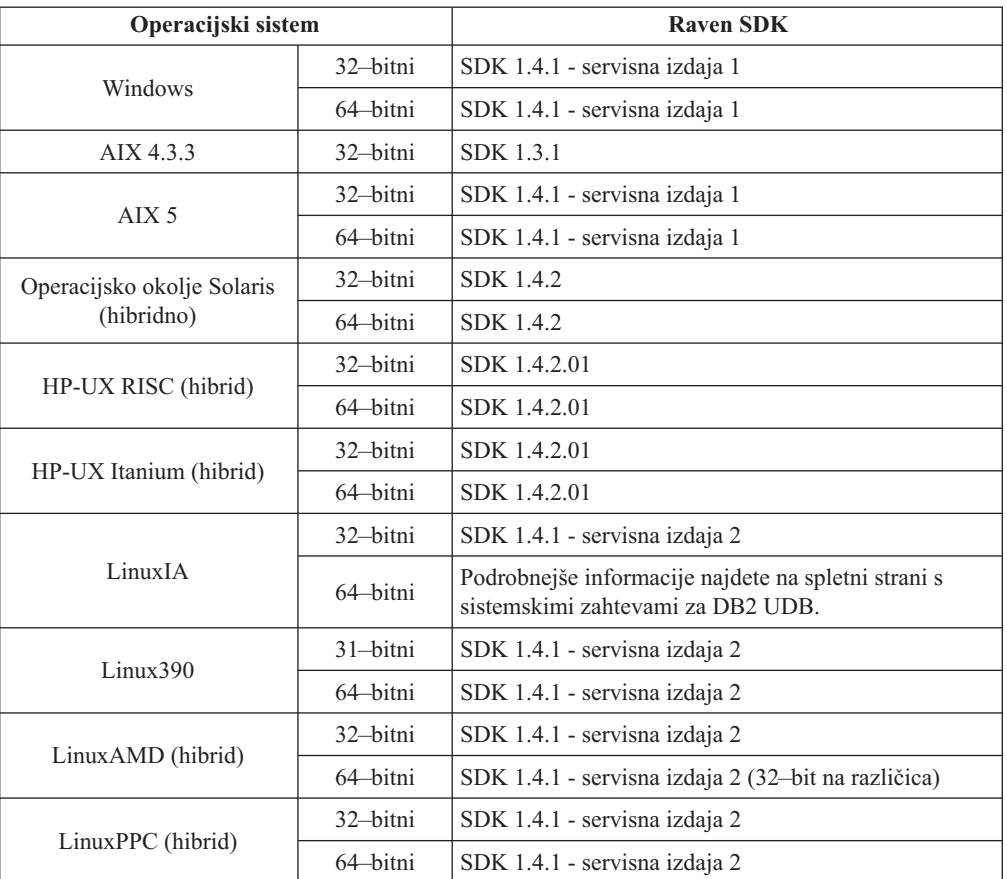

<span id="page-25-0"></span>V naslednji tabeli so prikazane ravni SDK za DB2 glede na operacijski sistem:

### **S tem povezani pojmi:**

v "Nameščanje programa IBM Developer Kit for Java 1.3.1 (UNIX)" v priročniku *Quick Beginnings for DB2 Servers*

### **Zahteve za povezavo gostitelja za odjemalce DB2**

Aplikacije odjemalcev DB2 različice 8, ki se povezujejo z bazami podatkov gostiteljev (DB2 za z/VM in VM/VSE, DB2 za eServer, iSeries in AS/400 in DB2 za z/OS in OS/390) zahtevajo, da uveljavite na ciljnih strežnikih niz PTF-jev/APAR-ov za DB2:

- v Za uporabo odjemalcev DB2 različice 8, ki se povezujejo z DB2 za z/VM in VM/VSE, se obrnite na službo za podporo DB2 za VM/VSE, ki bo podala popravke, ki jih morate uveljaviti za ciljno bazo podatkov.
- v Za uporabo odjemalcev DB2 različice 8, ki se povezujejo z DB2 za z/OS in OS/390, morate namestiti popravek za APAR PQ62695.
- v Za uporabo odjemalcev DB2 različice 8, ki pokličejo te funkcije in se povezujejo z DB2 za eServer iSeries in AS/400, morate namestiti naslednje popravke:

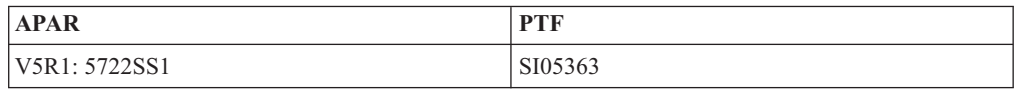

Popravki in podrobnejše informacije o njih so na voljo na naslovu http://techsupport.services.ibm.com/server/support.

### **S tem povezane naloge:**

- v ["Namestitev](#page-28-0) odjemalcev DB2 (Windows)" na strani 21
- v ["Namestitev](#page-29-0) odjemalcev DB2 (UNIX)" na strani 22

## <span id="page-28-0"></span>**Poglavje 3. Namestitev odjemalcev DB2**

### **Namestitev odjemalcev DB2 (Windows)**

Ta naloga opisuje, kako namestiti odjemalca DB2 v operacijski sistem Windows.

### **Predpogoji:**

|

| | | | | | |

Preden namestite odjemalca DB2, preverite, ali:

- vaš sistem ustreza vsem zahtevam za pomnilnik, prostor na disku in namestitev.
- v imate šifro uporabnika za izvedbo namestitve:

### **Windows 98, Windows ME**

Katerakoli veljavna šifra uporabnika Windows 98 ali Windows ME.

### **Windows Terminal Server, Windows NT, Windows 2000, Windows XP in Windows Server 2003**

Šifra uporabnika, ki spada v skupino, ki ima večje pooblastilo kot skupina Guests, kot je na primer skupina Users.

Če želite izvesti namestitev na strežnike Windows 2000 in Windows Server 2003 kot del skupine uporabnikov, morate spremeniti pravice registra in omogočiti uporabnikom pooblastila za **pisanje** v vejo registra

HKEY\_LOCAL\_MACHINE\Software. V privzetem okolju Windows 2000 in Windows Server 2003 imajo člani skupine uporabnikov samo dostop za **branje** do veje registra HKEY\_LOCAL\_MACHINE\Software.

### **Omejitve:**

V različici 8 DB2 UDB podpira samo TCP/IP za oddaljeno upravljanje baze podatkov.

### **Postopek:**

Odjemalca DB2 namestite takole:

- 1. Prijavite se v sistem s šifro uporabnika, ki jo želite uporabiti za izvedbo namestitve.
- 2. Zaustavite vse druge programe, da bo lahko čarovnik za namestitev DB2 ažuriral datoteke.
- 3. V pogon vstavite ustrezno zgoščenko. Komponenta samodejnega zagona zažene čarovnika za namestitev DB2. Čarovnik za namestitev DB2 določi sistemski jezik in zažene namestitveni program zanj.

Če ročno pokličete čarovnika za namestitev DB2 in podate kodo jezika, lahko zaženete čarovnika za namestitev DB2 v jeziku, ki ni privzeti jezik sistema. Tako na primer ukaz **setup -i fr** zažene čarovnika za namestitev DB2 v francoščini. Ta zgled se ne nanaša na poenostavljenega odjemalca izvajalnega okolja DB2 UDB (DB2 UDB Run-Time Client Lite).

- 4. Če nameščate odjemalca za upravljanje ali razvoj aplikacij, izberite **Namesti izdelek**, ko se odpre Lansirnik DB2.
- 5. Sledite pozivom čarovnika za namestitev DB2. Kot pomoč pri preostalih korakih je na voljo zaslonska pomoč.

Ko namestite odjemalca DB2, ga morate konfigurirati za dostop do oddaljenega strežnika DB2.

Če želite, da bo imel izdelek DB2 dostop do dokumentacije DB2 na lokalnem računalniku ali na drugem računalniku v omrežju, morate namestiti Informacijski center DB2. Informacijski center DB2 vsebuje dokumentacijo za DB2 Universal Database in z DB2 povezane izdelke. Glejte Namestitev Informacijskega centra DB2 s čarovnikom za nastavitev DB2 (Windows).

### **S tem povezani pojmi:**

<span id="page-29-0"></span>| | | |

- v "Osnove nameščanja odzivne datoteke " v priročniku *Dodatek za nameščanje in konfiguriranje*
- v ["Informacijski](#page-75-0) center DB2" na strani 68
- v "Scenariji namestitve [Informacijskega](#page-76-0) centra DB2" na strani 69

### **S tem povezane naloge:**

- v "Namestitev [Informacijskega](#page-80-0) centra DB2 s čarovnikom za namestitev DB2 (Windows)" na [strani](#page-80-0) 73
- v "Konfiguriranje oddaljenega dostopa do baze podatkov strežnika " v priročniku *Dodatek za nameščanje in konfiguriranje*
- v "Pregled namestitve DB2 z odzivno datoteko (Windows)" v priročniku *Dodatek za nameščanje in konfiguriranje*
- v "Nameščanje strežnikov DB2 v okolje baze podatkov z eno particijo (Windows)" v priročniku *Quick Beginnings for DB2 Servers*

### **S tem povezane reference:**

- v "Identifikatorji jezika (za zagon čarovnika za namestitev DB2 v drugem jeziku)" v priročniku *Quick Beginnings for DB2 Servers*
- v "setup Ukaz za namestitev DB2 " v priročniku *Command Reference*
- v Dodatek C, "Možnosti ukazne vrstice za [Poenostavljenega](#page-102-0) odjemalca izvajalnega okolja [DB2",](#page-102-0) na strani 95

### **Namestitev odjemalcev DB2 (UNIX)**

V tej nalogi so opisani koraki za namestitev odjemalca DB2 v sistem UNIX.

### **Predpogoji:**

Preden začnete z nameščanjem odjemalca DB2 v sistem UNIX, naredite naslednje:

- v Zagotovite, da vaš sistem ustreza vsem zahtevam za pomnilnik, strojno opremo in programsko opremo za namestitev izdelka DB2.
- v Če nameščate odjemalca DB2 v operacijsko okolje Solaris ali sistem HP-UX, morate ažurirati konfiguracijske parametre jedra in znova zagnati sistem.

### **Omejitve:**

V različici 8 DB2 UDB podpira samo TCP/IP za oddaljeno upravljanje baze podatkov.

#### **Postopek:**

Ko ažurirate parametre konfiguriranja jedra in zaženete sistem (obvezno za operacijsko okolje Solaris in HP-UX ter priporočljivo za Linux), lahko namestite odjemalca DB2.

Če želite namestiti odjemalca DB2 v sistem UNIX, naredite naslednje:

- 1. Prijavite se kot uporabnik s pooblastilom skrbnika (root).
- 2. Vstavite in namestite ustrezno zgoščenko.

| |

- 3. Pojdite v imenik, kjer je naložena zgoščenka, tako da vnesete ukaz **cd /***cdrom* command, pri čemer je **/***cdrom* točka namestitve zgoščenke.
- 4. Vnesite ukaz **./db2setup**. Zažene se čarovnik za nastavitev DB2.
- 5. Ko se odpre lansirnik DB2, izberite **Namesti izdelke**.
- 6. Izberite odjemalca, ki ga želite namestiti.
- 7. Sledite pozivom čarovnika za namestitev DB2. Na voljo je zaslonska pomoč, ki vas bo vodila prek preostalega postopka.

Ko se namestitev dokonča, je odjemalec DB2 nameščen v imeniku *DB2DIR*, pri čemer je *DB2DIR*:

**AIX** /usr/opt/db2\_08\_01

### **Linux in ostali operacijski sistemi UNIX** /opt/IBM/db2/V8.1

Ko namestite odjemalca DB2, ga morate konfigurirati za dostop do oddaljenega strežnika DB<sub>2</sub>

Če želite, da bo imel izdelek DB2 dostop do dokumentacije DB2 na lokalnem računalniku ali na drugem računalniku v omrežju, morate namestiti Informacijski center DB2. Informacijski center DB2 vsebuje dokumentacijo za DB2 Universal Database in z DB2 povezane izdelke. Glejte Namestitev Informacijskega centra DB2 s čarovnikom za nastavitev DB2 (UNIX).

### **S tem povezani pojmi:**

| | | |

- v "Osnove nameščanja odzivne datoteke " v priročniku *Dodatek za nameščanje in konfiguriranje*
- v ["Informacijski](#page-75-0) center DB2" na strani 68
- v "Scenariji namestitve [Informacijskega](#page-76-0) centra DB2" na strani 69

### **S tem povezane naloge:**

- v "Namestitev [Informacijskega](#page-78-0) centra DB2 s čarovnikom za namestitev DB2 (UNIX)" na [strani](#page-78-0) 71
- v ["Spreminjanje](#page-23-0) parametrov jedra (Operacijsko okolje Solaris)" na strani 16
- v ["Spreminjanje](#page-18-0) parametrov jedra (HP-UX)" na strani 11
- v ["Konfiguriranje](#page-36-0) povezav med odjemalcem in strežnikom s pomočjo Pomočnika za [konfiguriranje](#page-36-0) (CA)" na strani 29
- v "Konfiguriranje oddaljenega dostopa do baze podatkov strežnika " v priročniku *Dodatek za nameščanje in konfiguriranje*
- v "Pregled namestitve DB2 z odzivno datoteko (UNIX)" v priročniku *Dodatek za nameščanje in konfiguriranje*
- v ["Spreminjanje](#page-21-0) parametrov jedra (Linux)" na strani 14

### **S tem povezane reference:**

v "db2setup - Ukaz za namestitev DB2" v priročniku *Command Reference*

<span id="page-32-0"></span>**Del 2. Konfiguriranje komunikacij med odjemalcem in strežnikom**

# <span id="page-34-0"></span>**Poglavje 4. Podpora povezave odjemalca s strežnikom**

### **Scenariji komunikacij med odjemalcem in strežnikom**

Naslednja tabela kaže komunikacijske protokole, ki jih lahko uporabite pri povezovanju odjemalca DB2 s strežnikom DB2. Strežniška izdaja DB2 za delovne skupine in strežniška izdaja DB2 za podjetja lahko strežeta zahteve z gostitelja ali odjemalcev OS/400.

|                                                                | Strežniki AIX, HP-UX, Linux in<br>operacijskega okolja Solaris | Strežniki Windows NT/Windows 2000/Windows<br>XP/Windows Server 2003 |
|----------------------------------------------------------------|----------------------------------------------------------------|---------------------------------------------------------------------|
| Odjemalec OS/400 V5R1                                          | TCP/IP                                                         | TCP/IP                                                              |
| Odjemalci AIX, HP-UX, Linux in operacijskega<br>okolja Solaris | TCP/IP                                                         | TCP/IP                                                              |
| Odjemalec OS/390 ali z/OS                                      | TCP/IP                                                         | TCP/IP                                                              |
| Odjemalec VM V6                                                | TCP/IP                                                         | TCP/IP                                                              |
| Neposredni odjemalec VSE V7                                    | TCP/IP                                                         | TCP/IP                                                              |
| Odjemalec VM V7                                                | TCP/IP                                                         | TCP/IP                                                              |
| <b>Odjemalci Windows 98 in Windows ME</b>                      | TCP/IP                                                         | <b>NPIPE</b><br><b>NetBIOS</b><br>TCP/IP                            |
| <b>Odjemalec Windows NT/Windows 2000</b>                       | TCP/IP                                                         | <b>NPIPE</b><br><b>NetBIOS</b><br>TCP/IP                            |
| <b>Odjemalec Windows XP/Windows Server 2003</b>                | TCP/IP                                                         | <b>NPIPE</b><br><b>NetBIOS</b><br>TCP/IP                            |

*Tabela 3. Scenariji komunikacij med odjemalcem in strežnikom*

#### **S tem povezani pojmi:**

v ["Odjemalci](#page-10-0) DB2" na strani 3

### **S tem povezane naloge:**

v "Nastavljanje strežnika DB2 po ročni namestitvi" v priročniku *Dodatek za nameščanje in konfiguriranje*

### **S tem povezane reference:**

v "Podprte in nepodprte [konfiguracije](#page-13-0) odjemalcev" na strani 6
# <span id="page-36-0"></span>**Poglavje 5. Konfiguriranje komunikacij med odjemalcem in strežnikom s pomočjo Pomočnika za konfiguriranje**

# **Konfiguriranje povezav med odjemalcem in strežnikom s pomočjo Pomočnika za konfiguriranje (CA)**

V tej temi je opisano vzpostavljanje povezave med odjemalcem DB2 in oddaljeno bazo podatkov s pomočjo Pomočnika za konfiguriranje (CA). Pomočnik za konfiguriranje je grafični uporabniški vmesnik DB2, s katerim lahko konfigurirate povezave baze podatkov in ostale nastavitve baze podatkov. V prejšnjih izdajah programa DB2 se je Pomočnik za konfiguriranje (CA) imenoval Pomočnik za konfiguriranje odjemalca (CCA).

Povezavo med odjemalcem in strežnikom lahko konfigurirate tudi s pomočjo procesorja ukazne vrstice (CLP).

Pomočnika za konfiguriranje morate namestiti na odjemalca DB2. CA je na voljo kot del odjemalca za upravljanje DB2 in odjemalca za razvoj aplikacij DB2.

Oddaljeni strežnik mora biti konfiguriran za sprejemanje vhodnih zahtev odjemalcev. Po privzetku namestitveni program strežnika zazna in konfigurira večino protokolov na strežniku za vhodne povezave odjemalcev.

Povezavo z bazo podatkov lahko konfigurirate na enega od naslednjih načinov:

- v Povezovanje z bazo podatkov s pomočjo odkrivanja
- v Povezovanje z bazo podatkov s pomočjo profila
- v Ročno povezovanje z bazo podatkov s pomočjo CA

#### **Kateri način naj uporabim?:**

#### **Povezovanje z bazo podatkov s pomočjo odkrivanja**

Ta način je primeren, če nimate nobenih informacij o bazi podatkov, s katero se želite povezati. Ta način bo preiskal omrežje in prikazal vse baze podatkov, ki so na voljo. Strežnik za upravljanje DB2 (DAS) se mora izvajati in biti omogočen na strežnikih, da bo funkcija odkrivanja pomočnika za konfiguriranje vrnila informacije o sistemih DB2.

#### **Povezovanje z bazo podatkov s pomočjo profila**

Ta način uporabite, če ste dobili datoteko, ki vsebuje vse potrebne informacije za dostop do ciljne baze podatkov. Ta način lahko uporabite tudi za povezovanje z več bazami podatkov, podanimi v datoteki s profilom za dostop.

### **Ročno povezovanje z bazo podatkov**

Ta način je primeren, če poznate vse informacije, potrebne za povezovanje s ciljno bazo podatkov. Poznati morate:

- v komunikacijske protokole, ki jih podpira strežnik, na katerem je ciljna baza podatkov
- v ustrezne komunikacijske parametre za protokole strežnika
- ime baze podatkov

#### **S tem povezane naloge:**

v ["Konfiguriranje](#page-39-0) povezave baze podatkov s pomočjo odkrivanja" na strani 32

- <span id="page-37-0"></span>v ["Konfiguriranje](#page-38-0) povezave baze podatkov s pomočjo profila" na strani 31
- v "Ročno konfiguriranje povezave baze podatkov s pomočjo Pomočnika za konfiguriranje (CA)" na strani 30
- v "Konfiguriranje komunikacijskih protokolov za oddaljeni primerek DB2" v priročniku *Dodatek za nameščanje in konfiguriranje*
- v "Konfiguriranje komunikacijskih protokolov za lokalni primerek DB2" v priročniku *Dodatek za nameščanje in konfiguriranje*
- v ["Konfiguriranje](#page-44-0) povezav med odjemalcem in strežnikom s pomočjo procesorja ukazne vrstice [\(CLP\)"](#page-44-0) na strani 37

# **Konfiguriranje povezave z bazo podatkov**

# **Ročno konfiguriranje povezave baze podatkov s pomočjo Pomočnika za konfiguriranje (CA)**

Če imate informacije za bazo podatkov, s katero se želite povezati in strežniku, na katerem se nahaja, lahko ročno vnesete vse informacije o konfiguriranju. Ta način je enakovreden vnosu ukazov s pomočjo procesorja ukazne vrstice, z razliko, da so parametri prikazani grafično.

### **Predpogoji:**

- v Preverite, ali imate veljaven ID uporabnika DB2.
- v Če dodajate bazo podatkov v sistem, v katerem je nameščen izdelek strežnika DB2 Server ali DB2 Connect, morate imeti ID uporabnika s pooblastilom SYSADM ali SYSCTRL za primerek.

### **Postopek:**

Ročno dodate bazo podatkov v sistem s pomočjo pomočnika za konfiguriranje takole:

- 1. Z veljavnim ID uporabnika se prijavite v sistem.
- 2. Zaženite pomočnika za konfiguriranje. To lahko naredite z menija Start Windows ali z ukazom **db2ca** v sistemih Windows in UNIX.
- 3. Na menijski vrstici pomočnika za konfiguriranje izberite pod **Izbrano Dodaj bazo podatkov s pomočjo čarovnika**.
- 4. Izberite izbirni gumb **Ročno konfiguriranje povezave z bazo podatkov** in kliknite gumb **Naprej**.
- 5. Če uporabljate LDAP (Lightweight Directory Access Protocol), izberite izbirni gumb, ki ustreza mestu, kjer želite vzdrževati imenike DB2. Kliknite **Naprej**.
- 6. Izberite izbirni gumb, ki ustreza protokolu na seznamu **Protokol**.

Če je v vašem sistemu nameščen DB2 Connect in izberete TCP/IP ali APPC, lahko izberete možnost **Baza podatkov se fizično nahaja v sistemu gostitelja ali OS/400**. Če izberete to potrditveno polje, lahko izberete tudi vrsto povezave, ki jo želite vzpostaviti z bazo podatkov gostitelja ali OS/400:

- v Če želite povezavo vzpostaviti prek prehoda DB2 Connect, izberite izbirni gumb **Poveži s strežnikom prek prehoda**.
- v Če želite vzpostaviti neposredno povezavo, izberite izbirni gumb **Poveži neposredno s strežnikom**.

Kliknite **Naprej**.

7. Za komunikacijski protokol vnesite zahtevane parametre in nato kliknite **Naprej**.

<span id="page-38-0"></span>8. V polje **Ime baze podatkov** vnesite nadomestno ime baze podatkov oddaljene baze podatkov, ki jo želite dodati, v polje **Vzdevek baze podatkov** pa nadomestno ime lokalne baze podatkov.

Če dodajate bazo podatkov gostitelja ali OS/400, vpišite v polje **Ime baze podatkov** ime mesta za bazo podatkov OS/390 ali z/OS, ime RDB za bazo podatkov OS/400 ali DBNAME za bazo podatkov VSE ali VM. V polje **Opomba** lahko vnesete neobvezno opombo, ki opisuje to bazo podatkov.

Kliknite **Naprej**.

| | | |

| | |

- 9. Če nameravate uporabljati ODBC, to bazo podatkov registrirajte kot vir podatkov ODBC. Če želite izvesti to operacijo, mora biti ODBC nameščen.
- 10. V oknu **Podajanje možnosti vozlišča** izberite operacijski sistem ter vnesite ime oddaljenega primerka za sistem baze podatkov, s katerim se želite povezati.
- 11. V oknu **Podajanje možnosti sistema** morajo biti pravilno podani ime sistema, ime gostitelja in operacijski sistem. Če želite, lahko vnesete tudi opombo. Kliknite **Naprej**.
- 12. V oknu **Podajanje možnosti zaščite** podajte možnost zaščite, ki bo uporabljena za overjanje.
- 13. Kliknite **Dokončaj**. Zdaj lahko uporabljate to bazo podatkov. Za izhod iz pomočnika za konfiguriranje izberite menijsko dejanje **Izhod**.

#### **S tem povezane naloge:**

- v ["Konfiguriranje](#page-39-0) povezave baze podatkov s pomočjo odkrivanja" na strani 32
- v "Konfiguriranje povezave baze podatkov s pomočjo profila" na strani 31
- v "Preizkušanje povezave z bazo podatkov s pomočjo pomočnika za [konfiguriranje"](#page-43-0) na strani [36](#page-43-0)

## **Konfiguriranje povezave baze podatkov s pomočjo profila**

Profil strežnika vsebuje informacije o primerkih strežnika v sistemu in bazah podatkov v posameznem primerku strežnika. Profil odjemalca vsebuje informacije o bazi podatkov, ki je bila katalogizirana v drugem sistemu odjemalca.

S pomočjo korakov, opisanih v naslednji nalogi, konfigurirajte eno bazo podatkov s pomočjo profila strežnika. Če želite konfigurirati povezave z več bazami podatkov sočasno, to lahko naredite s funkcijo za uvažanje pomočnika za konfiguriranje (CA).

### **Predpogoji:**

- Preverite, ali imate veljaven ID uporabnika DB2.
- v Če dodajate bazo podatkov v sistem, v katerem je nameščen izdelek strežnika DB2 Server ali DB2 Connect, morate imeti ID uporabnika s pooblastilom SYSADM ali SYSCTRL za primerek.

#### **Postopek:**

Če želite konfigurirati povezavo z bazo podatkov s pomočjo profila, naredite naslednje:

- 1. Z veljavnim ID-jem uporabnika se prijavite v sistem.
- 2. Zaženite pomočnika za konfiguriranje. To lahko naredite z menija Start Windows ali z ukazom **db2ca** v sistemih Windows in UNIX.
- 3. Na menijski vrstici pomočnika za konfiguriranje izberite pod **Izbrano Dodaj bazo podatkov s pomočjo čarovnika**.
- 4. Izberite izbirni gumb **Uporabi profil** in kliknite **Naprej**.
- 5. Kliknite **...** in izberite profil.
- 6. Kliknite **Naloži** in v profilu izberite bazo podatkov.
- 7. Kliknite **Naprej**.

<span id="page-39-0"></span>|

| | | |

|

| | | | | | |

- 8. V polje **Vzdevek baze podatkov** vnesite nadomestno ime lokalne baze podatkov, v polje **Opomba** pa lahko vnesete besedilo, ki opisuje to bazo podatkov. Kliknite **Naprej**.
- 9. Če nameravate uporabiti ODBC, morate registrirati to bazo podatkov kot izvor podatkov ODBC. Zagotovite, da je potrditveno polje **Registriraj to bazo podatkov za ODBC** izbrano. Če želite izvesti to operacijo, mora biti ODBC nameščen.
- 10. Kliknite **Dokončaj**. Zdaj lahko uporabljate to bazo podatkov.

#### **S tem povezane naloge:**

- v "Izdelava in izvažanje profilov odjemalcev s pomočjo pomočnika za [konfiguriranje"](#page-41-0) na [strani](#page-41-0) 34
- v "Uvažanje in konfiguriranje odjemalskih profilov s Pomočnikom za [konfiguriranje"](#page-42-0) na [strani](#page-42-0) 35

### **Konfiguriranje povezave baze podatkov s pomočjo odkrivanja**

S pomočjo funkcije odkrivanja pomočnika za konfiguriranje lahko v omrežju poiščete baze podatkov.

#### **Predpogoji:**

- v Preverite, ali imate veljaven ID uporabnika DB2.
- v Če dodajate bazo podatkov v sistem, v katerem je nameščen izdelek strežnika DB2 Server ali DB2 Connect, morate imeti ID uporabnika s pooblastilom SYSADM ali SYSCTRL za primerek.

#### **Omejitve:**

Funkcija odkrivanja morda ne bo mogla odkriti oddaljenega sistema, če:

- v se strežnik za upravljanje ne izvaja v oddaljenem sistemu.
- v poteče čakalni čas funkcije za odkrivanje. Privzeto bo funkcija za odkrivanje preiskovala omrežje za sekund, kar pa morda ni dovolj za odkritje oddaljenega sistema. Spremenljivko registra DB2DISCOVERYTIME lahko nastavite tako, da podaja daljše časovno obdobje.
- v je omrežje, v kateri se izvaja zahteva za odkrivanje, konfigurirano tako, da zahteva za odkrivanje ne doseže želenega oddaljenega sistema.

### **Omejitve:**

Strežnik za upravljanje DB2 (DAS) se mora izvajati in biti omogočen za funkcijo odkrivanja pomočnika za konfiguriranje, da bo lahko vrnil informacije o sistemih DB2.

#### **Postopek:**

Bazo podatkov dodate v sistem s pomočjo funkcije odkrivanja takole:

- 1. Z veljavnim ID uporabnika se prijavite v sistem.
- 2. Zaženite pomočnika za konfiguriranje. To lahko naredite z menija Start Windows ali z ukazom **db2ca** v sistemih Windows in UNIX.
- 3. Na menijski vrstici pomočnika za konfiguriranje izberite pod **Izbrano Dodaj bazo podatkov s pomočjo čarovnika**. Odpre se **Čarovnik za dodajanje baze podatkov**.
- 4. Izberite izbirni gumb **Preišči omrežje** in kliknite **Naprej**.
- 5. Dvokliknite mapo poleg **Znani sistemi**, da boste izpisali vse sisteme, ki jih pozna odjemalec. Dvokliknite mapo poleg **Drugi sistemi**, da prikažete vse sisteme v omrežju.
- <span id="page-40-0"></span>6. Razširite seznam primerkov in baz podatkov in izberite bazo podatkov, ki jo želite dodati. Kliknite **Naprej**.
- 7. V polje **Vzdevek baze podatkov** vnesite nadomestno ime lokalne baze podatkov, v polje **Opomba** pa lahko vnesete besedilo, ki opisuje to bazo podatkov.
- 8. Če nameravate uporabljati ODBC, to bazo podatkov registrirajte kot vir podatkov ODBC. Če želite izvesti to operacijo, mora biti ODBC nameščen.
- 9. Kliknite **Dokončaj**. Zdaj lahko uporabite dodano bazo podatkov. Za izhod iz pomočnika za konfiguriranje kliknite **Zapri**.

#### **S tem povezane naloge:**

- v "Ročno konfiguriranje povezave baze podatkov s pomočjo Pomočnika za [konfiguriranje](#page-37-0) [\(CA\)"](#page-37-0) na strani 30
- v ["Konfiguriranje](#page-38-0) povezave baze podatkov s pomočjo profila" na strani 31
- v "Preizkušanje povezave z bazo podatkov s pomočjo pomočnika za [konfiguriranje"](#page-43-0) na strani [36](#page-43-0)

### **Profili odjemalcev**

### **O profilih odjemalcev**

Profili odjemalcev se uporabljajo za konfiguriranje povezav baz podatkov med odjemalci in strežniki DB2®. Profil odjemalca je izdelan iz odjemalca, ki uporablja funkcijo izvažanja Pomočnika za konfiguriranje (CA) ali z uporabo ukaza **db2cfexp**. Informacije, vsebovane v profilu odjemalca, so ugotovljene med postopkom izvažanja.

Odvisno od izbranih nastavitev, lahko vsebuje informacije, kot so naslednje:

- v Informacije o povezavi baze podatkov (vključno z nastavitvami CLI ali ODBC).
- v Odjemalske nastavitve (vključno s spremenljivkami registra DB2 in konfiguracijskimi parametri upravljalnika baz podatkov).
- Splošni parametri CLI ali ODBC.
- v Konfiguracijski podatki za lokalni komunikacijski podsistem NetBIOS.

Ko so informacije o profilu odjemalca določene, jih lahko uporabite za konfiguriranje ostalih odjemalcev s pomočjo ukaza **db2cfimp**. Odjemalci lahko uvozijo vse ali podniz informacij o konfiguraciji v obstoječem profilu.

#### **S tem povezane naloge:**

- v "Izvažanje in uvažanje profila " v priročniku *Dodatek za nameščanje in konfiguriranje*
- v "Izdelava in izvažanje profilov odjemalcev s pomočjo pomočnika za [konfiguriranje"](#page-41-0) na [strani](#page-41-0) 34
- v "Uvažanje in konfiguriranje odjemalskih profilov s Pomočnikom za [konfiguriranje"](#page-42-0) na [strani](#page-42-0) 35

#### **S tem povezane reference:**

- v "Ukaz db2cfimp Orodje za uvoz konfiguracije povezljivosti" v priročniku *Command Reference*
- v "Ukaz db2cfexp Orodje za izvoz konfiguracije povezljivosti" v priročniku *Command Reference*

# **Izdelava in izvažanje profilov odjemalcev s pomočjo pomočnika za konfiguriranje**

Odjemalski profili se uporabljajo za izdelavo povezav med odjemalci DB2 in strežniki. Informacije, vsebovane v profilu odjemalca, so ugotovljene med postopkom izvažanja. Ko so informacije o profilu odjemalca določene, jih lahko uporabite za konfiguriranje ostalih odjemalcev s pomočjo postopka uvažanja.

### **Postopek:**

<span id="page-41-0"></span>| |

| | | |

| | |

| | | | | | | | | | | | | | | | | | |

| |

 $\overline{1}$ 

Če želite profile odjemalca izdelati s pomočjo funkcije izvažanja v pomočniku za konfiguriranje, naredite naslednje:

- 1. Z veljavnim ID uporabnika se prijavite v sistem.
- 2. Zaženite pomočnika za konfiguriranje. To lahko naredite z menija Start Windows ali z ukazom **db2ca** v sistemih Windows in UNIX.

### 3. Z menija **Konfiguriranje** izberite **Izvozi profil**.

- 4. Izberite eno od naslednjih možnosti:
	- **Vse** Če želite izdelati profil, ki vsebuje vse baze podatkov, katalogizirane v sistemu in vse informacije o konfiguraciji za tega odjemalca. Vpišite ime profila odjemalca in kliknite **Shrani**.

### **Povezave baze podatkov**

Če želite izdelati profil, ki vsebuje vse baze podatkov, katalogizirane v sistemu, *brez* konfiguracijskih podatkov za tega odjemalca. Vpišite ime profila odjemalca in kliknite **Shrani**.

### **Prilagajanje**

Če želite izbrati podniz baz podatkov, ki so katalogizirane v sistemu ali podniz informacij o konfiguraciji za tega odjemalca. V oknu **Prilagajanje profila za izvažanje**:

- a. vpišite ime za profil odjemalca.
- b. izberite potrditveno polje **Povezave baze podatkov**, če želite vključiti povezave baze podatkov v profil odjemalca, ki ga želite izvoziti.
- c. v oknu **Razpoložljivi vzdevki baze podatkov** izberite baze podatkov, ki jih želite izvoziti, in kliknite **>** , da jih dodate v okno **Izbrani vzdevki baze podatkov**. Če želite v okno **Izbrani vzdevki baze podatkov** dodati vse razpoložljive baze podatkov, kliknite **>>**.
- d. označite potrditvena polja, ki ustrezajo možnostim, ki jih želite nastaviti za ciljnega odjemalca.
- e. kliknite **Izvozi**, da dokončate to nalogo.
- f. preverite rezultate, prikazane na jezičku Rezultati.

Ko dokončate to nalogo, morate s funkcijo za uvažanje ostale odjemalce konfigurirati s profilom odjemalca, ki ste ga izdelali.

### **S tem povezani pojmi:**

v "O profilih [odjemalcev"](#page-40-0) na strani 33

- v ["Konfiguriranje](#page-38-0) povezave baze podatkov s pomočjo profila" na strani 31
- v "Izvažanje in uvažanje profila " v priročniku *Dodatek za nameščanje in konfiguriranje*

v "Uvažanje in konfiguriranje odjemalskih profilov s Pomočnikom za konfiguriranje" na strani 35

# **Uvažanje in konfiguriranje odjemalskih profilov s Pomočnikom za konfiguriranje**

Odjemalski profili se uporabljajo za izdelavo povezav med odjemalci DB2 in strežniki. Informacije, vsebovane v profilu odjemalca, so ugotovljene med postopkom izvažanja. Ko so informacije o profilu odjemalca določene, jih lahko uporabite za konfiguriranje ostalih odjemalcev s pomočjo postopka uvažanja.

Namesto s čarovnikom **za dodajanje baze podatkov** lahko s funkcijo za uvažanje profila Pomočnika za konfiguriranje uvozite informacije o povezavi za več baz podatkov profila. S čarovnikom **za dodajanje baze podatkov** lahko naenkrat dodate samo eno bazo podatkov.

### **Postopek:**

<span id="page-42-0"></span>| |

> | | | |

> | | |

| | |

> | | | | | | | | | | | | | | |

> $\overline{1}$

Če želite konfigurirati odjemalske profile s Pomočnikom za konfiguriranje (CA), naredite naslednje:

- 1. Z veljavnim ID uporabnika se prijavite v sistem.
- 2. Zaženite pomočnika za konfiguriranje. To lahko naredite z menija Start Windows ali z ukazom **db2ca** v sistemih Windows in UNIX.
- 3. Na meniju **Konfiguracija** izberite **Uvozi profil**.
- 4. Izberite eno od naslednjih možnosti za uvažanje. Za uvažanje lahko izberete vse ali podniz informacij v profilu odjemalca.
	- **Vse** To možnost izberite, če želite uvoziti vse v profilu odjemalca. Odprite profil odjemalca, ki ga želite uvoziti. Sporočilo DB2 vas bo obvestilo o rezultatu uvažanja.

#### **Prilagajanje**

To možnost izberite, če želite uvoziti določeno bazo podatkov ali nastavitve, ki so definirane v odjemalskem profilu. V oknu **Prilagajanje profila za uvažanje** naredite naslednje:

- a. Izberite profil odjemalca, ki ga želite uvoziti in kliknite **Naloži**.
- b. V okencu **Razpoložljivi vzdevki baze podatkov** izberite baze podatkov, ki jih želite uvoziti in kliknite **>** , da jih dodate v okence **Izbrani vzdevki baz podatkov**. Kliknite **>>**, da dodate vse razpoložljive baze podatkov v okence **Izbrani vzdevki baz podatkov**.
- c. Izberite potrditvena polja, ki ustrezajo možnostim, ki jih želite prilagoditi.
- d. Kliknite **Uvozi**, da dokončate to nalogo.
- e. Preglejte rezultate, prikazane na jezičku Rezultati.

#### **S tem povezani pojmi:**

v "O profilih [odjemalcev"](#page-40-0) na strani 33

- v ["Konfiguriranje](#page-38-0) povezave baze podatkov s pomočjo profila" na strani 31
- v "Izvažanje in uvažanje profila " v priročniku *Dodatek za nameščanje in konfiguriranje*
- v "Izdelava in izvažanje profilov odjemalcev s pomočjo pomočnika za [konfiguriranje"](#page-41-0) na [strani](#page-41-0) 34

# <span id="page-43-0"></span>**Problematika podpore za imenike LDAP**

V okolju, ki omogoča LDAP, so imeniške informacije o strežnikih in bazah podatkov  $DB2^{\circledR}$ shranjene v imeniku LDAP. Ko izdelate novo bazo podatkov, je baza podatkov samodejno registrirana v imeniku LDAP. Med povezavo z bazo podatkov odjemalec DB2 dostopa do imenika LDAP, da prebere informacije o bazi podatkov in protokolu ter uporabi te informacije za vzpostavitev povezave z bazo podatkov.

Če želite konfigurirati informacije o protokolu LDAP, ni treba zagnati Pomočnika za konfiguriranje (CA), vendar lahko še vedno uporabljate CA v okolju LDAP za:

- v ročno katalogiziranje baze podatkov v imeniku LDAP.
- v registriranje baze podatkov kot izvora podatkov ODBC.
- v konfiguriranje informacij o CLI/ODBC.
- v odstranjevanje baze podatkov, katalogizirane v imeniku LDAP.

### **S tem povezane naloge:**

v "Ročno [konfiguriranje](#page-37-0) povezave baze podatkov s pomočjo Pomočnika za konfiguriranje [\(CA\)"](#page-37-0) na strani 30

## **Preizkušanje povezave**

### **Preizkušanje povezave z bazo podatkov s pomočjo pomočnika za konfiguriranje**

Ko konfigurirate povezavo odjemalca s strežnikom, morate preizkusiti povezavo z bazo podatkov.

### **Postopek:**

Povezavo baze podatkov preizkusite takole:

- 1. Zaženite **Pomožni program za konfiguriranje**.
- 2. Označite bazo podatkov v podrobnem prikazu in izberite **Preizkusi povezavo** na menijski postavki **Izbrano**. Odpre se okno Preizkus povezave.
- 3. Izberite tipe povezave, ki jo želite preizkusiti ( **CLI** je privzetek). Sočasno lahko preizkusite več tipov. Vnesite veljaven ID uporabnika in geslo oddaljene baze podatkov in kliknite **Preizkusi povezavo**. Če povezava uspe, se na strani Rezultati prikaže sporočilo, ki potrjuje povezavo.

Če preizkus povezave ne uspe, se izpiše sporočilo s pomočjo. Če želite spremeniti nastavitve, ki ste jih morda nepravilno podali, izberite bazo podatkov v podrobnem prikazu in izberite **Spremeni bazo podatkov** na menijski postavki **Izbrano**.

### **S tem povezane naloge:**

- v ["Konfiguriranje](#page-39-0) povezave baze podatkov s pomočjo odkrivanja" na strani 32
- v "Ročno [konfiguriranje](#page-37-0) povezave baze podatkov s pomočjo Pomočnika za konfiguriranje [\(CA\)"](#page-37-0) na strani 30
- v ["Konfiguriranje](#page-38-0) povezave baze podatkov s pomočjo profila" na strani 31

| | | | | | |

 $\overline{1}$ 

# <span id="page-44-0"></span>**Poglavje 6. Konfiguriranje komunikacij med odjemalcem in strežnikom s pomočjo procesorja ukazne vrstice**

# **Konfiguriranje povezav med odjemalcem in strežnikom s pomočjo procesorja ukazne vrstice (CLP)**

Ta naloga opisuje, kako konfigurirati povezavo med odjemalcem DB2 in strežnikom oddaljene baze podatkov s pomočjo procesorja ukazne vrstice (CLP).

Povezavo med odjemalcem in strežnikom lahko konfigurirate tudi s pomočjo Pomočnika za konfiguriranje.

### **Predpogoji:**

Preden konfigurirate povezavo med odjemalcem in strežnikom, morate narediti naslednje:

- v Komunikacije morate konfigurirati na strežniku DB2 in odjemalcu DB2. Glede na vaš operacijski sistem so lahko komunikacije naslednje: Named Pipes, NetBIOS ali TCP/IP.
- v Uporabiti morate enega od podprtih scenarijev povezave med odjemalcem in strežnikom. Scenariji povezav očrtujejo, kateri način komunikacij ali protokol lahko uporabi kateri operacijski sistem.

#### **Omejitve:**

| | |

| | |

- v Strežniki DB2 UDB v sistemih Windows in UNIX nič več ne sprejemajo vhodnih odjemalskih povezav s pomočjo APPC. Odjemalci DB2 se še vedno lahko povežejo z gostiteljskimi sistemi s pomočjo APPC, če imajo nameščen program DB2 Connect.
- v NetBIOS-a ne morete uporabiti za vzpostavitev povezave med odjemalcem Windows in strežnikom, na katerem se izvaja sistem UNIX.

### **Postopek:**

Če želite konfigurirati povezavo med odjemalcem in strežnikom s pomočjo procesorja ukazne vrstice, naredite naslednje:

- 1. določite in zapišite vrednosti komunikacijskih parametrov.
- 2. na odjemalcu konfigurirajte ustrezen komunikacijski protokol. Za Named Pipes konfiguriranje ni potrebno.
- 3. Katalogizirajte vozlišče baze podatkov z odjemalca DB2 s pomočjo ene od naslednjih metod. Izbira metode temelji na nastavitvi komunikacijskega protokola v sistemu, ki ga želite katalogizirati.
	- v Katalogiziranje vozlišča TCP/IP z odjemalca DB2.
	- v Katalogiziranje vozlišča NetBIOS z odjemalca DB2.
	- v Katalogiziranje vozlišča Named Pipes z odjemalca DB2 .
- 4. Katalogiziranje baze podatkov na odjemalcu DB2.
- 5. Preizkušanje povezave med odjemalcem in strežnikom.

- v ["Katalogiziranje](#page-51-0) vozlišča TCP/IP z odjemalca DB2" na strani 44
- v ["Katalogiziranje](#page-52-0) vozlišča NetBIOS z odjemalca DB2" na strani 45
- v ["Katalogiziranje](#page-53-0) vozlišča Named Pipes z odjemalca" na strani 46
- v ["Katalogiziranje](#page-54-0) baze podatkov z odjemalca DB2 s pomočjo CLP-ja" na strani 47
- v "Preizkus povezave med [odjemalcem](#page-56-0) in strežnikom s pomočjo CLP" na strani 49
- v ["Konfiguriranje](#page-36-0) povezav med odjemalcem in strežnikom s pomočjo Pomočnika za [konfiguriranje](#page-36-0) (CA)" na strani 29

# **Določanje in zapisovanje vrednosti komunikacijskih parametrov**

# **Preglednica z vrednostmi parametrov TCP/IP za konfiguriranje povezave med odjemalcem in strežnikom**

Med postopkom konfiguriranja si s pomočjo stolpca *Vaša vrednost* naslednje tabele zabeležite zahtevane vrednosti.

| Parameter                                                                                                    | Opis                                                                                                    | Vzorčna vrednost               | Vaša vrednost |
|----------------------------------------------------------------------------------------------------|----------------------------------------------------------------------------------------------------|--------------------------------|---------------|
| Ime gostitelja<br>• Ime gostitelja<br>(ime_gostitelja) ali<br>• Naslov IP (naslov_ip)                                       | Uporabite ime gostitelja ali naslov_ip<br>oddaljenega gostitelja.<br>Za določitev tega parametra naredite<br>naslednje:<br>• Na strežniku vnesite ukaz<br>hostname ali pridobite ime<br>gostitelja.<br>· Prosite skrbnika omrežja za<br>naslov_ip ali vnesite ukaz ping<br>hostname.<br>• V sistemih UNIX lahko uporabite<br>tudi ukaz<br>DB2DIR/bin/hostlookup                                                                                                    | myserver<br>ali<br>9.21.15.235 |               |
|                                                                                                    | hostname.<br>Pri tem je <i>DB2DIR</i> imenik, kjer je<br>nameščen DB2.                                                                                                    |                                |               |
| Storitveno ime<br>Storitveno ime povezave<br>$\bullet$<br>(svcename) ali<br>• Številka vrat/protokol<br>(številka_vrat/tcp) | Vrednosti, zahtevani v storitveni<br>datoteki.<br>Storitveno ime povezave je poljubno<br>ime, ki predstavlja številko vrat<br>povezave (številka_vrat) na<br>odjemalcu.<br>Številka vrat mora biti ista kot<br>številka vrat, v katero se preslika<br>parameter svcename v storitveni<br>datoteki v sistemu strežnika.<br>(Parameter svcename je v<br>konfiguracijski datoteki upravljalnika<br>baz podatkov na primerku strežnika.)<br>Te vrednosti ne sme uporabljati<br>nobena druga aplikacija in mora biti<br>v datoteki storitev enkratna. | server1<br>ali<br>3700/tcp     |               |
|                                                                                                    | Na platformah UNIX mora biti ta<br>vrednost običajno 1024 ali več.<br>Vrednosti, ki se uporabljajo za<br>konfiguriranje strežnika, lahko dobite<br>pri skrbniku baze podatkov.                                                                                                    |                                |               |

*Tabela 4. Preglednica z vrednostmi parametrov za TCP/IP*

<span id="page-46-0"></span>

| Parameter                            | <b>Opis</b>                                                                                                    | Vzorčna vrednost | Vaša vrednost |
|--------------------------------------|----------------------------------------------------------------------------------------------------|------------------|---------------|
| Ime vozlišča ( <i>ime_vozlišča</i> ) | Lokalni vzdevek ali nadomestno ime,<br>ki opisuje vozlišče, s katerem<br>poskušate vzpostaviti povezavo.<br>Izberete lahko katerokoli ime, vendar<br>pa morajo biti vse vrednosti imen<br>vozlišč v imeniku lokalnega vozlišča<br>enkratne. | db2node          |               |

*Tabela 4. Preglednica z vrednostmi parametrov za TCP/IP (nadaljevanje)*

### **S tem povezane naloge:**

- v ["Konfiguriranje](#page-47-0) komunikacij TCP/IP na odjemalcu s pomočjo CLP" na strani 40
- v ["Konfiguriranje](#page-44-0) povezav med odjemalcem in strežnikom s pomočjo procesorja ukazne vrstice [\(CLP\)"](#page-44-0) na strani 37

# **Preglednica z vrednostmi parametrov za NetBIOS**

Med postopkom konfiguriranja s pomočjo te preglednice zabeležite zahtevane vrednosti za konfiguriranje komunikacij NetBIOS.

| Parameter                                             | Opis                                                                                                    | Vzorčna vrednost | Vaša vrednost |
|-------------------------------------------------------|----------------------------------------------------------------------------------------------------|------------------|---------------|
| Stevilka logičnega<br>vmesnika<br>(številka vmesnika) | Lokalni logični vmesnik, ki bo<br>uporabljen za povezavo<br>NetBIOS.                                                                                                    | 0                |               |
| Ime delovne postaje<br><i>(nname)</i> - na odjemalcu  | Ime NetBIOS odjemalske<br>delovne postaje.<br>nname izbere uporabnik in<br>mora biti enkraten med vsemi<br>vozlišči NetBIOS v omrežju.<br>Največja dovoljena dolžina za<br><i>nname</i> je 8 znakov.                                      | client1          |               |
| Ime delovne postaje<br><i>(nname)</i> - na strežniku  | Ime NetBIOS strežniške<br>delovne postaje. Največja<br>dovoljena dolžina za nname je<br>8 znakov. To ime lahko najdete<br>v konfiguracijski datoteki<br>upravljalnika baz podatkov na<br>strežniku.                                       | server1          |               |
| Ime vozlišča<br>$(ime_{\nu ozlišča})$                 | Lokalni vzdevek ali<br>nadomestno ime, ki opisuje<br>vozlišče, s katerem poskušate<br>vzpostaviti povezavo. Izberete<br>lahko poljubno ime, vendar<br>morajo biti vrednosti imen vseh<br>vozlišč v lokalnem imeniku<br>vozlišča unikatne. | db2node          |               |

*Tabela 5. Preglednica z vrednostmi parametrov NetBIOS*

- v ["Konfiguriranje](#page-49-0) komunikacij NetBIOS na odjemalcu s pomočjo CLP" na strani 42
- v ["Konfiguriranje](#page-44-0) povezav med odjemalcem in strežnikom s pomočjo procesorja ukazne vrstice [\(CLP\)"](#page-44-0) na strani 37

# <span id="page-47-0"></span>**Preglednica z vrednostmi parametrov za Named Pipes za konfiguriranje protokola Named Pipes na odjemalcu**

Naslednjo preglednico uporabite kot pomoč pri določanju zahtevanih vrednosti parametrov za konfiguriranje komunikacij Named Pipes.

| Parameter                            | Opis                                                                                                    | Vzorčna vrednost | Vaša vrednost |
|--------------------------------------|----------------------------------------------------------------------------------------------------|------------------|---------------|
| Ime računalnika<br>(ime_računalnika) | Podaja ime strežnika.<br>Ce želite na strežniški delovni postaji<br>poiskati vrednost za ta parameter,<br>kliknite Start in izberite Nastavitve,<br>Nadzorna plošča. Dvokliknite mapo<br>Omrežje in izberite jeziček<br>Identifikacija. Zapišite ime<br>računalnika. | server1          |               |
| Ime primerka<br>(ime_primerka)       | Ime primerka na strežniku s katerim<br>vzpostavljate povezavo.                                                                                                    | db <sub>2</sub>  |               |
| Ime vozlišča<br>$(ime_vozlišča)$     | Lokalni vzdevek ali nadomestno ime, ki<br>opisuje vozlišče, s katerem poskušate<br>vzpostaviti povezavo. Izberete lahko<br>katerokoli ime, vendar pa morajo biti<br>vse vrednosti imen vozlišč v imeniku<br>lokalnega vozlišča enkratne.                             | db2node          |               |

*Tabela 6. Preglednica z vrednostmi parametrov za Named Pipes*

### **S tem povezane naloge:**

- v "Konfiguriranje imenovanih cevi na odjemalcu s pomočjo CLP" v priročniku *Dodatek za nameščanje in konfiguriranje*
- v ["Konfiguriranje](#page-44-0) povezav med odjemalcem in strežnikom s pomočjo procesorja ukazne vrstice [\(CLP\)"](#page-44-0) na strani 37

# **Konfiguriranje komunikacij na odjemalcu DB2**

# **Konfiguriranje komunikacij TCP/IP**

### **Konfiguriranje komunikacij TCP/IP na odjemalcu s pomočjo CLP**

Ta naloga opisuje, kako konfigurirati komunikacije TCP/IP na odjemalcu s pomočjo CLP.

### **Predpogoji:**

Preverite, ali TCP/IP deluje na odjemalcu DB2. Za vzpostavitev povezave med odjemalcem in strežnikom mora delovati TCP/IP tudi na strežniku DB2. Če želite preveriti funkcijo TCP/IP z odjemalca na strežnik, na računalniku strežnika vnesite **hostname** in nato zaženite ukaz ping za to ime gostitelja na odjemalskem računalniku.

### **Postopek:**

Če želite konfigurirati komunikacije TCP/IP na odjemalcu DB2, naredite naslednje:

- 1. Razrešite gostiteljski naslov strežnika.
- 2. Ažurirajte storitveno datoteko na odjemalcu.

- v "Razrešitev gostiteljskega naslova strežnika za konfiguriranje povezave med odjemalcem in strežnikom" na strani 41
- v ["Ažuriranje](#page-49-0) storitvene datoteke na odjemalcu" na strani 42
- v "Konfiguriranje imenovanih cevi na odjemalcu s pomočjo CLP" v priročniku *Dodatek za nameščanje in konfiguriranje*
- v ["Konfiguriranje](#page-49-0) komunikacij NetBIOS na odjemalcu s pomočjo CLP" na strani 42

### **Razrešitev gostiteljskega naslova strežnika za konfiguriranje povezave med odjemalcem in strežnikom**

Odjemalec bo uporabil za vzpostavitev povezave gostiteljski naslov strežnika DB2. Če imate v omrežju imenski strežnik ali če nameravate neposredno podati naslov IP (*naslov\_ip*) strežnika, lahko nadaljujete s katalogiziranjem vozlišča TCP/IP. Če v omrežju nimate imenskega strežnika domen, lahko neposredno podate ime gostitelja, ki se preslika v naslov IP (*naslov\_ip*) strežnika v datoteki lokalnih gostiteljev.

Če nameravate uporabiti podporo za odjemalca UNIX, ki uporablja informacijske storitve omrežja (NIS) in v omrežju ne uporabljate imenskega strežnika domen, morate ažurirati datoteko gostiteljev, ki se nahaja na glavnem strežniku NIS.

Naslednja tabela navaja mesto datoteke lokalnih gostiteljev.

*Tabela 7. Mesto datoteke lokalnih gostiteljev*

| Operacijski sistem                                           | <b>Imenik</b>                                                                                       |
|--------------------------------------------------------------|----------------------------------------------------------------------------------------------------|
| Windows 98/Windows ME                                        | windows                                                                                             |
| Windows NT/Windows<br>2000/Windows XP/Windows Server<br>2003 | %SystemRoot%\system32\drivers\etc kjer je %SystemRoot% sistemsko<br>definirana spremenljivka okolja |
| UNIX                                                         | /etc.                                                                                               |

#### **Postopek:**

Za dodajanje postavke v datoteko gostiteljev odjemalca DB2 za naslov IP strežnika uporabite urejevalnik besedil. Na primer:

```
9.21.15.235 myserver
# naslov IP za myserver
```
kjer je:

*9.21.15.235*

predstavlja *naslov\_ip*

*myserver*

predstavlja *ime\_gostitelja*

**#** predstavlja opombo, ki opisuje postavko

Če strežnik ni v isti domeni kot odjemalec DB2, morate podati v celoti kvalificirano ime domene, kot je myserver.spifnet.ibm.com, kjer spifnet.ibm.com predstavlja ime domene.

- v ["Ažuriranje](#page-49-0) storitvene datoteke na odjemalcu" na strani 42
- v ["Konfiguriranje](#page-44-0) povezav med odjemalcem in strežnikom s pomočjo procesorja ukazne vrstice [\(CLP\)"](#page-44-0) na strani 37

### <span id="page-49-0"></span>**Ažuriranje storitvene datoteke na odjemalcu**

Če nameravate katalogizirati vozlišče TCP/IP s pomočjo številke vrat (*številka\_vrat*), te naloge ni treba izvesti.

### **Predpogoji:**

Če uporabljate odjemalca UNIX, ki uporablja informacijske storitve omrežja (NIS), morate ažurirati storitveno datoteko na glavnem strežniku NIS.

#### **Postopek:**

S pomočjo urejevalnika besedil dodajte storitveno ime povezave in številko vrat v storitveno datoteko odjemalca.

V naslednji tabeli je prikazano mesto datoteke storitev.

*Tabela 8. Mesto datoteke storitev*

| Operacijski sistem                                           | Imenik                                                                                              |
|--------------------------------------------------------------|----------------------------------------------------------------------------------------------------|
| Windows 98/Windows ME                                        | windows                                                                                             |
| Windows NT/Windows<br>2000/Windows XP/Windows Server<br>2003 | %SystemRoot%\system32\drivers\etc kjer je %SystemRoot% sistemsko<br>definirana spremenljivka okolja |
| UNIX                                                         | /etc                                                                                                |

Na primer:

*server1 50000*/*tcp #* vrata storitev povezave DB2

pri čemer velja naslednje:

*server1* predstavlja storitveno ime povezave

- *50000* predstavlja številko povezovalnih vrat (50000 je privzetek)
- *tcp* predstavlja komunikacijski protokol, ki ga uporabljate
- *#* predstavlja začetek opombe, ki opisuje postavko

#### **S tem povezane naloge:**

v ["Katalogiziranje](#page-51-0) vozlišča TCP/IP z odjemalca DB2" na strani 44

### **Konfiguriranje komunikacij NetBIOS**

### **Konfiguriranje komunikacij NetBIOS na odjemalcu s pomočjo CLP**

Ta naloga opisuje, kako konfigurirati NetBIOS na odjemalcu s pomočjo procesorja ukazne vrstice (CLP) DB2. To nalogo opravite, če želite konfigurirati povezavo med odjemalcem DB2 in strežnikom DB2 s pomočjo NetBIOS. Povezave lahko konfigurirate tudi s pomočjo pomočnika za konfiguriranje.

### **Predpogoji:**

Preverite, ali NetBIOS deluje na odjemalcu DB2. Za vzpostavitev povezave mora biti NetBIOS konfiguriran tudi na strežniku DB2.

#### **Postopek:**

|

Če želite konfigurirati komunikacije NetBIOS na odjemalcu DB2, naredite naslednje:

- 1. Določite številko logičnega vmesnika, uporabljenega za povezavo NetBIOS.
- 2. Ažurirajte konfiguracijsko datoteko upravljalnika baz podatkov.

#### **S tem povezane naloge:**

- v "Določitev številke logičnega vmesnika odjemalca za povezavo NetBIOS (Windows)" na strani 43
- v "Ažuriranje konfiguracijske datoteke upravljalnika baz podatkov za povezavo NetBIOS" na strani 43
- v ["Konfiguriranje](#page-36-0) povezav med odjemalcem in strežnikom s pomočjo Pomočnika za [konfiguriranje](#page-36-0) (CA)" na strani 29

### **Določitev številke logičnega vmesnika odjemalca za povezavo NetBIOS (Windows)**

Ta naloga je del glavne naloge *Konfiguriranje NetBIOS na odjemalcu s pomočjo CLP*

Številka logičnega vmesnika na odjemalcu je potrebna za konfiguriranje povezave NetBIOS med odjemalcem in strežnikom s pomočjo CLP.

#### **Omejitve:**

Ta postopek je namenjen samo za operacijske sisteme Windows.

#### **Postopek:**

Stevilko logičnega vmesnika za povezavo NetBIOS določite takole:

- 1. V ukazni poziv vnesite ukaz **regedit**, da zaženete Urejevalnik registra.
- 2. Poiščite dodelitve vmesnika NetBIOS, tako da razširite mapo **HKEY\_LOCAL\_MACHINE** in v njej poiščete mapo **Software/Microsoft/Rpc/NetBIOS**.
- 3. Dvokliknite postavko, ki se začne z **ncacn\_nb\_nb***x*, kjer je *x* lahko 0, 1, 2... (običajno boste izbrali vmesnik **nb0**), da boste prikazali številko vmesnika, ki je povezana s povezavo NetBIOS. Zapišite si nastavitev iz polja **Vrednost podatkov** v oknu **Urejanje vrednosti DWORD**.

**Opomba:** Zagotovite, da uporabljata oba konca povezave isto emulacijo.

Naslednji korak v nalogi *Konfiguriranje NetBIOS na odjemalcu s pomočjo CLP* je ažuriranje konfiguracijske datoteke upravljalnika baz podatkov.

#### **S tem povezane reference:**

v ["Preglednica](#page-46-0) z vrednostmi parametrov za NetBIOS" na strani 39

### **Ažuriranje konfiguracijske datoteke upravljalnika baz podatkov za povezavo NetBIOS**

Ažuriranje konfiguracijske datoteke upravljalnika baz podatkov je obvezno za konfiguriranje povezave NetBIOS med odjemalcem in strežnikom s pomočjo CLP.

#### **Omejitve:**

Konfiguracijsko datoteko Upravljalnika baz podatkov morate ažurirati s parametrom imena delovne postaje (*nname*) odjemalca.

#### <span id="page-51-0"></span>**Postopek:**

Konfiguracijsko datoteko upravljalnika baz podatkov ažurirate takole:

- 1. V sistem se prijavite kot uporabnik s pooblastilom sistemskega skrbnika (System Administrative - SYSADM).
- 2. Ažurirajte konfiguracijsko datoteko Upravljalnika baz podatkov s parametrom imena odjemalčeve delovne postaje (*nname*). To storite tako, da v ukazno vrstico vnesete naslednje ukaze:

update database manager configurationusing nname *nname* terminate

Če je na primer ime odjemalčeve delovne postaje (*nname*) enako client1, vnesite:

```
update database manager configuration using
nname client1
  terminate
```
#### **S tem povezane naloge:**

- v "Konfiguriranje komunikacijskih protokolov za oddaljeni primerek DB2" v priročniku *Dodatek za nameščanje in konfiguriranje*
- v ["Katalogiziranje](#page-52-0) vozlišča NetBIOS z odjemalca DB2" na strani 45

# **Katalogiziranje vozlišča strežnika**

### **Katalogiziranje vozlišča TCP/IP z odjemalca DB2**

S katalogiziranjem vozlišča TCP/IP dodate postavko v imenik vozlišča odjemalca DB2, ki opisuje oddaljeno vozlišče. Ta postavka podaja izbran vzdevek (*ime\_vozlišča*), *gostiteljsko ime* (ali *naslov\_ip*) in *svcename* (ali *številko\_vrat*), ki jih uporablja odjemalec za dostop do oddaljenega gostitelja.

### **Predpogoji:**

v Imeti morate pooblastila za upravljanje sistema (SYSADM) ali nadzor sistema (SYSCTRL) ali pa mora biti možnost catalog\_noauth nastavljena na ON. Vozlišča ne morete katalogizirati s pooblastilom skrbnika (root).

#### **Postopek:**

Če želite katalogizirati vozlišče TCP/IP, naredite naslednje:

- 1. V sistem se prijavite kot uporabnik s pooblastilom sistemskega skrbnika (System Administrative - SYSADM) ali sistemskega nadzornika (System Controller - SYSCTRL).
- 2. Če uporabljate odjemalca UNIX, nastavite okolje primerka. Zaženite zagonski skript:

#### **Za lupine bash, Bourne ali Korn**

. *INSTHOME*/sqllib/db2profile

#### **Za lupino C**

source *INSTHOME*/sqllib/db2cshrc

kjer *INSTHOME* predstavlja domači imenik primerka.

- 3. Zaženite procesor ukazne vrstice DB2. V sistemu Windows izdajte ukaz **db2cmd** iz ukaznega poziva. V sistemu UNIX v ukaznem pozivu izdajte ukaz **db2**.
- 4. Katalogizirajte vozlišče tako, da v procesor ukazne vrstice vnesete naslednje ukaze:

```
db2 => catalog tcpip node ime_vozlišča remote ime_gostitelja|naslov_ip
  server ime_storitev|številka_vrat [oddaljeni_primerek ime_primerka]
  [system ime_sistema] [ostype tip_os]
```

```
db2 => terminate
```
kjer je:

<span id="page-52-0"></span>|

- v ime\_vozlišča predstavlja vzdevek, ki ga lahko nastavite za računalnik, na katerem je baza podatkov, ki jo želite katalogizirati.
- v oddaljeni primerek predstavlja ime primerka strežnika, na katerem je baza podatkov.
- v sistem predstavlja ime sistema DB2, uporabljenega za določanje strežnika.
- tip\_os predstavlja tip operacijskega sistema strežnika.

#### **Opombe:**

- a. Ukaz **terminate** je potreben za osvežitev predpomnilnika imenika.
- b. Čeprav so oddaljeni\_primerek, sistem in tip\_os izbirne možnosti, jih morajo vnesti uporabniki, ki želijo uporabljati orodja DB2.
- c. *storitveno\_ime*, ki ga uporabite na odjemalcu, ni nujno isto kot na strežniku. Toda številke vrat, v katero se preslikata, se *morajo* ujemati.

#### **Zgled:**

Če želite katalogizirati vozlišče, ki ga želite imenovati *vozliscedb2* na oddaljenem strežniku *mojstreznik.ibm.com* in uporablja številko vrat *50000*, v ukazni poziv **db2** vnesite naslednje:

db2 => catalog tcpip node vozliscedb2 remote mojstreznik server 50000 DB20000I Ukaz CATALOG TCPIP NODE se je uspešno dokončal. DB21056W Spremembe imenika morda ne bodo stopile v veljavo, dokler ne bo osvežen predpomnilnik imenika.

```
db2 => terminate
DB20000I Ukaz TERMINATE se je uspešno dokončal.
```
#### **S tem povezane naloge:**

- v ["Konfiguriranje](#page-47-0) komunikacij TCP/IP na odjemalcu s pomočjo CLP" na strani 40
- v "Preizkus povezave med [odjemalcem](#page-56-0) in strežnikom s pomočjo CLP" na strani 49

#### **S tem povezane reference:**

v "Ukaz CATALOG TCPIP NODE" v priročniku *Command Reference*

### **Katalogiziranje vozlišča NetBIOS z odjemalca DB2**

S katalogiziranjem vozlišča NetBIOS dodate postavko v imenik vozlišč odjemalca, ki opisuje oddaljeno vozlišče. Kot ime postavke vozlišča uporabite izbran vzdevek vozlišča (*ime\_vozlišča*). Ta postavka podaja številko logičnega vmesnika odjemalca (*številka\_vmesnika*) in ime delovne postaje strežnika *(nname*), ki ju bo uporabil odjemalec za dostop do oddaljenega strežnika DB2.

### **Predpogoji:**

- v V sistem se morate prijaviti z veljavnim ID-jem uporabnika DB2. Če dodajate bazo podatkov v sistem, v katerem je nameščen izdelek strežnika DB2 ali strežnika DB2 Connect, se prijavite v sistem kot uporabnik s pooblastilom SYSADM (System Administrative) ali SYSCTRL (System Controller) za primerek.
- v Podrobnejše informacije o določanju teh vrednosti parametrov poiščite v preglednici z vrednostmi parametrov za NetBIOSpreglednici z vrednostmi parametrov NetBIOS.

### <span id="page-53-0"></span>**Postopek:**

Vozlišče NetBIOS katalogizirate takole: db2 => catalog netbios node *ime\_vozlišča* remote *nname* adapter *številka\_vmesnika*

```
db2 => terminate
```
Na primer, za katalogiziranje oddaljenega strežnika baze podatkov *server1* v vozlišču z imenom *db2node* s številko logičnega vmesnika *0* vnesite:

db2 => catalog netbios node *vozlišče\_db2* remote *server1* adapter *0*

db2 => terminate

#### **S tem povezane naloge:**

- v ["Konfiguriranje](#page-49-0) komunikacij NetBIOS na odjemalcu s pomočjo CLP" na strani 42
- v ["Katalogiziranje](#page-54-0) baze podatkov z odjemalca DB2 s pomočjo CLP-ja" na strani 47

#### **S tem povezane reference:**

- v ["Preglednica](#page-46-0) z vrednostmi parametrov za NetBIOS" na strani 39
- v "Ukaz CATALOG NETBIOS NODE" v priročniku *Command Reference*

# **Katalogiziranje vozlišča Named Pipes z odjemalca**

S katalogiziranjem vozlišča Named Pipes dodate postavko v imenik vozlišč odjemalca, ki opisuje oddaljeno vozlišče. Ta postavka podaja izbran vzdevek (*ime\_vozlišča*), ime oddaljene delovne postaje *strežnika* (*ime\_računalnika*) in primerek (*ime\_primerka*), ki jih bo uporabil odjemalec za dostop do oddaljenega strežnika DB2.

#### **Postopek:**

Če želite katalogizirati vozlišče Named Pipes na odjemalcu DB2, vnesite naslednji ukaz v procesor ukazne vrstice (CLP):

```
db2 => db2 catalog npipe node ime_vozlišča /
db2 => remote ime_racunalnika instance ime_primerka
```
db2 => terminate

#### **Zgled:**

Če želite katalogizirati oddaljeno vozlišče, imenovano *vozliscedb2*, ki je na strežniku, imenovanem *streznik1* v primerku *db2*, vnesite ukaz:

```
db2 => db2 catalog npipe node vozliscedb2 remote streznik1 instance db2
```

```
db2 => terminate
```
#### **S tem povezane reference:**

- v "Ukaz CATALOG NAMED PIPE NODE" v priročniku *Command Reference*
- v "Preglednica z vrednostmi parametrov za Named Pipes za [konfiguriranje](#page-47-0) protokola Named Pipes na [odjemalcu"](#page-47-0) na strani 40

# <span id="page-54-0"></span>**Katalogiziranje baze podatkov z odjemalca DB2 s pomočjo CLP-ja**

Ta naloga opisuje, kako katalogizirati bazo podatkov z odjemalca DB2 s pomočjo procesorja ukazne vrstice DB2 (CLP).

Preden lahko dostopi odjemalska aplikacija do oddaljene baze podatkov, mora biti baza podatkov katalogizirana na odjemalcu. Ko izdelate bazo podatkov, je le-ta samodejno katalogizirana na strežniku z vzdevkom baze podatkov, ki je enak kot ime baze podatkov, razen če podate drug vzdevek baze podatkov.

Informacije v imeniku baz podatkov so skupaj z informacijami v imeniku vozlišč (razen če katalogizirate lokalno bazo podatkov, kjer vozlišče ni potrebno) uporabljene na odjemalcu DB2 za vzpostavitev povezave z oddaljeno bazo podatkov.

### **Omejitve:**

V DB2 ne morete katalogizirati baze podatkov z uporabo pooblastil skrbnika (root).

### **Predpogoji:**

| |

|

- v Potrebujete veljaven ID uporabnika DB2.
- v Imeti morate pooblastila za upravljanje sistema (SYSADM) ali nadzor sistema (SYSCTRL) ali pa mora biti možnost catalog\_noauth nastavljena na ON
- v Pri katalogiziranju *oddaljene* baze podatkov veljajo naslednje vrednosti parametrov:
	- Ime baze podatkov
	- Vzdevek baze podatkov
	- Ime vozlišča
	- Tip overjanja (neobvezen)
	- Opomba (neobvezna)

Za podrobnejše informacije o teh parametrih in za beleženje vrednosti, ki jih uporabljate, preglejte preglednico z vrednostmi parametrov.

- v Pri katalogiziranju *lokalne* baze podatkov veljajo naslednje vrednosti parametrov:
	- Ime baze podatkov
	- Pogon
	- Vzdevek baze podatkov
	- Tip overjanja (neobvezen)
	- Opomba (neobvezna)

Za lokalne baze podatkov lahko kadarkoli odstranite katalogizacijo in jih znova katalogizirate.

### **Postopek:**

Če želite katalogizirati bazo podatkov na odjemalcu, naredite naslednje:

- 1. z veljavnim ID-jem uporabnika se prijavite v sistem.
- 2. izbirno: ažurirajte stolpec Vaša vrednost v preglednici z vrednostmi parametrov za katalogiziranje baze podatkov.Preglednica z vrednostmi parametrov za katalogiziranje baze podatkov.

3. če uporabljate DB2 UDB na platformi UNIX, nastavite okolje primerka. Zaženite zagonski skript:

#### **Za lupine bash, Bourne ali Korn**

. *INSTHOME*/sqllib/db2profile

#### **Za lupino C**

source *INSTHOME*/sqllib/db2cshrc

pri čemer *INSTHOME* predstavlja domači imenik primerka.

- 4. Zaženite procesor ukazne vrstice DB2. V sistemu Windows izdajte ukaz **db2cmd** iz ukaznega poziva. V sistemu UNIX v ukaznem pozivu izdajte ukaz **db2**.
- 5. Bazo podatkov katalogizirajte tako, da v procesor ukazne vrstice vnesete naslednje ukaze:

db2 => catalog database *ime\_baze\_podatkov* as *vzdevek-baze-podatkov* at node *ime\_vozlišča* [ authentication *vrednost\_overjanja* ]

kjer je:

- Ime\_baze\_podatkov predstavlja ime baze podatkov, ki jo želite katalogizirati.
- vzdevek baze podatkov predstavlja vzdevek baze podatkov, ki jo želite katalogizirati.
- v ime\_vozlišča predstavlja vzdevek, ki ga lahko nastavite za računalnik, na katerem je baza podatkov, ki jo želite katalogizirati.
- v vrednost overjanja podaja tip overjanja, ki se bo izvedlo pri povezovanju z bazo podatkov. Privzeta vrednost tega parametra je tip overjanja, podan na strežniku. Če podate tip overjanja, imate lahko boljšo zmogljivost. SERVER, CLIENT, SERVER\_ENCRYPT in KERBEROS so možnosti vrednosti overjanja.

#### **Zgled:**

| | | |

> Če želite katalogizirati oddaljeno bazo podatkov *sample*, da bo imela vzdevek lokalne baze podatkov *mysample* v vozlišču *db2node* s pomočjo overjanja *server*, vnesite naslednje ukaze:

db2 => catalog database *sample* as *mysample* at node *db2node* authentication *server*

db2 => terminate

#### **S tem povezane naloge:**

v "Preizkus povezave med [odjemalcem](#page-56-0) in strežnikom s pomočjo CLP" na strani 49

#### **S tem povezane reference:**

- v "Preglednica z vrednostmi parametrov za katalogiziranje baze podatkov" na strani 48
- v "Ukaz CATALOG DATABASE" v priročniku *Command Reference*

### **Preglednica z vrednostmi parametrov za katalogiziranje baze podatkov**

S pomočjo naslednje preglednice zabeležite vrednosti parametrov, potrebne za katalogiziranje baze podatkov.

<span id="page-56-0"></span>

| Parameter                                      | Opis                                                                                                    | Vzorčna<br>vrednost | Vaša vrednost |
|------------------------------------------------|----------------------------------------------------------------------------------------------------|---------------------|---------------|
| Ime baze podatkov<br>(ime_baze_pod)            | Ko izdelate bazo podatkov, je vzdevek<br>baze podatkov nastavljen na ime baze<br>podatkov, razen če ne podate drugače.<br>Če na primer izdelate na strežniku bazo<br>podatkov vzorec, je izdelan tudi<br>vzdevek vzorec. Ime baze podatkov<br>predstavlja vzdevek oddaljene baze<br>podatkov (na strežniku). | vzorec              |               |
| Vzdevek baze<br>podatkov<br>(vzdevek baze pod) | Poljubno lokalno nadomestno ime, ki<br>predstavlja oddaljeno bazo podatkov.<br>Ce ga ne podate, bo privzetek enak<br>imenu baze podatkov (ime_baze_pod).<br>To ime uporabite pri vzpostavitvi<br>povezave z bazo podatkov z odjemalca.                                                                       | mojvzorec           |               |
| Overjanje<br>(vrednost_overjanja)              | Tip overjanja, potreben v vašem okolju.                                                                                                    | Strežnik            |               |
| Ime vozlišča<br>$(ime\_vozlišča)$              | Ime postavke imenika vozlišča, ki<br>opisuje, kje se nahaja baza podatkov. Za<br>ime vozlišča (ime_vozlišča) uporabite<br>isto vrednost, kot ste jo uporabili za<br>katalogiziranje vozlišča.                                                                                                    | db2node             |               |

*Tabela 9. Preglednica vrednosti parametrov za kataloško bazo podatkov*

#### **S tem povezane naloge:**

- v ["Katalogiziranje](#page-54-0) baze podatkov z odjemalca DB2 s pomočjo CLP-ja" na strani 47
- v "Preizkus povezave med odjemalcem in strežnikom s pomočjo CLP" na strani 49
- v ["Konfiguriranje](#page-44-0) povezav med odjemalcem in strežnikom s pomočjo procesorja ukazne vrstice [\(CLP\)"](#page-44-0) na strani 37

### **Preizkus povezave med odjemalcem in strežnikom s pomočjo CLP**

Ko katalogizirate vozlišče in bazo podatkov, se povežite z bazo podatkov in preizkusite povezavo.

#### **Predpogoji:**

| | | | | | | |

- v Preden lahko preizkusite povezavo, morata biti vozlišče baze podatkov in baza podatkov katalogizirana.
- v Vrednosti za *id\_uporabnika* in *geslo* morata biti veljavni za sistem, v katerem sta overjeni. Po privzetku se izvaja overjanje na strežniku. Overjanje določa parameter za overjanje, podan v konfiguracijski datoteki upravljalnika baz podatkov strežnika. Če se overjanje, konfigurirano na odjemalcu, ne ujema ali ni združljivo z overjanjem, nastavljenim na strežniku, bo prišlo do napake.
- v Upravljalnik baz podatkov mora biti zagnan s pravilnim protokolom, definiranim v DB2COMM. Če ni zagnan, lahko upravljalnik baz podatkov tako, da vnesete ukaz **db2start** na strežniku baz podatkov.

#### **Postopek:**

Povezavo med odjemalcem in strežnikom preizkusite takole:

1. Če uporabljate DB2 na platformi UNIX, nastavite okolje primerka. Zaženite zagonski skript:

```
Za lupine bash, Bourne ali Korn
```
. *INSTHOME*/sqllib/db2profile

```
Za lupino C
```
source *INSTHOME*/sqllib/db2cshrc

pri čemer *INSTHOME* predstavlja domači imenik primerka.

- 2. Zaženite procesor ukazne vrstice DB2. V sistemu Windows izdajte ukaz **db2cmd** iz ukaznega poziva. V sistemu UNIX v ukaznem pozivu izdajte ukaz **db2**.
- 3. Na odjemalcu vnesite naslednji ukaz, da se povežete z oddaljeno bazo podatkov:

db2 => connect to *vzdevek\_baze\_podatkov* user *id\_uporabnika*

Vnesite npr. naslednji ukaz:

connect to mysample user jtris

Nato vas bo program pozval, da vnesete geslo.

Če povezava uspe, se prikaže sporočilo, ki kaže ime baze podatkov, s katero ste se povezali. To sporočilo bo podobno naslednjemu:

Informacije o povezavi z bazo podatkov Strežnik baz podatkov = DB2/NT 8.1.0 ID overjanja SQL = JTRIS Vzdevek lokalne baze podatkov = mojvzorec

Zdaj lahko začnete delati z bazo podatkov. Če želite npr. poiskati seznam vseh imen tabel, navedenih v tabeli sistemskega kataloga, vnesite naslednji stavek SQL:

select *tabname* from *syscat.tables*

Če izdate stavek SQL, ki mu sledi ukaz **db2 terminate**, se izvede implicitna povezava. Privzeto bazo podatkov lahko definirate z ukazom **db2set db2dbdft = <dbname>**. Po zagonu tega ukaza lahko na primer zaženete ukaz **db2 select \* from <table>**, ne da bi se najprej povezali z bazo podatkov. Ta ukaz uporablja vrednost, definirano v **db2dbdft**. Če se želite povezati z bazo podatkov, ki ni privzeta, morate zagnati ukaz CONNECT in se izrecno povezati z želeno bazo podatkov.

Ko povezave z bazo podatkov ne potrebujete več, vnesite ukaz **connect reset** in s tem povezavo z bazo podatkov prekinite.

#### **S tem povezane reference:**

- v "Ukaz db2start Zaženi DB2" v priročniku *Command Reference*
- v "Ukaz db2set Register profilov DB2" v priročniku *Command Reference*

**Del 3. Odjemalci z zmanjšano namestitvijo DB2**

# <span id="page-60-0"></span>**Poglavje 7. Pregled odjemalcev z zmanjšano namestitvijo**

# **Odjemalci z zmanjšano namestitvijo (Windows)**

*Odjemalec z zmanjšano namestitvijo* se nanaša na odjemalca za upravljanje DB2®, ki izvaja svoje aplikacije s kodnega strežnika prek omrežja. Odjemalca z zmanjšano namestitvijo lahko nastavite z namestitvijo odjemalca za upravljanje DB2 ali izdaje DB2 Connect za osebno uporabo (PE) na delovno postajo, na kateri se izvaja 32-bitni operacijski sistem Windows®. Ta delovna postaja lahko nato deluje kot *kodni strežnik*, ki omogoča izvajanje aplikacije samo z neposredno potrebnimi moduli na odjemalcu.

### **S tem povezani pojmi:**

- v ["Problematika](#page-62-0) odjemalca z zmanjšano namestitvijo (Windows)" na strani 55
- v "Okolja odjemalcev z zmanjšano namestitvijo (Windows)" na strani 53

#### **S tem povezane naloge:**

v "Nastavitev okolja odjemalca z zmanjšano [namestitvijo](#page-64-0) (Windows)" na strani 57

## **Okolja odjemalcev z zmanjšano namestitvijo (Windows)**

Odjemalec z zmanjšano namestitvijo deluje kot katerakoli druga delovna postaja odjemalca DB2® ali izdaje DB2 Connect™ za osebno uporabo. Osnovna razlika med namestitvijo odjemalcev z zmanjšano namestitvijo in drugimi odjemalci DB2 ali izdajami DB2 Connect za osebno uporabo je v tem, da koda obstaja na kodnem strežniku za razliko od okolja s celotno namestitvijo, kjer so datoteke nameščene na lokalni trdi disk vsakega odjemalca. Odjemalci z zmanjšano namestitvijo dinamično naložijo kodo odjemalca za upravljanje DB2 ali izdaje DB2 Connect za osebno uporabo s kodnih strežnikov prek povezave LAN ko je zahtevana koda. Vsak odjemalec z zmanjšano namestitvijo nato potrebuje za vzpostavitev povezav s kodnim strežnikom samo majhen del kode in konfiguracije. Rezultat je, da je na odjemalcu z zmanjšano namestitvijo lokalno nameščen samo majhen ″odtis″, večina potrebnih modulov pa se naloži s kodnega strežnika.

Ta način podpore za odjemalce DB2 in izdajo DB2 Connect za osebno uporabo je primeren za številne poslovne modele. Namestitev odjemalca z zmanjšano namestitvijo v vaše okolje nudi številne očitne prednosti. Z izvedbo te vrste okolja se zelo zmanjšajo zahteve po prostoru na disku na vsaki delovni postaji z zmanjšano namestitvijo (prihranite lahko približno 16–112 Mb na delovno postajo), kodo pa namestite, ažurirate in preseljujete na eni sami delovni postaji.

Vendar se morate tudi zavedati, da je času inicializacije programa možno zmanjšanje storilnosti sistema. To zmanjšanje je lahko posledica dejstva, da morajo programi DB2 izvajati nalaganje s kodnega strežnika prek povezave LAN. Obseg zmanjšanja je odvisen od spremenljivk kot sta nalaganje in hitrost omrežnega in kodnega strežnika.

Vsak računalnik odjemalca z zmanjšano namestitvijo mora imeti licenco za odjemalca za upravljanje DB2 in za izdajo DB2 Connect za osebno uporabo.

Druga ključna točka je, da je potrebno vzdrževati kataloške informacije na vsaki delovni postaji z zmanjšano namestitvijo kot za običajnega odjemalca DB2 ali DB2 Connect. Datoteke kataloga vsebujejo vse informacije, ki jih potrebuje delovna postaja za povezavo z bazo podatkov.

| | Korake za konfiguriranje povezav baze podatkov za vsako delovno postajo odjemalca z zmanjšano namestitvijo lahko avtomatizirate s pomočjo možnosti uvoza in izvoza profila, ki jih nudi Pomočnik za konfiguriranje (CA). Ko nastavite začetno povezavo med odjemalcem in strežnikom, preprosto izvozite profil konfiguracijskih nastavitev na vse druge odjemalce.

Tem korakom za konfiguriranje povezav baze podatkov za vsako delovno postajo odjemalca z zmanjšano namestitvijo se lahko izognete z uporabo strežnika LDAP (Lightweight Directory Access Protocol) v vašem okolju. Ko s strežnika DB2 registrirate bazo podatkov na strežniku LDAP, bodo vsi odjemalci, ki so omogočeni za LDAP, samodejno pridobili povezovalne informacije med povezavo.

#### **Značilna nastavitev odjemalca z zmanjšano namestitvijo DB2**

Značilna konfiguracija okolja odjemalca z zmanjšano namestitvijo DB2 je prikazana na naslednji sliki. Odjemalec za upravljanje DB2 je nameščen na delovni postaji s komponento kodnega strežnika odjemalca z zmanjšano namestitvijo. Ko konfigurirate to delovno postajo, bo uporabljena kot *kodni strežnik odjemalca DB2*.

#### **Opombe:**

- 1. Odjemalci izvajalnega okolja DB2 in odjemalci za razvijanje aplikacij niso podprti v okolju odjemalca z zmanjšano namestitvijo.
- 2. Ukaz **db2rspgn** ni podprt na odjemalcu z zmanjšano namestitvijo.
- 3. Možnost kodnega strežnika je na voljo samo prek namestitve **po meri**.

Delovne postaje odjemalca z zmanjšano namestitvijo DB2 dostopijo do kodnega strežnika, da po potrebi dinamično naložijo kodo. Ko je koda naložena, se vse obdelava izvaja lokalno na odjemalcih z zmanjšano namestitvijo DB2, vzpostavljena pa je tudi povezava s ciljnim strežnikom DB2.

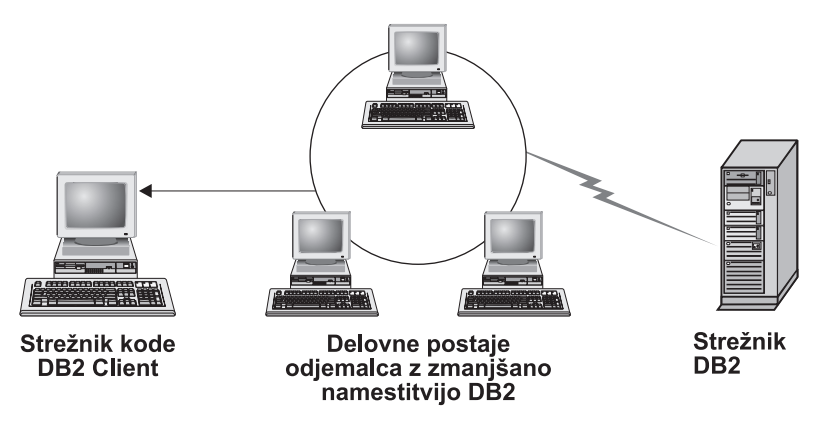

*Slika 1. Značilno okolje odjemalca z zmanjšano namestitvijo DB2*

#### **Značilna nastavitev odjemalca z zmanjšano namestitvijo DB2 Connect**

Značilno okolje odjemalca z zmanjšano namestitvijo DB2 Connect je prikazano na naslednji sliki. Izdaja DB2 Connect za osebno uporabo je nameščena s komponento kodnega strežnika. Ko konfigurirate to delovno postajo, bo uporabljena kot *kodni strežnik DB2 Connect*. Za delovne postaje z zmanjšano namestitvijo DB2 Connect lahko deluje kot kodni strežnik samo delovna postaja izdaje DB2 Connect za osebno uporabo. Vedeti morate, da potrebuje vsak odjemalec z zmanjšano namestitvijo licenco za DB2 Connect za osebno uporabo, ne potrebuje pa licence za odjemalca za upravljanje DB2.

Delovna postaja z zmanjšano namestitvijo DB2 Connect deluje kot odjemalec z zmanjšano namestitvijo DB2. S kodnega strežnika z zmanjšano namestitvijo dinamično naloži potrebno kodo. Ko je koda naložena, se vsa obdelava izvaja lokalno na delovnih postajah z zmanjšano namestitvijo DB2 Connect. Povezava s

|

<span id="page-62-0"></span>ciljnim gostiteljem ali strežnikom AS/400® DB2 se vzpostavi s pomočjo lokalnih konfiguracijskih informacij o bazi podatkov.

Odjemalci z zmanjšano namestitvijo DB2 Connect lahko dostopijo tudi do baz podatkov na strežnikih DB2 za UNIX® in Windows®, kot tudi do baz podatkov v sistemih gostiteljev in AS/400.

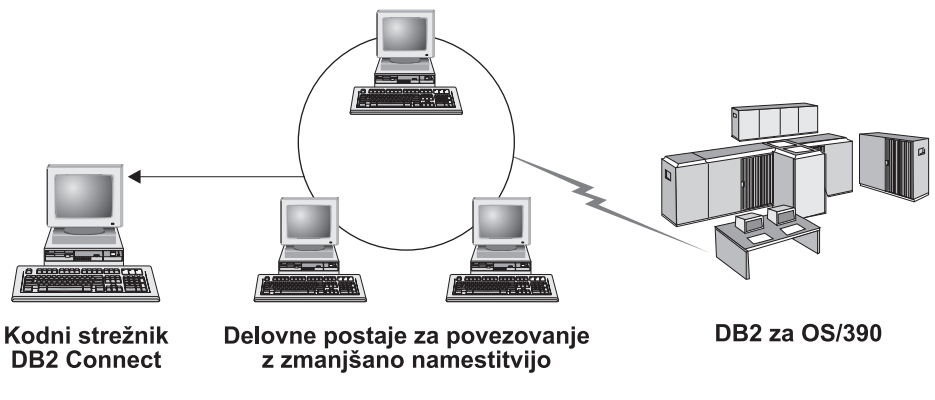

*Slika 2. Značilno okolje odjemalca z zmanjšano namestitvijo DB2 Connect*

### **S tem povezani pojmi:**

- v "Problematika odjemalca z zmanjšano namestitvijo (Windows)" na strani 55
- v "Odjemalci z zmanjšano [namestitvijo](#page-60-0) (Windows)" na strani 53

### **S tem povezane naloge:**

| | | | | | | | | | | |

| | | | v "Nastavitev okolja odjemalca z zmanjšano [namestitvijo](#page-64-0) (Windows)" na strani 57

# **Problematika odjemalca z zmanjšano namestitvijo (Windows)**

Pri uporabi delovne postaje Windows® NT, Windows 2000 ali Windows XP kot kodnega strežnika ali odjemalca z zmanjšano namestitvijo morate upoštevati določene vidike. Ta razdelek se nanaša na prilagoditve, potrebne za prilagoditev sistemov Windows  $NT^{\mathfrak{B}}$ , Windows 2000 ali Windows XP.

### **Nastavitev podpore za več platform na kodni strežnik**

Kodni strežnik v sistemih Windows 2000, Windows XP ali Windows NT podpira odjemalce z zmanjšano namestitvijo v sistemih Window 98 ali Windows ME. Kodni strežnik v sistemih Window 98 ali Windows ME lahko podpira odjemalce z zmanjšano namestitvijo v sistemih Windows 2000, Windows XP ali Windows NT.

Če izdelujete delovno postajo z zmanjšano namestitvijo na delovni postaji Windows NT, Windows 2000 ali Windows XP, uporabite v preostalih korakih tega postopka osnovo kode Windows NT, Windows 2000 ali Windows XP (na primer c:\sqllib).

Naslednji ukaz ima različne vrednosti parametrov za Windows NT, Windows 2000 ali Windows XP.

Z vnosom naslednjega ukaza omogočite kodni strežnik za streženje delovne postaje z zmanjšano namestitvijo za več platform:

bin\db2thn9x.bat *ciljna\_platforma*

pri čemer velja naslednje:

v *ciljna\_platforma* predstavlja platformo, ki jo bo podpiral ta imenik. Če se izvaja na delovnih postajah z zmanjšano namestitvijo okolje Windows NT, Windows 2000 ali Windows XP, uporabite parameter *nt*.

#### **Omogočanje imenika kode za vse delovne postaje z zmanjšano namestitvijo**

- 1. Na kodnem strežniku Windows zaženite **Windows Explorer**.
- 2. Izberite imenik, v katerega ste namestili izdelek DB2®. Za nastavitev skupne rabe za delovne postaje z zmanjšano namestitvijo, ki se izvajajo v okolju Windows NT, uporabite imenik c:\sqllib.
- 3. Z menijske vrstice izberite **File —> Properties**.
- 4. Izberite jeziček **Sharing**.
- 5. Izberite izbirni gumb **Share this folder**.
- 6. V polje **Share Name** vnesite ime skupne rabe. Vnesete lahko na primer NTKODSTR. Uporabite lahko katerokoli ime.
- 7. Vse ciljne delovne postaje z zmanjšano namestitvijo morajo imeti bralni dostop do tega imenika za vse uporabnike. Bralni dostop podajte za vse uporabnike takole:
	- a. Izberite jeziček **Security**.
	- b. Kliknite **Advanced**. Odpre se okno Access Control Settings.
	- c. Na jezičku **Permissions** označite skupino **Everyone**. Odpre se okno Permission Entry.
	- d. Možnost **Read Permissions** nastavite na **Allow**.
	- e. Gumb **OK** klikajte, dokler ne zaprete vseh oken.

#### **Preslikava omrežnega pogona z odjemalca z zmanjšano namestitvijo na kodni strežnik**

Za kodne strežnike Windows NT, Windows 2000 in Windows XP upoštevajte naslednje:

- v Polje **Path** je polje **Folder** v Windows 2000 in Windows XP.
- v Če uporabljate Windows NT, Windows 2000 ali Windows XP, lahko podate informacije o uporabniku tudi v vnosnem polju **Connect as** s pomočjo naslednje oblike:

*domena*\*ime\_uporabnika*

pri čemer:

#### **domena**

predstavlja domeno, v kateri je definirana šifra uporabnika. To je obvezno samo, če je šifra šifra domene in niste prijavljeni v sistem s šifro uporabnika, ki ima bralni dostop do oddaljenega kodnega strežnika.

#### **ime\_uporabnika**

predstavlja uporabnika, ki ima dostop do te delovne postaje. To je obvezno samo, če v sistem niste prijavljeni s šifro uporabnika, ki ima bralni dostop do oddaljenega kodnega strežnika ali ste podali parameter domene.

#### **S tem povezani pojmi:**

- v "Odjemalci z zmanjšano [namestitvijo](#page-60-0) (Windows)" na strani 53
- v "Okolja odjemalcev z zmanjšano [namestitvijo](#page-60-0) (Windows)" na strani 53

#### **S tem povezane naloge:**

v "Nastavitev okolja odjemalca z zmanjšano [namestitvijo](#page-64-0) (Windows)" na strani 57

# <span id="page-64-0"></span>**Poglavje 8. Namestitev odjemalca z zmanjšano namestitvijo**

# **Nastavitev okolja odjemalca z zmanjšano namestitvijo (Windows)**

### **Postopek:**

Naslednji zgled je specifičen za nastavitev odjemalca z zmanjšano namestitvijo za delovno postajo Windows 2000 za streženje odjemalca z zmanjšano namestitvijo Windows NT. Okolje delovne postaje z zmanjšano namestitvijo nastavite takole:

- 1. Namestite odjemalca za upravljanje DB2 ali izdajo DB2 Connect za osebno uporabo na računalnik, ki bo deloval kot kodni strežnik.
- 2. Na kodnem strežniku nastavite podporo za več platform.
- 3. Omogočite imenik kode za vse delovne postaje z zmanjšano namestitvijo.
- 4. Izdelajte odzivno datoteko odjemalca z zmanjšano namestitvijo.
- 5. Preslikajte omrežni pogon z odjemalca z zmanjšano namestitvijo na kodni strežnik.
- 6. Omogočite odjemalce z zmanjšano namestitvijo.

### **S tem povezani pojmi:**

- v ["Problematika](#page-62-0) odjemalca z zmanjšano namestitvijo (Windows)" na strani 55
- v "Odjemalci z zmanjšano [namestitvijo](#page-60-0) (Windows)" na strani 53
- v "Okolja odjemalcev z zmanjšano [namestitvijo](#page-60-0) (Windows)" na strani 53

### **S tem povezane naloge:**

- v "Namestitev odjemalca za upravljanje DB2 ali izdaje DB2 Connect za osebno uporabo na kodni strežnik (Windows)" na strani 57
- v "Nastavitev podpore za več platform na kodnem strežniku [\(Windows\)"](#page-65-0) na strani 58
- v ["Omogočanje](#page-67-0) imenika kode za vse delovne postaje z zmanjšano namestitvijo (Windows)" na [strani](#page-67-0) 60
- v "Izdelava odzivne datoteke odjemalca z zmanjšano [namestitvijo](#page-68-0) (Windows)" na strani 61
- v "Preslikava omrežnega pogona z odjemalca z zmanjšano [namestitvijo](#page-69-0) na kodni strežnik [\(Windows\)"](#page-69-0) na strani 62
- v "Izvajanje ukaza thnsetup za omogočanje odjemalcev z zmanjšano [namestitvijo](#page-70-0) [\(Windows\)"](#page-70-0) na strani 63

# **Namestitev odjemalca za upravljanje DB2 ali izdaje DB2 Connect za osebno uporabo na kodni strežnik (Windows)**

Namestitev odjemalca za upravljanje DB2 ali izdaje DB2 Connect za osebno uporabo na kodni strežnik je del večje naloge nastavitve okolja odjemalca z zmanjšano namestitvijo. Odjemalska delovna postaja z zmanjšano namestitvijo DB2 lahko naloži kodo samo s kodnega strežnika odjemalca z zmanjšano namestitvijo DB2, delovna postaja z zmanjšano namestitvijo DB2 Connect pa samo s kodnega strežnika DB2 Connect z zmanjšano namestitvijo.

### **Postopek:**

Odjemalca za upravljanje DB2 ali izdajo DB2 Connect za osebno uporabo namestite na kodni strežnik takole:

- <span id="page-65-0"></span>1. V čarovniku za namestitev izberite namestitev **Po meri**.
- 2. V oknu Izbira komponent izberite komponento **Kodni strežnik odjemalca z zmanjšano namestitvijo**, da boste namestili datoteke, potrebne za nastavitev odjemalca z zmanjšano namestitvijo.

Naslednji korak je nastavitev podpore za več platform na kodni strežnik.

Če želite, da bo imel izdelek DB2 dostop do dokumentacije DB2 na lokalnem računalniku ali na drugem računalniku v omrežju, morate namestiti Informacijski center DB2. Informacijski center DB2 vsebuje dokumentacijo za DB2 Universal Database in z DB2 povezane izdelke.

### **S tem povezani pojmi:**

- v ["Informacijski](#page-75-0) center DB2" na strani 68
- v "Scenariji namestitve [Informacijskega](#page-76-0) centra DB2" na strani 69

#### **S tem povezane naloge:**

- v "Nastavitev podpore za več platform na kodnem strežniku (Windows)" na strani 58
- v "Namestitev [Informacijskega](#page-80-0) centra DB2 s čarovnikom za namestitev DB2 (Windows)" na [strani](#page-80-0) 73

# **Nastavitev podpore za več platform na kodnem strežniku (Windows)**

Nastavitev podpore za več platform na kodnem strežniku je del večje naloge nastavitve okolja odjemalca z zmanjšano namestitvijo. Če v vašem okolju ne nameravate omogočiti mešane podpore za Windows 98, Windows 2000, Windows NT, Windows ME, Windows XP in Windows Server 2003, preskočite ta korak.

#### **Predpogoji:**

V okolju odjemalca z zmanjšano namestitvijo je mogoče nastaviti podporo za različne 32-bitne operacijske sisteme Windows na strežniku in na odjemalcu z zmanjšano namestitvijo. Vendar pa odjemalcem z zmanjšano namestitvijo, ki obstajajo v različnih operacijskih sistemih, ne morete streči z enega kodnega strežnika, razen če najprej ročno ne prekopirate namestitvenega imenika. Kodni strežnik na katerikoli 32-bitni delovni postaji Windows lahko nudi podporo samo za eno izmed naslednjih kombinacij odjemalca z zmanjšano namestitvijo:

- 1. Windows 98 in/ali Windows ME; **ALI**
- 2. Windows 2000, Windows XP, Windows Server 2003 in/ali Windows NT.

Tako lahko na primer streže kodni strežnik na delovni postaji Windows NT odjemalcema z zmanjšano namestitvijo Windows 98 in Windows ME, toda ta isti strežnik ne more sočasno nuditi podpore za odjemalca z zmanjšano namestitvijo Windows 2000, Windows XP, Windows Server 2003 ali Windows NT. Če pa na primer izberete, da bo nudil kodni strežnik Windows NT podporo za delovno postaja odjemalca z zmanjšano namestitvijo Windows 2000 in Windows NT, v tem okolju ne morete imeti tudi podpore za delovno postajo odjemalca z zmanjšano namestitvijo Windows 98.

**Pomembno:** Če ste prijavljeni na odjemalca z zmanjšano namestitvijo Windows 98, ki dostopa do delovne postaje Windows NT ali Windows 2000, mora biti vaša šifra uporabnika definirana lokalno na delovni postaji Windows NT ali Windows 2000. Če je vaša šifra uporabnika na odjemalcu z zmanjšano namestitvijo Windows 98 jnovak, morate izdelati lokalno šifro uporabnika s pomočjo upravljalnika uporabnikov Windows. Informacije o izdelavi lokalnih šifer uporabnikov poiščite v pomoči za operacijski sistem Windows.

Če vsebuje konfiguracijsko okolje različne 32-bitne operacijske sisteme Windows, morate za nastavitev kodnega strežnika opraviti naslednje korake. V naslednjem zgledu predpostavljamo, da konfigurirate kodni strežnik Windows NT za streženje odjemalcem z zmanjšano namestitvijo Windows 98, vendar pa ta navodila veljajo za vse kombinacije 32-bitnih operacijskih sistemov Windows.

#### **Postopek:**

Podporo za več platform na kodnem strežniku nastavite takole:

- **Opomba:** V tem zgledu je DB2 nameščen v c:\sqllib, imenik za streženje odjemalcem Windows 98 pa je d:\sqllib98.
- 1. Z vnosom naslednjega ukaza na delovni postaji Windows NT izdelajte imenik, ki ga boste uporabljali za streženje delovnim postajam z zmanjšano namestitvijo Windows 98: md d:\sqllib98

kjer je:

- *d:* predstavlja lokalni trdi disk.
- 2. Z vnosom naslednjega ukaza prekopirajte imenik izdelka DB2 s kodnega strežnika (na primer c:\sqllib) v pravkar izdelan imenik:

xcopy c:\sqllib\\*.\* d:\sqllib98 /s /e

kjer je:

- v *c:* predstavlja pogon na kodnem strežniku, na katerem je nameščen izdelek DB2.
- v *d:* predstavlja pogon na kodnem strežniku, na katerem ste izdelali imenik sqllib98 v prejšnjem koraku.
- 3. Na kodnem strežniku preklopite v imenik, ki ste ga izdelali v prvem koraku. To je imenik na kodnem strežniku, ki bo uporabljen za streženje delovnim postajam z zmanjšano namestitvijo, ki se izvajajo v Windows 98. Za ta zgled vnesite naslednji ukaz: d:

cd sqllib98

4. Z vnosom naslednjega ukaza omogočite, da bo kodni strežnik stregel delovno postajo z zmanjšano namestitvijo za več platform:

bin\db2thn9x.bat *ciljna\_platforma*

kjer je:

v *ciljna\_platforma* platforma, ki jo bo podpiral ta imenik. Za ta zgled je nastavitev vrednosti za platformo *98*. Če se na delovnih postajah z zmanjšano namestitvijo izvaja okolje Windows NT ali Windows 2000, uporabite parameter *nt*.

Na delovni postaji imate zdaj dva kodna strežnika (eden je v c:\sqllib , drugi pa v d:\sqllib98). V tem zgledu smo izdelali odjemalca z zmanjšano namestitvijo na delovni postaji Windows 98, kodo pa bo stregla delovna postaja Windows NT, zato morate v preostalih korakih uporabiti kodni strežnik Windows 98 (na primer d:\sqllib98).

Naslednji korak je omogočanje imenika kode za vse odjemalce z zmanjšano namestitvijo.

- v ["Namestitev](#page-64-0) odjemalca za upravljanje DB2 ali izdaje DB2 Connect za osebno uporabo na kodni strežnik [\(Windows\)"](#page-64-0) na strani 57
- v ["Omogočanje](#page-67-0) imenika kode za vse delovne postaje z zmanjšano namestitvijo (Windows)" na [strani](#page-67-0) 60

# <span id="page-67-0"></span>**Omogočanje imenika kode za vse delovne postaje z zmanjšano namestitvijo (Windows)**

Omogočanje imenika kode za vse delovne postaje z zmanjšano namestitvijo je del večje naloge nastavitve okolja odjemalca z zmanjšano namestitvijo. Za nalaganje zahtevane kode s kodnega strežnika mora imeti vsaka ciljna delovna postaja z zmanjšano namestitvijo zmožnost prebrati imenik, v katerem je nameščena izvorna koda odjemalca DB2 ali izdaja DB2 Connect za osebno uporabo (PE).

Pomembno je, da veste, da se potrebni koraki za souporabo imenika za kodne strežnike, ki se izvajajo v Windows 98 ali Windows NT in Windows 2000, razlikujejo.

#### **Postopek:**

Imenik kode za vse delovne postaje z zmanjšano namestitvijo (v bralnem načinu) omogočite takole:

- 1. Na kodnem strežniku Windows NT zaženite **Windows Explorer**.
- 2. Na kodnem strežniku izberite imenik, ki bo uporabljen za streženje delovnim postajam z zmanjšano namestitvijo, ki se izvajajo v Windows 98. Za ta zgled izberite za nastavitev souporabe imenik d:\sqllib98.
- 3. Z menijske vrstice izberite **File —> Properties**.
- 4. Izberite jeziček **Sharing**.
- 5. Kliknite izbirni gumb **Shared As**.
- 6. V polje **Share Name** vnesite ime skupne rabe, ki vsebuje 8 znakov ali manj. Vnesete lahko na primer NTKODSTR.
- 7. Vsi uporabniki odjemalca z zmanjšano namestitvijo morajo imeti bralni dostop do tega imenika. Tako mora na primer imeti jnovak dostop do tega imenika, če se želi prijaviti na delovno postajo odjemalca z zmanjšano namestitvijo in dostopiti do kode odjemalca z zmanjšano namestitvijo na kodnem strežniku. Bralni dostop podajte takole:
	- a. Kliknite **Permissions**. Odpre se okno Access Through Share Permissions.
	- b. V okencu **Name** označite skupino **Everyone**.

**Opomba:** Dostop lahko dodelite skupini **Everyone**, skupini, ki ste jo izrecno definirali za uporabnike odjemalca z zmanjšano namestitvijo ali posameznim uporabnikom odjemalca z zmanjšano namestitvijo.

- c. Kliknite spustno polje **Type of Access** in izberite **Read**.
- d. Gumb **OK** klikajte, dokler ne zaprete vseh oken.

Naslednji korak je izdelava odzivne datoteke odjemalca z zmanjšano namestitvijo.

#### **S tem povezani pojmi:**

v ["Problematika](#page-62-0) odjemalca z zmanjšano namestitvijo (Windows)" na strani 55

- v "Izdelava odzivne datoteke odjemalca z zmanjšano [namestitvijo](#page-68-0) (Windows)" na strani 61
- v "Nastavitev podpore za več platform na kodnem strežniku [\(Windows\)"](#page-65-0) na strani 58

#### <span id="page-68-0"></span>**Izdelava odzivne datoteke odjemalca z zmanjšano namestitvijo** |

#### **(Windows)** |

| | | | | |

> | | |

> |

| | | | | | | | | | | | | | | | | | |

| |

 $\overline{\phantom{a}}$ 

| | | | |

| |

|

*Odzivna datoteka* je datoteka ASCII, ki jo lahko prilagodite z namestitvenimi in konfiguracijskimi podatki za avtomatiziranje namestitve. Ko ste namestili kodni strežnik, ste izvedli interaktivno namestitev. V tej vrsti namestitve se ročno odzovete na pozive namestitvenega programa za namestitev izdelka. Vaši odgovori vsebujejo informacije, potrebne za namestitev izdelka DB2 in konfiguriranje njegovega okolja. Te informacije imajo obliko ključnih besed in vrednosti v odzivni datoteki.

Odzivna datoteka vsebuje ključne besede, unikatne za namestitev, vrednosti registra, nastavitve spremenljivk okolja in nastavitve konfiguracijskih parametrov upravljalnika baz podatkov.

### **Postopek:**

Odzivno datoteko za namestitev odjemalca z zmanjšano namestitvijo lahko izdelate na enega od dveh načinov:

- v odzivno datoteko lahko izdelate na temelju obstoječe nastavitve odjemalca z ukazom **db2rspgn**.
	- 1. odjemalca z zmanjšano namestitvijo DB2 nastavite z vsemi ustreznimi vrednostmi registra, spremenljivkami okolja in konfiguracijo upravljalnika baz podatkov in tudi povezavami do baz podatkov.
	- 2. Z ukazom **db2rspgn** izdelajte odzivno datoteko, ki znova izdela vse nastavitve v namestitvi z odzivno datoteko.
- Prilagodite lahko vzorčno odzivno datoteko db2thin.rsp. To vzorčno odzivno datoteko lahko najdete v imeniku c:\sqllib\thnsetup, kjer predstavlja *c:\sqllib* pogon, na katerega ste namestili kodni strežnik odjemalca z zmanjšano namestitvijo.

Zvezdica (\*) v odzivni datoteki deluje kot opomba. Vse vrstice, pred katerimi je zvezdica, bodo med namestitvijo zanemarjene. Če želite parameter omogočiti, odstranite zvezdico. Če ne podate ključne besede ali če je označena kot izključena, bo uporabljena privzeta vrednost.

Če želite na primer namestiti podporo za ODBC, je privzeta postavka za to ključno besedo v odzivni datoteki:

\*COMP =ODBC\_SUPPORT

Če želite namestiti to komponento, odstranite zvezdico iz vrstice, kot kaže naslednji zgled: COMP =ODBC\_SUPPORT

Za nekatere ključne besede *morate* nastaviti vrednosti. Te ključne besede omogočite tako, da odstranite zvezdico. Ne pozabite pa zamenjati tudi vsebine na desni strani enačaja z vrednostjo, ki jo želite uporabiti za ta parameter.

Tako se na primer,

 $*BB2.DIAGLEVEL = 0 - 4$ 

spremeni v

DB2.DIAGLEVEL = 4

če želite nastaviti ta parameter na 4.

<span id="page-69-0"></span>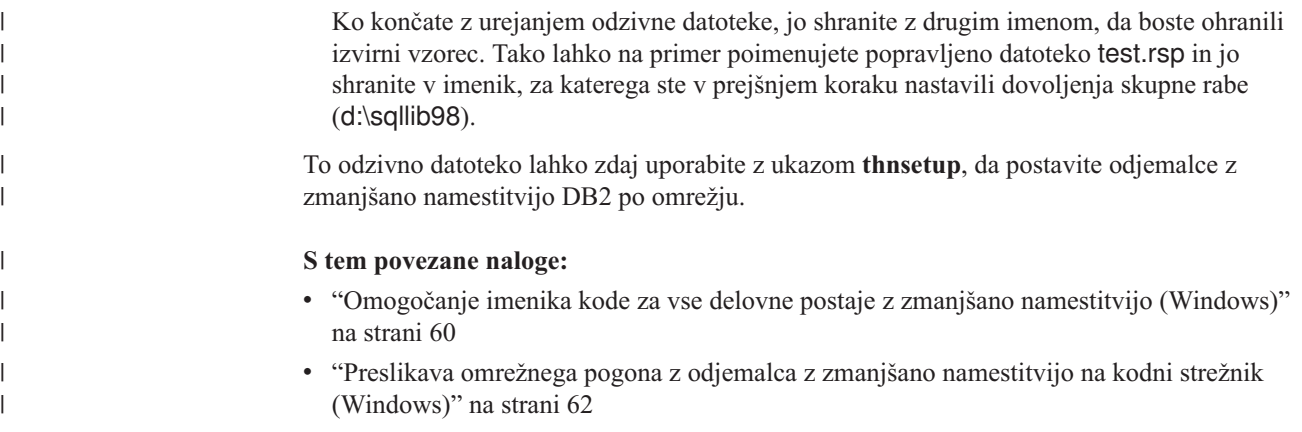

# **Preslikava omrežnega pogona z odjemalca z zmanjšano namestitvijo na kodni strežnik (Windows)**

Preslikava omrežnega pogona z odjemalca z zmanjšano namestitvijo na kodni strežnik je del večje naloge nastavitve okolja odjemalca z zmanjšano namestitvijo.

### **Predpogoji:**

Na delovno postajo morate biti prijavljeni kot veljaven uporabnik z dostopom do imenika v skupni rabi za kodni strežnik. Do kodnega strežnika lahko dostopate, ker je bila lokalno definirana šifra uporabnika izdelana na kodnem strežniku.

#### **Postopek:**

Do imenika thnsetup pod imenikom v skupni rabi, ki ste ga izdelali na kodnem strežniku, lahko dostopite s preslikavo omrežnega pogona z odjemalca z zmanjšano namestitvijo:

- 1. Zaženite Raziskovalec Windows.
- 2. Z menija **Orodja** izberite **Poveži se z omrežnim pogonom**.
- 3. S padajočega seznama **Pogon** izberite pogon, v katerega želite preslikati mesto kodnega strežnika.
- 4. V Windows 98 ali Windows NT podajte mesto skupne rabe v polju Pot (Path):

\\ime\_računalnika\ime\_skupne\_rabe

pri čemer velja naslednje:

#### **ime\_računalnika**

predstavlja ime računalnika kodnega strežnika,

#### **ime\_skupne\_rabe**

pa ime skupne rabe imenika v skupni rabi na kodnem strežniku.

5. Z izbiro potrditvenega polja **Reconnect at Logon** določite skupno rabo kot trajno.

Naslednji korak je omogočanje odjemalca z zmanjšano namestitvijo.

- v "Izdelava odzivne datoteke odjemalca z zmanjšano [namestitvijo](#page-68-0) (Windows)" na strani 61
- v "Izvajanje ukaza thnsetup za omogočanje odjemalcev z zmanjšano [namestitvijo](#page-70-0) [\(Windows\)"](#page-70-0) na strani 63

# <span id="page-70-0"></span>**Izvajanje ukaza thnsetup za omogočanje odjemalcev z zmanjšano namestitvijo (Windows)**

Izvajanje ukaza **thnsetup** za omogočanje odjemalcev z zmanjšano namestitvijo je končni del večje naloge nastavitve okolja odjemalca z zmanjšano namestitvijo.

### **Postopek:**

Odjemalca z zmanjšano namestitvijo ukaza **thnsetup** omogočite takole:

1. Zaženite ukaz **thnsetup** z delovne postaje odjemalca z zmanjšano namestitvijo. Ta ukaz nastavi delovno postajo odjemalca z zmanjšano namestitvijo DB2 ali odjemalca z zmanjšano namestitvijo DB2 Connect in zahtevane povezave s kodnim strežnikom. Ukaz **thnsetup** lahko vnesete z naslednjimi parametri:

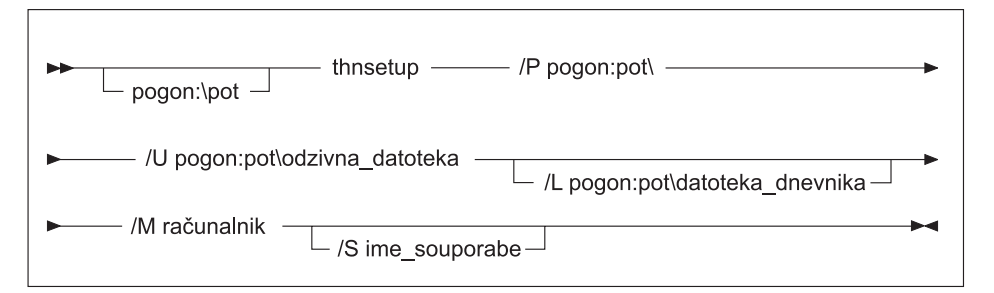

kjer podaja:

- **/P** pot, na kateri je na kodnem strežniku nameščena koda DB2. Ta parameter je obvezen. Če ste že preslikali trajni omrežni pogon na kodni strežnik, mora biti ta parameter črka pogona, ki bo predstavljal omrežni pogon.
- **/U** celotno kvalificirano ime odzivne datoteke. Ta parameter je obvezen.
- **/L** v celoti kvalificirano ime datoteke dnevnika, v katero so zabeležene vse namestitvene informacije in vse napake, do katerih pride med namestitvijo. Če imena datoteke dnevnika ne podate, bo uporabljeno privzeto ime datoteke db2.log. Ta datoteka bo izdelana v imeniku db2log na pogonu, na katerem je nameščen operacijski sistem. Ta parameter ni obvezen.
- **/M** ime računalnika kodnega strežnika. Ta parameter je obvezen.
- **/S** ime souporabe kodnega strežnika, kamor je bil nameščen izdelek DB2. Ta parameter je potreben, samo če niste preslikali trajnega omrežnega pogona.

Takole na primer izdelate delovno postajo z zmanjšano namestitvijo, kjer:

- v je imenik v skupni rabi z imenom souporabe *NTCODESV* na kodnem strežniku preslikan lokalno na pogon *x:*;
- v se odzivna datoteka imenuje *test.rsp*; in

| | v je odzivna datoteka v istem imeniku kot kodni strežnik:

vnesite naslednji ukaz iz poziva DOS delovne postaje z zmanjšano namestitvijo:

x:\thnsetup\thnsetup /P x: /U x:\thnsetup\test.rsp /M *ime-računalnika*

Ko se ukaz **thnsetup** konča, preverite sporočila v datoteki dnevnika (db2.log v imeniku *y*:\db2log , kjer je *y* pogon, na katerem je nameščen DB2).

Sporočila o napakah v datoteki dnevnika se bodo razlikovala glede na napako, ki se je zgodila med poskusom namestitve. V datoteki dnevnika bo zabeležen vzrok napake, kot tudi sporočila, ki kaže, da se namestitev ni končala.

- v "Izdelava odzivne datoteke odjemalca z zmanjšano [namestitvijo](#page-68-0) (Windows)" na strani 61
- v "Preslikava omrežnega pogona z odjemalca z zmanjšano [namestitvijo](#page-69-0) na kodni strežnik [\(Windows\)"](#page-69-0) na strani 62
**Del 4. Dodatki in pripis**

# <span id="page-74-0"></span>**Dodatek A. Tehnične informacije za DB2 Universal Database**

# **Dokumentacija in pomoč za DB2**

Tehnične informacije o DB2 lahko prikažete z naslednjimi orodji in načini:

- Informacijski center DB2
	- Teme
	- Pomoč za orodja DB2
	- Vzorčni programi
	- Vadnice
- v Snemljive datoteke PDF, datoteke na zgoščenki in tiskane knjige
	- Vodiči
	- Referenčni priročniki
- Pomoč za ukazno vrstico
	- Pomoč za ukaze
	- Pomoč za sporočila
	- Pomoč za stanje SQL
- · Nameščena izvorna koda
	- Vzorčni programi

Dodatne tehnične informacije za DB2 Universal Database, kot so tehnične opombe, poročila in rdeče knjige, si lahko ogledate na spletni strani ibm.com. Pojdite na spletno mesto s knjižnico programske opreme za upravljanje informacij DB2 na naslovu [www.ibm.com/software/data/pubs/.](http://www.ibm.com/software/data/pubs/)

## **Popravki dokumentacije DB2**

IBM lahko občasno ponudi popravke dokumentacije v Informacijskem centru DB2. Če prikažete Informacijski center na naslovu [http://publib.boulder.ibm.com/infocenter/db2help/,](http://publib.boulder.ibm.com/infocenter/db2help/) si vedno ogledate najnovejše informacije. Če imate Informacijski center DB2 nameščen na svojem računalniku, morate vse popravke pred ogledom namestiti ročno. Popravki dokumentacije omogočajo ažuriranje informacij, ki ste jih namestili z *zgoščenke Informacijski center DB2*, ko postanejo na voljo nove informacije.

Informacijski center ažuriramo pogosteje kot datoteke PDF ali tiskane knjige. Če si želite ogledati najnovejše tehnične informacije DB2, namestite popravke dokumentacije, ko le-ti postanejo na voljo, ali pa si oglejte Informacijski center DB2 na naslovu www.ibm.com site.

### **S tem povezani pojmi:**

- v "Vzorčni programi CLI" v priročniku *CLI Guide and Reference, Volume 1*
- v "Vzorčni programi Java" v priročniku *Application Development Guide: Building and Running Applications*
- v ["Informacijski](#page-75-0) center DB2" na strani 68

## **S tem povezane naloge:**

- v "Klicanje [kontekstne](#page-91-0) pomoči iz orodja DB2" na strani 84
- v "Ažuriranje [Informacijskega](#page-83-0) centra DB2, nameščenega na računalniku ali intranetnem [strežniku"](#page-83-0) na strani 76
- v "Klicanje pomoči za sporočila iz [procesorja](#page-92-0) ukazne vrstice" na strani 85
- v "Klicanje pomoči za ukaz iz [procesorja](#page-92-0) ukazne vrstice" na strani 85
- v "Klicanje pomoči za stanje SQL iz [procesorja](#page-92-0) ukazne vrstice" na strani 85

#### **S tem povezane reference:**

v "Natisnjena in PDF [dokumentacija](#page-84-0) za DB2" na strani 77

## <span id="page-75-0"></span>**Informacijski center DB2**

Informacijski center DB2® omogoča dostop do vseh informacij, ki jih boste potrebovali za izkoriščanje prednosti, ki jih nudijo izdelki družine DB2, vključno z Universal Database™, DB2 Connect™, DB2 Information Integrator™ in DB2 Query Patroller™. V Informacijskem centru DB2 so zabeležene tudi glavne možnosti in komponente DB2, vključno s kopiranjem, skladiščenjem podatkov in razširitvami DB2.

Informacijski center DB2 ima naslednje funkcije, če si ga ogledate v pregledovalniku Mozilla različice 1.0 ali novejše ali v Microsoft Internet Explorerju različice 5.5 ali novejše. Za uporabo nekaterih funkcij morate omogočiti podporo za JavaScript:

#### **Prožne namestitvene možnosti**

Za prikaz dokumentacije DB2 lahko izberete možnost, ki najbolj ustreza vašim potrebam:

- v Za zagotovitev, da bo dokumentacija vedno ažurna, si jo lahko ogledate neposredno v Informacijskem centru DB2 na IBM-ovem spletnem mestu <http://publib.boulder.ibm.com/infocenter/db2help/>
- v Da zmanjšate delo, potrebno za ažuriranje dokumentacije in ohranite omrežni promet znotraj intraneta, lahko namestite dokumentacijo DB2 na strežnik znotraj intraneta.
- v Da povečate prožnost in zmanjšate odvisnost od omrežnih povezav, lahko namestite dokumentacijo DB2 na lasten računalnik.

#### **Iskanje**

| | | |

| | | | | | | | | | | | | | | |

Z vnosom iskalnega izraza v besedilno polje **Najdi** lahko preiščete vse teme Informacijskega centra DB2. Z vpisom izrazov v narekovajih lahko poiščete natančna iskanja, iskanja pa lahko še izboljšate z operatorji univerzalnih znakov (\*, ?) in Boolovimi operatorji (AND, NOT, OR).

#### **Na naloge usmerjeno kazalo**

Teme v dokumentaciji DB2 lahko poiščete iz enega samega kazala. Le-to je urejeno v osnovi po vrstah nalog, ki jih lahko izvedete, vključuje pa tudi vnose za preglede izdelkov, referenčne informacije, stvarno kazalo in pojmovnik.

- v Pregledi izdelkov opisujejo povezave med razpoložljivimi izdelki v družini DB2, funkcije, ki so na voljo v teh izdelkih in ažurne informacije o izdajah za vsakega od teh izdelkov.
- v Kategorije ciljev, kot so nameščanje, upravljanje in razvijanje, vključujejo teme, ki omogočajo hitro izvedbo nalog in globlje razumevanje osnovnih informacij, potrebnih za izvedbo teh nalog.
- v Referenčne teme podajajo podrobne informacije o predmetu, vključno s stavkom in skladnjo ukaza, pomoč za sporočila in konfiguracijske parametre.

#### **Prikaz teme v kazalu**

S klikom gumba **Osveži/Prikaži trenutno temo** v okvirju kazala lahko prikažete, kam v kazalo se prilega trenutna tema. Ta funkcija vam bo v pomoč, če ste sledili več povezavam na povezane teme v več datotekah ali prispeli na temo iz rezultatov iskanja.

#### **Stvarno kazalo**

Vso dokumentacijo lahko prikažete tudi iz stvarnega kazala, ki je urejeno v abecednem vrstnem redu po izrazih kazala.

#### **Pojmovnik**

<span id="page-76-0"></span>| | | |

V pojmovniku lahko poiščete izraze, uporabljene v dokumentaciji DB2. Pojmovnik je urejen v abecednem vrstnem redu po izrazih pojmovnika.

## **Vgrajene prevedene informacije**

Informacijski center DB2 prikaže informacije v jeziku, izbranem v nastavitvah pregledovalnika. Če podana tema v izbranem jeziku ni na voljo, je prikazana angleška različica.

#### **S tem povezani pojmi:**

v "Scenariji namestitve Informacijskega centra DB2" na strani 69

## **S tem povezane naloge:**

- v "Ažuriranje [Informacijskega](#page-83-0) centra DB2, nameščenega na računalniku ali intranetnem [strežniku"](#page-83-0) na strani 76
- v "Prikaz tem [Informacijskega](#page-84-0) centra DB2 v izbranem jeziku" na strani 77
- v "Klicanje [Informacijskega](#page-82-0) centra DB2" na strani 75
- v "Namestitev [Informacijskega](#page-78-0) centra DB2 s čarovnikom za namestitev DB2 (UNIX)" na [strani](#page-78-0) 71
- v "Namestitev [Informacijskega](#page-80-0) centra DB2 s čarovnikom za namestitev DB2 (Windows)" na [strani](#page-80-0) 73

## **Scenariji namestitve Informacijskega centra DB2**

V različnih delovnih okoljih so zahteve za prikaz informacij DB2 različne. Informacijski center DB2 lahko prikažete z IBM-ovega spletnega mesta, s strežnika v omrežju podjetja ali iz različice, nameščene na lastnem računalniku. V vseh treh primerih je dokumentacija vsebovana v Informacijskem centru, na spletni arhitekturi temelječih informacij o temah, ki jih lahko prikažete s pregledovalnikom. Po privzetku prikažejo izdelki DB2 Informacijski center z IBM-ovega spletnega mesta. Toda če ga želite prikazati z intranetnega strežnika ali z lastnega računalnika, ga morate namestiti z zgoščenko Informacijski center DB2, ki jo najdete v paketu medijev. Kot pomoč pri določitvi, kateri način prikaza Informacijskega centra DB2 je najprimernejši za vas in vaše okolje, in katero problematiko namestitve morate upoštevati, uporabite povzetek možnosti za prikaz dokumentacije DB2 in tri scenarije namestitve.

## **Povzetek možnosti za prikaz dokumentacije DB2:**

Naslednja tabela podaja priporočila za možnosti, najprimernejšimi v vašem delovnem okolju za prikaz dokumentacije izdelka DB2 v Informacijskem centru DB2.

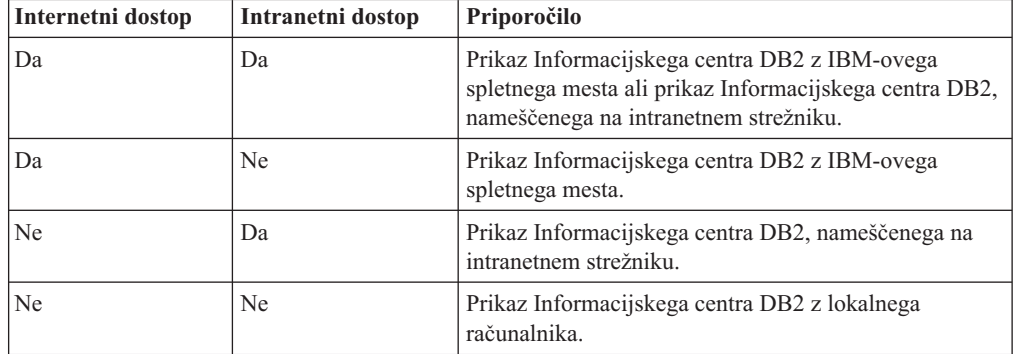

#### **Scenarij: prikaz Informacijskega centra DB2 na lastnem računalniku:**

Tsu-Chen je lastnik podjetja v majhnem mestu, v katerem ni lokalnega ponudnika internetnih storitev, ki bi omogočal dostop do interneta. Za upravljanje z zalogami, delovnimi nalogi, informacijami o bančnem računu in poslovnih stroških je nabavil izdelek DB2 Universal Database. Ker izdelka DB2 ni še nikoli uporabljal, se mora o njem podučiti iz dokumentacije.

Po namestitvi DB2 Universal Database na računalnik z značilno namestitvijo poskusi Tsu-Chen prikazati dokumentacijo DB2. Toda prikazovalnik prikaže sporočilo o napaki, da strani, ki jo je poskusil odpreti, ni mogoče najti. Tsu-Chen pregleda priročnik za namestitev izdelka DB2 in ugotovi, da mora za prikaz dokumentacije na svojem računalniku najprej namestiti Informacijski center DB2. V paketu z mediji poišče *zgoščenko Informacijski center DB2* in jo namesti.

Iz lansirnika operacijskega sistema ima Tsu-Chen zdaj dostop do Informacijskega centra DB2 in lahko se nauči, kako uporabljati svoj izdelek DB2, da bi povečal uspešnost svojega podjetja.

#### **Scenarij: prikaz Informacijskega centra DB2 z IBM-ovega spletnega mesta:**

Colin je svetovalec za informacijsko tehnologijo v podjetju za usposabljanje. Specializiran je za tehnologijo baz podatkov in SQL, in na to temo pripravlja seminarje za podjetja po vsej Severni Ameriki. Pri tem uporablja DB2 Universal Database. Del Colinovih seminarjev vključuje tudi uporabo dokumentacije DB2 kot učnega orodja. Na seminarjih o SQL Colin na primer uporablja dokumentacijo DB2 o SQL za poučevanje osnovne in zahtevnejše skladnje za poizvedbe v bazah podatkov.

Večina podjetij, v katerih Colin poučuje, ima dostop do interneta. Ta situacija je pri namestitvi zadnje različice DB2 Universal Database vplivala na Colinovo odločitev, da konfigurira svoj prenosni računalnik za prikaz Informacijskega centra DB2 na IBM-ovi spletni strani. Ta konfiguracija mu omogoča, da ima med seminarji sproten dostop do najnovejše dokumentacije DB2.

Toda ko je Colin na poti, nima vedno dostopa do interneta. To je bilo zanj kar težavno, se posebej, če si je moral ogledati dokumentacijo DB2 za pripravo seminarjev. Da bi se izognil tej situaciji, je namestil kopijo Informacijskega centra DB2 na svoj računalnik.

Colin uživa prožnost, ki mu jo nudi vedno razpoložljiva kopija dokumentacije DB2. Z ukazom **db2set** lahko preprosto konfigurira registrske spremenljivke na svojem prenosnem računalniku za dostop do Informacijskega centra DB2 na IBM-ovem spletnem mestu ali pa na prenosnem računalniku, odvisno pač od tega, kakšna je situacija.

#### **Scenarij: prikaz Informacijskega centra DB2 z intranetnega strežnika:**

Eva dela kot skrbnica baze podatkov za zavarovalnico. Njene upravne naloge vključujejo nameščanje in konfiguriranje najnovejše različice DB2 Universal Database na strežnike baze podatkov UNIX v podjetju. V podjetju so uslužbence pred nedavnim obvestili, da jim na delu zaradi varnostnih razlogov ne bodo več omogočali dostopa do interneta. Ker je okolje v podjetju mrežno, se Eva odloči namestiti kopijo Informacijskega centra DB2 na intranetni strežnik, da bodo imeli vsi uslužbenci podjetja, ki redno uporabljajo skladišče podatkov (predstavniki za prodajo, vodje prodaje in poslovni analitiki), dostop do dokumentacije DB2.

<span id="page-78-0"></span>Eva da svoji skupini za bazo podatkov navodila, naj z odzivno datoteko namesti najnovejšo različico Informacijskega centra DB2 na vse računalnike uslužbencev. S tem bo zagotovila, da bo vsak računalnik konfiguriran za dostop do Informacijskega centra DB2 z gostiteljskim imenom in številko vrat intranetnega strežnika.

Toda Migual, eden od skrbnikov za baze podatkov iz Evine skupine, zaradi nesporazuma namesti kopijo Informacijskega centra DB2 na več računalnikov uslužbencev, namesto da bi konfiguriral DB2 Universal Database za prikaz Informacijskega centra DB2 na intranetnem strežniku. Eva situacijo reši tako, da Migual reče, naj z ukazom **db2set** spremeni registrske spremenljivke Informacijskega centra DB2 (DB2\_DOCHOST za gostiteljsko ime in DB2\_DOCPORT za številko vrat) na vsakem od teh računalnikov. Zdaj imajo vsi ustrezni računalniki v omrežju dostop do Informacijskega centra DB2, uslužbenci pa lahko v dokumentaciji DB2 poiščejo odgovore na svoja vprašanja.

## **S tem povezani pojmi:**

v ["Informacijski](#page-75-0) center DB2" na strani 68

### **S tem povezane naloge:**

- v "Ažuriranje [Informacijskega](#page-83-0) centra DB2, nameščenega na računalniku ali intranetnem [strežniku"](#page-83-0) na strani 76
- v "Namestitev Informacijskega centra DB2 s čarovnikom za namestitev DB2 (UNIX)" na strani 71
- v "Namestitev [Informacijskega](#page-80-0) centra DB2 s čarovnikom za namestitev DB2 (Windows)" na [strani](#page-80-0) 73
- v "Nastavitev mesta za dostopanje do Informacijskega centra DB2: splošna pomoč za GUI"

### **S tem povezane reference:**

v "Ukaz db2set - Register profilov DB2" v priročniku *Command Reference*

# **Namestitev Informacijskega centra DB2 s čarovnikom za namestitev DB2 (UNIX)**

Dokumentacijo izdelka DB2 lahko prikažete na tri načine: z IBM-ovega spletnega mesta, z intranetnega strežnika ali iz različice, nameščene na lastnem računalniku. Po privzetku prikažejo izdelki DB2 dokumentacijo za DB2 z IBM-ovega spletnega mesta. Če želite prikazati dokumentacijo DB2 z intranetnega strežnika ali z lastnega računalnika, morate namestiti dokumentacijo DB2 z *zgoščenke Informacijski center DB2*. S čarovnikom za namestitev DB2 lahko definirate namestitvene nastavitve in namestite Informacijski center DB2 na računalnik, ki uporablja operacijski sistem UNIX.

### **Predpogoji:**

V tem razdelku navajamo zahteve po strojni opremi, operacijskem sistemu, programski opremi in komunikacijah za namestitev Informacijskega centra DB2 na računalnike UNIX.

v **Zahteve po strojni opremi**

Potrebovali boste enega od naslednjih procesorjev:

- PowerPC (AIX)
- $-$  HP 9000 (HP-UX)
- 32-bitni Intel (Linux)
- Računalniki Solaris UltraSPARC (Solaris Operating Environment)
- v **Zahteve po operacijskem sistemu**

Potrebovali boste enega od naslednjih operacijskih sistemov:

- IBM AIX 5.1 (na PowerPC-ju)
- HP-UX 11i (na HP 9000)
- Red Hat Linux 8.0 (na 32-bitnem Intel)
- SuSE Linux 8.1 (na 32-bitnem Intel)
- Sun Solaris različice 8 (na računalnikih Solaris Operating Environment UltraSPARC)
- **Opomba:** Informacijski center DB2 ni uradno podprt v vseh operacijskih sistemih UNIX, v katerih je podprt odjemalec DB2, zato priporočamo, da prikažete Informacijski center DB2 z IBM-ovega spletnega mesta ali da namestite Informacijski center na internetni strežnik.
- v **Zahteve za programsko opremo**
	- Podprt je naslednji pregledovalnik:
		- Mozilla različice 1.0 ali novejše
- v Čarovnik za namestitev DB2 je grafični namestitveni program. Da bi se lahko izvajal na vašem računalniku, morate imeti nameščeno izvedbo programske opreme X Window System, ki lahko prikaže grafični uporabniški vmesnik. Preden lahko zaženete čarovnika za namestitev DB2, morate pravilno izvoziti zaslon. V ukazni poziv na primer vnesite naslednji ukaz:

export DISPLAY=9.26.163.144:0.

- v **Komunikacijske zahteve**
	- TCP/IP

### **Postopek:**

Informacijski center DB2 s čarovnikom za namestitev DB2 namestite takole:

- 1. Prijavite se v sistem.
- 2. V sistem vstavite in namestite zgoščenko z Informacijskim centrom DB2.
- 3. Z naslednjim ukazom preklopite v imenik, v katerem je nameščena zgoščenka: cd */cd*

kjer predstavlja */cd* namestitveno točko zgoščenke.

- 4. Za zagon čarovnika za namestitev DB2 vnesite ukaz **./db2setup**.
- 5. Odpre se lansirnik za namestitev IBM DB2. Če želite takoj začeti z nameščanjem Informacijskega centra DB2, kliknite **Namesti izdelek**. Kot pomoč pri preostalih korakih je na voljo zaslonska pomoč. Pokličete jo s klikom gumba **Pomoč**. Če želite namestitev končati, lahko kadarkoli kliknete **Prekliči**.
- 6. Na strani **Izberite izdelek za namestitev** kliknite **Naprej**.
- 7. Na strani **Dobrodošli v čarovnik za namestitev DB2** kliknite **Naprej**. Čarovnik za namestitev DB2 vas bo vodil skozi postopek namestitve programa.
- 8. Za nadaljevanje namestitve morate sprejeti licenčno pogodbo. Na strani **Licenčna pogodba** izberite **Sprejmem pogoje licenčne pogodbe** in kliknite **Naprej**.
- 9. Na strani **Izbira namestitvenega dejanja** izberite **Namesti Informacijski center DB2 na ta računalnik**. Če želite kasneje namestiti Informacijski center DB2 na ta ali na druge računalnike z odzivno datoteko, izberite **Shrani nastavitve v odzivno datoteko**. Kliknite **Naprej**.
- 10. Na strani **Izbira jezikov za namestitev** izberite jezike, v katerih bo nameščen Informacijski center DB2. Kliknite **Naprej**.
- 11. Na strani **Podajanje vrat Informacijskega centra DB2** konfigurirajte Informacijski center DB2 za vhodne komunikacije. Za nadaljevanje namestitve kliknite **Naprej**.

<span id="page-80-0"></span>12. Preglejte namestitvene izbire, ki ste jih označili na strani **Začetek kopiranja datotek**. Če želite katero od nastavitev spremeniti, kliknite **Nazaj**. Za začetek kopiranja datotek Informacijskega centra DB2 na računalnik kliknite **Namesti**.

Informacijski center DB2 lahko namestite tudi z odzivno datoteko.

Dnevniki namestitve db2setup.his, db2setup.log in db2setup.err so po privzetku shranjeni v imeniku /tmp. Mesto datoteke dnevnika lahko podate.

Datoteka db2setup.log zajema vse informacije o namestitvi izdelka DB2, vključno z napakami, datoteka db2setup.his pa beleži vse namestitve izdelka DB2 na računalniku. DB2 priključi datoteko db2setup.log datoteki db2setup.his. Datoteka db2setup.err beleži vse napake, ki jih vrne Java, kot so na primer informacije o izjemnih stanjih in zankah.

Po končani namestitvi bo Informacijski center glede na operacijski sistem UNIX nameščen v enega od naslednjih imenikov:

- AIX: /usr/opt/db2  $08$  01
- HP-UX: /opt/IBM/db2/V8.1
- Linux: /opt/IBM/db2/V8.1
- Solaris Operating Environment: /opt/IBM/db2/V8.1

### **S tem povezani pojmi:**

- v ["Informacijski](#page-75-0) center DB2" na strani 68
- v "Scenariji namestitve [Informacijskega](#page-76-0) centra DB2" na strani 69

#### **S tem povezane naloge:**

- v "Nameščanje DB2 z odzivno datoteko (UNIX)" v priročniku *Dodatek za nameščanje in konfiguriranje*
- v "Ažuriranje [Informacijskega](#page-83-0) centra DB2, nameščenega na računalniku ali intranetnem [strežniku"](#page-83-0) na strani 76
- v "Prikaz tem [Informacijskega](#page-84-0) centra DB2 v izbranem jeziku" na strani 77
- v "Klicanje [Informacijskega](#page-82-0) centra DB2" na strani 75
- v "Namestitev Informacijskega centra DB2 s čarovnikom za namestitev DB2 (Windows)" na strani 73

## **Namestitev Informacijskega centra DB2 s čarovnikom za namestitev DB2 (Windows)**

Dokumentacijo izdelka DB2 lahko prikažete na tri načine: z IBM-ovega spletnega mesta, z intranetnega strežnika ali iz različice, nameščene na lastnem računalniku. Po privzetku prikažejo izdelki DB2 dokumentacijo za DB2 z IBM-ovega spletnega mesta. Če želite prikazati dokumentacijo DB2 z intranetnega strežnika ali z lastnega računalnika, morate namestiti dokumentacijo DB2 z *zgoščenke Informacijski center DB2*. S čarovnikom za namestitev DB2 lahko definirate namestitvene nastavitve in namestite Informacijski center DB2 na računalnik, ki uporablja operacijski sistem Windows.

## **Predpogoji:**

V tem razdelku navajamo zahteve po strojni opremi, operacijskem sistemu, programski opremi in komunikacijah za namestitev Informacijskega centra DB2 v sistem Windows.

v **Zahteve po strojni opremi**

Potrebovali boste enega od naslednjih procesorjev:

– 32-bitni računalniki: Pentium ali CPU, združljiv s Pentiumom

## v **Zahteve po operacijskem sistemu**

Potrebovali boste enega od naslednjih operacijskih sistemov:

- Windows 2000
- Windows XP
- **Opomba:** Informacijski center DB2 ni uradno podprt v vseh operacijskih sistemih Windows, v katerih je podprt odjemalec DB2, zato priporočamo, da prikažete Informacijski center DB2 z IBM-ovega spletnega mesta ali da namestite Informacijski center na internetni strežnik.
- v **Zahteve za programsko opremo**
	- Podprta sta naslednja pregledovalnika:
		- Mozilla različice 1.0 ali novejše
		- Internet Explorer različice 5.5 ali 6.0 (različica 6.0 za Windows XP)
- v **Komunikacijske zahteve**
	- $-$  TCP/IP

### **Postopek:**

Informacijski center DB2 s čarovnikom za namestitev DB2 namestite takole:

- 1. V sistem se prijavite s šifro, ki ste jo definirali za namestitev Informacijskega centra DB2.
- 2. V pogon vstavite zgoščenko. Če ste omogočili funkcijo samodejnega zagona, bo zagnala lansirnik za namestitev IBM DB2.
- 3. Čarovnik za namestitev DB2 določi sistemski jezik in zažene namestitveni program zanj. Če namestitvenega programa ne želite zagnati v angleščini ali če se namestitveni program ne zažene samodejno, lahko čarovnika za namestitev DB2 zaženete ročno.

Čarovnika za namestitev DB2 ročno zaženete takole:

- a. Kliknite **Start** in izberite **Zaženi**.
- b. V polje **Odpri** vpišite naslednji ukaz:

x:\setup *jezik*

kjer *x:* predstavlja pogon CD, *jezik* pa jezik, v katerem se bo zagnal namestitveni program.

- c. Kliknite **V redu**.
- 4. Odpre se lansirnik za namestitev IBM DB2. Če želite takoj začeti z nameščanjem Informacijskega centra DB2, kliknite **Namesti izdelek**. Kot pomoč pri preostalih korakih je na voljo zaslonska pomoč. Pokličete jo s klikom gumba **Pomoč**. Če želite namestitev končati, lahko kadarkoli kliknete **Prekliči**.
- 5. Na strani **Izberite izdelek za namestitev** kliknite **Naprej**.
- 6. Na strani **Dobrodošli v čarovnik za namestitev DB2** kliknite **Naprej**. Čarovnik za namestitev DB2 vas bo vodil skozi postopek namestitve programa.
- 7. Za nadaljevanje namestitve morate sprejeti licenčno pogodbo. Na strani **Licenčna pogodba** izberite **Sprejmem pogoje licenčne pogodbe** in kliknite **Naprej**.
- 8. Na strani **Izbira namestitvenega dejanja** izberite **Namesti Informacijski center DB2 na ta računalnik**. Če želite kasneje namestiti Informacijski center DB2 na ta ali na druge računalnike z odzivno datoteko, izberite **Shrani nastavitve v odzivno datoteko**. Kliknite **Naprej**.
- 9. Na strani **Izbira jezikov za namestitev** izberite jezike, v katerih bo nameščen Informacijski center DB2. Kliknite **Naprej**.
- <span id="page-82-0"></span>10. Na strani **Podajanje vrat Informacijskega centra DB2** konfigurirajte Informacijski center DB2 za vhodne komunikacije. Za nadaljevanje namestitve kliknite **Naprej**.
- 11. Preglejte namestitvene izbire, ki ste jih označili na strani **Začetek kopiranja datotek**. Če želite katero od nastavitev spremeniti, kliknite **Nazaj**. Za začetek kopiranja datotek Informacijskega centra DB2 na računalnik kliknite **Namesti**.

Informacijski center DB2 lahko namestite tudi z odzivno datoteko. Odzivno datoteko, ki temelji na obstoječi namestitvi, lahko ustvarite z ukazom **db2rspgn**.

Informacije o napakah med namestitvijo so zabeležene v datotekah db2.log in db2wi.log, ki ju najdete v imeniku 'Moji dokumenti'\DB2LOG\. Mesto imenika 'Moji dokumenti' je odvisno od nastavitev računalnika.

Datoteka db2wi.log zajame informacije o zadnji namestitvi DB2, datoteka db2.log pa zgodovino namestitev izdelka DB2.

#### **S tem povezani pojmi:**

- v ["Informacijski](#page-75-0) center DB2" na strani 68
- v "Scenariji namestitve [Informacijskega](#page-76-0) centra DB2" na strani 69

### **S tem povezane naloge:**

- v "Nameščanje izdelka DB2 z odzivno datoteko (Windows)" v priročniku *Dodatek za nameščanje in konfiguriranje*
- v "Ažuriranje [Informacijskega](#page-83-0) centra DB2, nameščenega na računalniku ali intranetnem [strežniku"](#page-83-0) na strani 76
- v "Prikaz tem [Informacijskega](#page-84-0) centra DB2 v izbranem jeziku" na strani 77
- v "Klicanje Informacijskega centra DB2" na strani 75
- v "Namestitev [Informacijskega](#page-78-0) centra DB2 s čarovnikom za namestitev DB2 (UNIX)" na [strani](#page-78-0) 71

#### **S tem povezane reference:**

v "Ukaz db2rspgn - Tvorec odzivne datoteke" v priročniku *Command Reference*

## **Klicanje Informacijskega centra DB2**

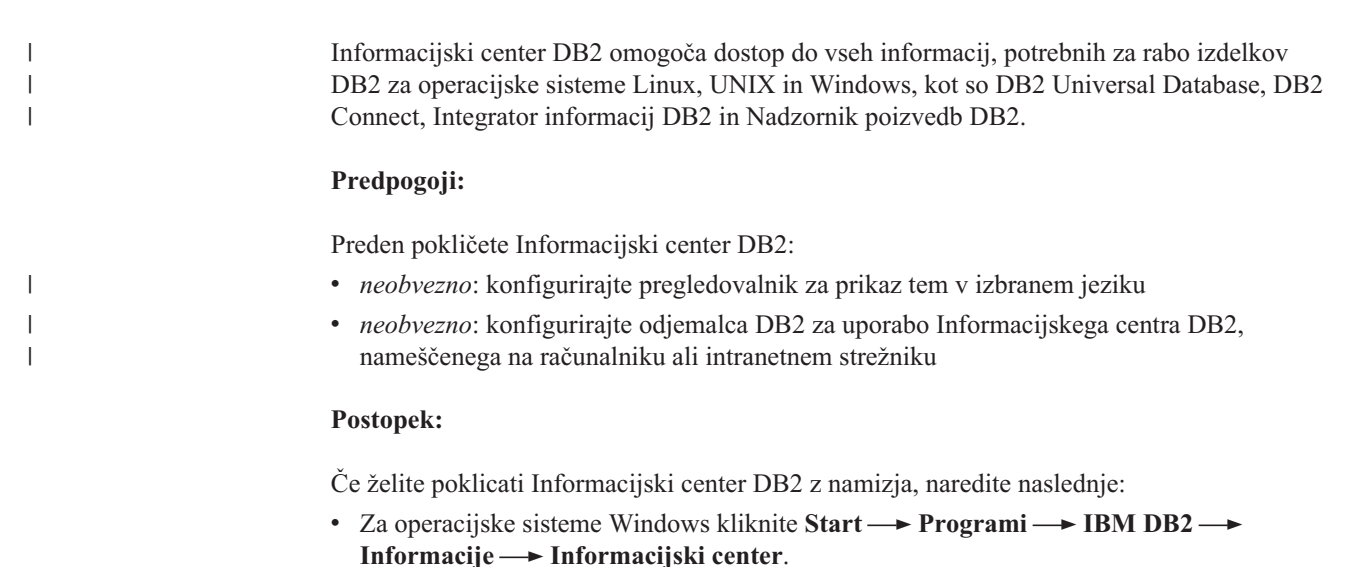

<span id="page-83-0"></span>Če želite poklicati Informacijski center DB2 iz ukazne vrstice, naredite naslednje:

- v Za operacijske sisteme Linux in UNIX izdajte ukaz **db2icdocs**.
- v Za operacijski sistem Windows izdajte ukaz **db2icdocs.exe**.

#### **S tem povezani pojmi:**

- v ["Informacijski](#page-75-0) center DB2" na strani 68
- v "Scenariji namestitve [Informacijskega](#page-76-0) centra DB2" na strani 69

#### **S tem povezane naloge:**

- v "Prikaz tem [Informacijskega](#page-84-0) centra DB2 v izbranem jeziku" na strani 77
- v "Klicanje [kontekstne](#page-91-0) pomoči iz orodja DB2" na strani 84
- v "Ažuriranje Informacijskega centra DB2, nameščenega na računalniku ali intranetnem strežniku" na strani 76
- v "Klicanje pomoči za ukaz iz [procesorja](#page-92-0) ukazne vrstice" na strani 85
- v "Nastavitev mesta za dostopanje do Informacijskega centra DB2: splošna pomoč za GUI"

#### **S tem povezane reference:**

v "Ukaz HELP" v priročniku *Command Reference*

# **Ažuriranje Informacijskega centra DB2, nameščenega na računalniku ali intranetnem strežniku**

Informacijski center DB2 na spletni strani <http://publib.boulder.ibm.com/infocenter/db2help/> bomo občasno ažurirali z novo ali spremenjeno dokumentacijo. Popravke *Informacijskega centra DB2* boste morda lahko tudi presneli in jih namestili na svoj računalnik ali intranetni strežnik. Z ažuriranjem Informacijskega centra DB2 ne ažurirate odjemalskih ali strežniških izdelkov DB2.

#### **Predpogoji:**

Računalnik mora imeti povezavo z internetom.

#### **Postopek:**

Za ažuriranje Informacijskega centra DB2 na računalniku ali intranetnem strežniku naredite naslednje:

- 1. Odprite Informacijski center DB2 na naslovu [http://publib.boulder.ibm.com/infocenter/db2help/.](http://publib.boulder.ibm.com/infocenter/db2help/)
- 2. Na uvodni strani pod naslovom Servis in podpora v razdelku Snemanje kliknite povezavo **Dokumentacija za DB2 Universal Database**.
- 3. S primerjavo najnovejše osvežene ravni namestitvene slike dokumentacije z nameščeno ravnijo dokumentacije določite, ali je vaša različica Informacijskega centra DB2 zastarela. Nameščena raven dokumentacije je navedena na uvodni strani Informacijskega centra DB2.
- 4. Če je na voljo novejša različica Informacijskega centra DB2, presnemite najnovejšo osveženo namestitveno sliko *Informacijskega centra DB2*, ki je na voljo za vaš operacijski sistem.
- 5. Za namestitev osvežene namestitvene slike *Informacijskega centra DB2* sledite navodilom na spletni strani.

#### **S tem povezani pojmi:**

<span id="page-84-0"></span>v "Scenariji namestitve [Informacijskega](#page-76-0) centra DB2" na strani 69

## **S tem povezane naloge:**

- v "Klicanje [Informacijskega](#page-82-0) centra DB2" na strani 75
- v "Namestitev [Informacijskega](#page-78-0) centra DB2 s čarovnikom za namestitev DB2 (UNIX)" na [strani](#page-78-0) 71
- v "Namestitev [Informacijskega](#page-80-0) centra DB2 s čarovnikom za namestitev DB2 (Windows)" na [strani](#page-80-0) 73

## **Prikaz tem Informacijskega centra DB2 v izbranem jeziku** |

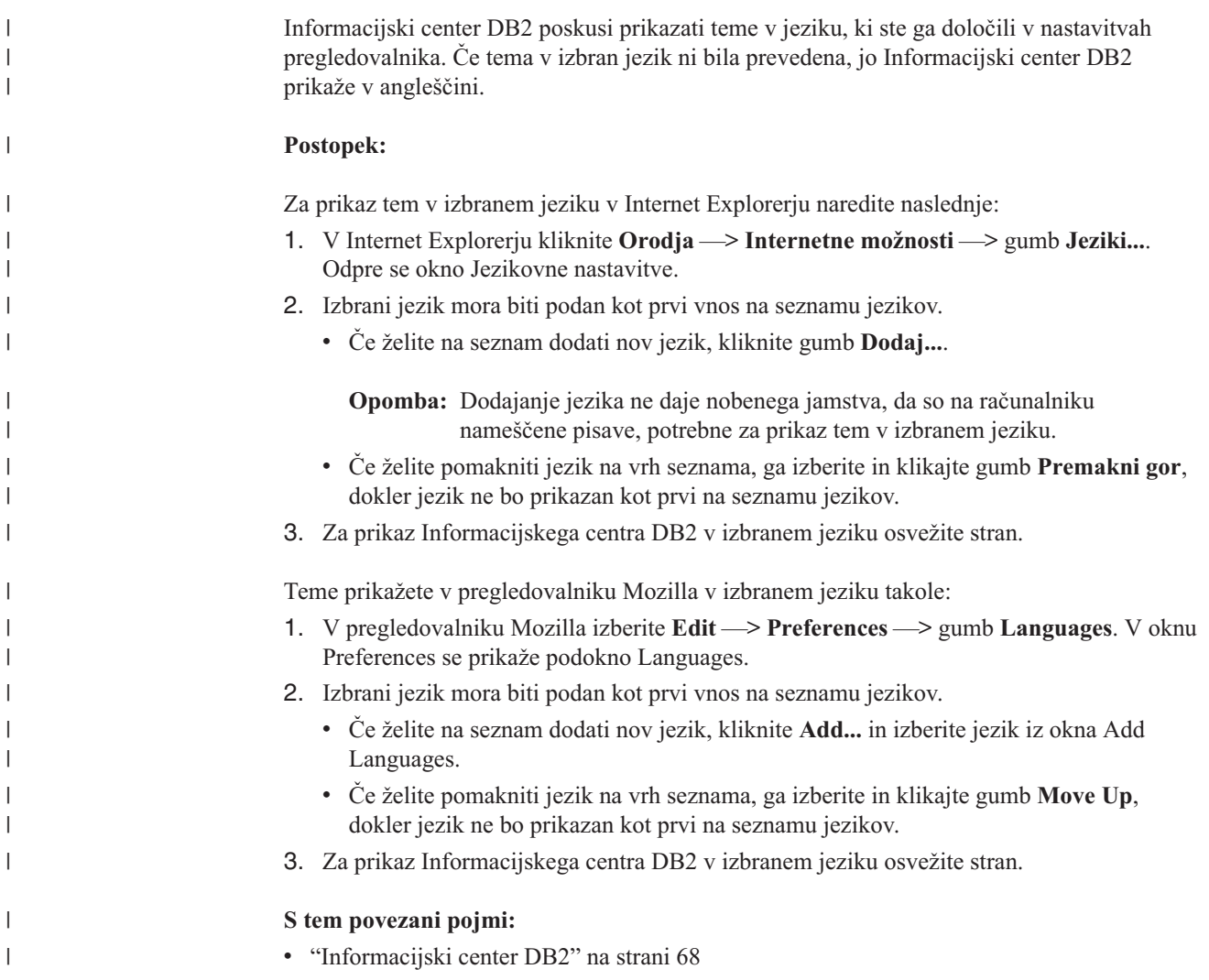

# **Natisnjena in PDF dokumentacija za DB2**

Naslednje tabele podajajo formalna imena knjig, številk obrazcev in imena datotek PDF. Če želite naročiti ime natisnjene knjige, morate poznati njeno formalno ime, če pa želite natisniti datoteko PDF, morate poznati njeno ime. Celoten opis posameznih knjig v knjižnici DB2 boste našli v IBM-ovem centru za publikacije na naslovu [www.ibm.com/shop/publications/order.](http://www.ibm.com/shop/publications/order)

Dokumentacija DB2 je razdeljena v naslednje kategorije:

- Osnovne informacije o DB2
- v Informacije o upravljanju
- v [Informacije](#page-86-0) o razvijanju aplikacij
- v [Informacije](#page-87-0) o poslovni inteligenci
- [Informacije](#page-87-0) o DB2 Connect
- [Informacije](#page-87-0) o prvih korakih
- [Informacije](#page-88-0) o vadnicah
- v Informacije o neobveznih [komponentah](#page-88-0)
- [Opombe](#page-89-0) k izdaji

Naslednje tabele opisujejo informacije za vsako knjigo v knjižnici DB2, ki jih boste potrebovali za naročilo natisnjenega izvoda ali za natis ali prikaz različice PDF te knjige. Celoten opis knjig v knjižnici DB2 boste našli v IBM-ovem centru za publikacije na naslovu [www.ibm.com/shop/publications/order.](http://www.ibm.com/shop/publications/order)

## **Osnovne informacije o DB2**

Informacije v teh knjigah so bistvenega pomena za vse uporabnike DB2. Koristno jih boste lahko uporabili, če ste programer, skrbnik baze podatkov ali uporabnik, ki dela z DB2 Connect, Upravljalnikom skladišča podatkov DB2 ali z drugimi izdelki DB2.

*Tabela 10. Osnovne informacije o DB2*

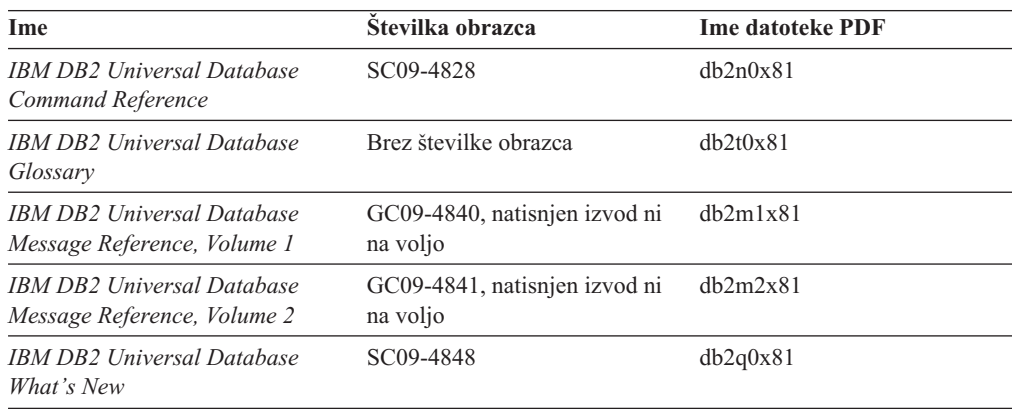

# **Informacije o upravljanju**

Informacije v teh knjigah obsegajo teme, ki so pomembne za učinkovito oblikovanje, izvajanje in vzdrževanje baz podatkov, skladišč podatkov in zveznih sistemov DB2.

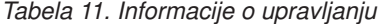

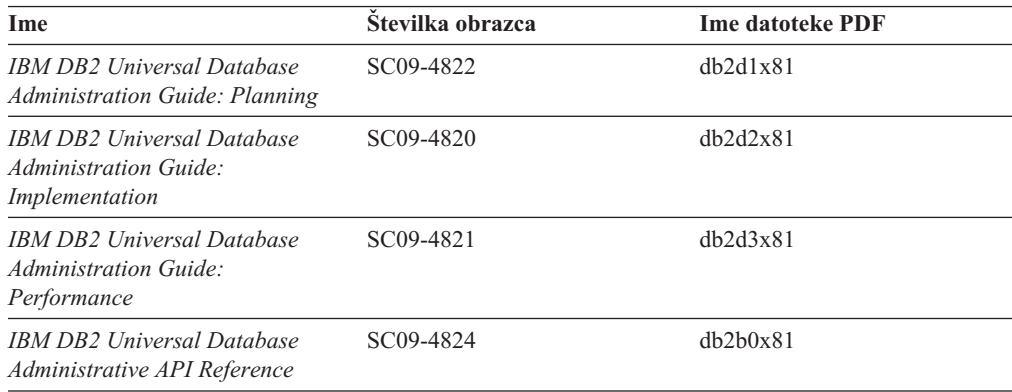

<span id="page-86-0"></span>*Tabela 11. Informacije o upravljanju (nadaljevanje)*

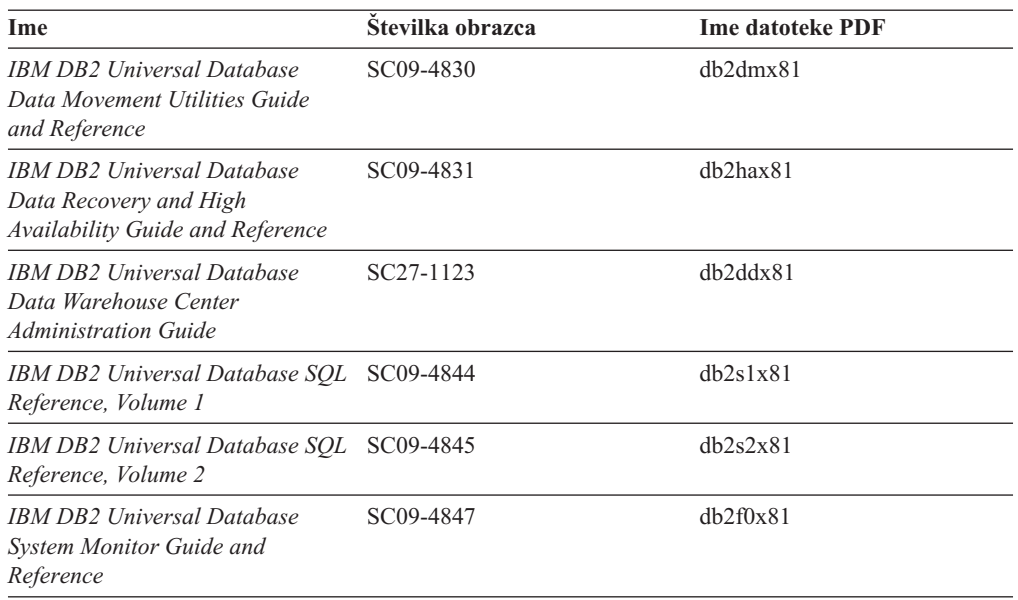

## **Informacije o razvijanju aplikacij**

Informacije v teh knjigah bodo še posebej zanimale razvijalce aplikacij ali programerje, ki delajo z DB2 Universal Database (DB2 UDB). Vsebujejo informacije o podprtih jezikih in prevajalnikih, kot tudi dokumentacijo, potrebno za dostopanje do DB2 UDB z različnimi podprtimi programerskimi vmesniki, kot so vdelani SQL, ODBC, JDBC, SQLJ in CLI. Če uporabljate Informacijski center DB2, lahko dostopite tudi do različic HTML izvorne kode za vzorčne programe.

*Tabela 12. Informacije o razvijanju aplikacij*

| Ime                                                                                                    | Stevilka obrazca | <b>Ime datoteke PDF</b> |
|----------------------------------------------------------------------------------------------------|------------------|-------------------------|
| <b>IBM DB2 Universal Database</b><br>Application Development Guide:<br><b>Building and Running Applications</b>      | SC09-4825        | dh2axx81                |
| <b>IBM DB2 Universal Database</b><br><b>Application Development Guide:</b><br><b>Programming Client Applications</b> | SC09-4826        | dh2a1x81                |
| <b>IBM DB2 Universal Database</b><br><b>Application Development Guide:</b><br><b>Programming Server Applications</b> | SC09-4827        | dh2a2x81                |
| IBM DB2 Universal Database Call SC09-4849<br>Level Interface Guide and<br>Reference, Volume 1                        |                  | db211x81                |
| IBM DB2 Universal Database Call SC09-4850<br>Level Interface Guide and<br>Reference, Volume 2                        |                  | db212x81                |
| <b>IBM DB2 Universal Database</b><br>Data Warehouse Center<br><i><b>Application Integration Guide</b></i>            | SC27-1124        | db2adx81                |
| <b>IBM DB2 XML Extender</b><br>Administration and Programming                                                        | SC27-1234        | dh2sxx81                |

## <span id="page-87-0"></span>**Informacije o poslovni inteligenci**

Informacije v teh knjigah opisujejo, kako uporabljati komponente za razširitev zmogljivosti DB2 Universal Database za skladiščenje podatkov in analiziranje.

*Tabela 13. Informacije o poslovni inteligenci*

| Ime                                                                                                    | Stevilka obrazca       | <b>Ime datoteke PDF</b> |
|----------------------------------------------------------------------------------------------------|------------------------|-------------------------|
| <b>IBM DB2 Warehouse Manager</b><br><b>Standard Edition Information</b><br>Catalog Center Administration<br>Guide                                          | SC <sub>27</sub> -1125 | db2dix81                |
| <b>IBM DB2 Warehouse Manager</b><br><b>Standard Edition Installation</b><br>Guide                                                                          | $GC27-1122$            | db2idx81                |
| <b>IBM DB2 Warehouse Manager</b><br>SC18-7727<br><b>Standard Edition Managing ETI</b><br><b>Solution Conversion Programs</b><br>with DB2 Warehouse Manager |                        | iwhelmstx80             |

## **Informacije o DB2 Connect**

Informacije v tej kategoriji opisujejo, kako dostopati do podatkov gostitelja ali iSeries z izdajo DB2 Connect za podjetja ali z izdajo DB2 Connect za osebno uporabo.

*Tabela 14. Informacije o DB2 Connect*

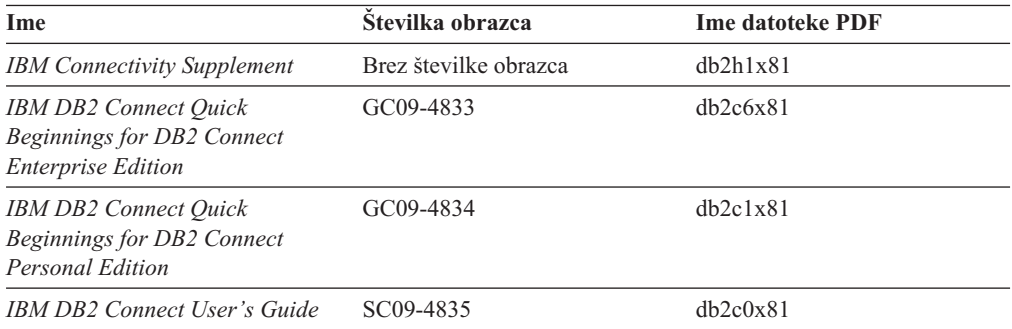

# **Informacije o prvih korakih**

Informacije v tej kategoriji boste lahko koristno uporabili pri nameščanju in konfiguriranju strežnikov, odjemalcev in drugih izdelkov DB2.

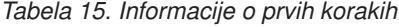

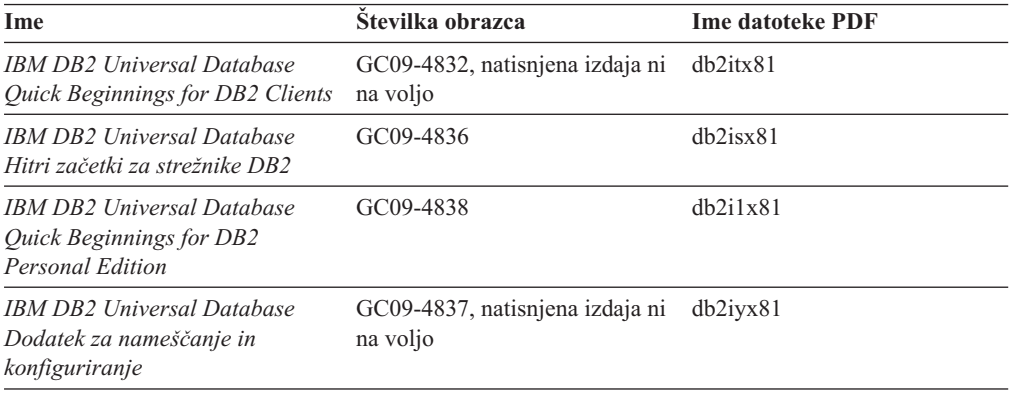

<span id="page-88-0"></span>*Tabela 15. Informacije o prvih korakih (nadaljevanje)*

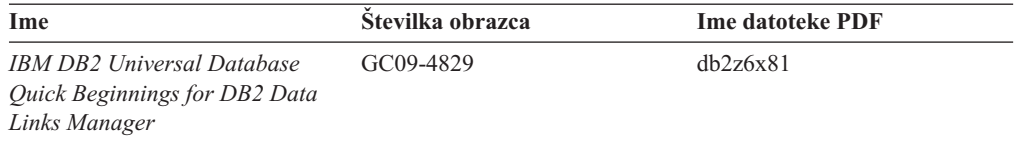

## **Informacije o vadnicah**

Informacije v vadnicah predstavljajo funkcije DB2 in vas podučijo, kako izvesti različne naloge.

*Tabela 16. Informacije o vadnicah*

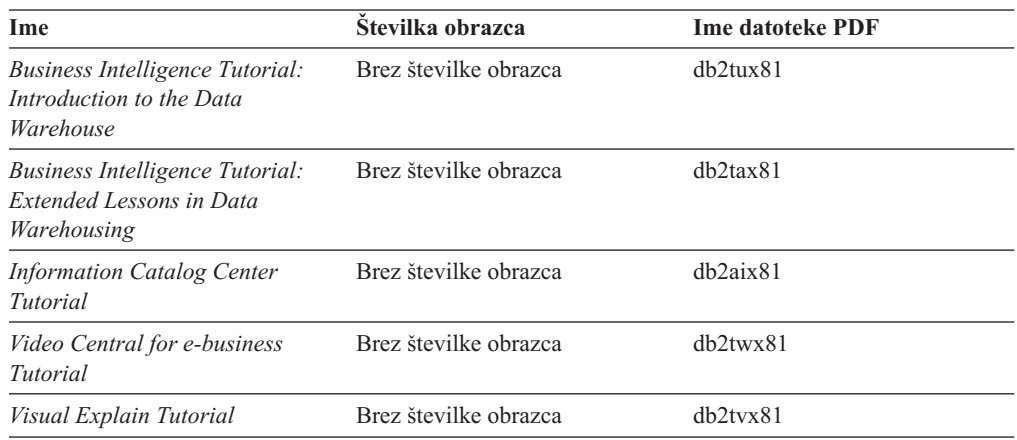

# **Informacije o izbirnih komponentah**

Informacije v tej kategoriji opisujejo, kako delati z izbirnimi komponentami DB2.

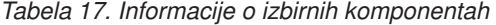

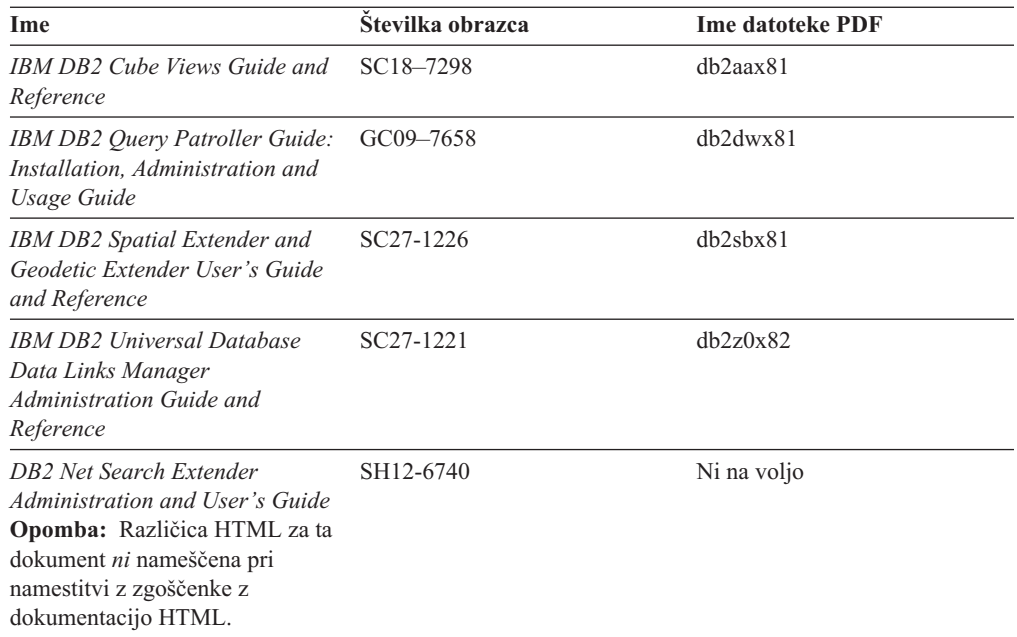

# <span id="page-89-0"></span>**Opombe k izdaji**

Opombe k izdaji podajajo dodatne informacije, specifične za izdajo izdelka in raven popravkov, poleg tega pa tudi povzetke popravkov dokumentacije, vključenih v posamezno izdajo in popravek.

*Tabela 18. Opombe k izdaji*

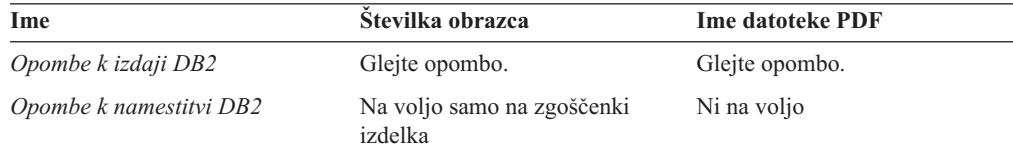

**Opomba:** Opombe k izdaji so na voljo v:

- v formatu XHTML in v besedilnem formatu na zgoščenkah izdelka
- v formatu PDF na zgoščenki z dokumentacijo PDF

Razdelki opomb k izdaji, ki opisujejo *znane težave in zaobitja* ter *nezdružljivosti med izdajami* so prikazani tudi v Informacijskem centru DB2.

Če si želite na platformah, temelječih na sistemu UNIX, ogledati opombe k izdaji v besedilnem formatu, preglejte datoteko Release.Notes. Datoteko boste našli v imeniku DB2DIR/Readme/*%L*, kjer je *%L* ime lokalnih nastavitev, DB2DIR pa:

- za operacijske sisteme AIX: /usr/opt/db2\_08\_01
- v za vse druge operacijske sisteme, temelječe na UNIX: /opt/IBM/db2/V8.1

### **S tem povezani pojmi:**

v ["Dokumentacija](#page-74-0) in pomoč za DB2" na strani 67

#### **S tem povezane naloge:**

- v "Tiskanje knjig DB2 iz datotek PDF" na strani 82
- ["Naročanje](#page-90-0) natisnjenih izdaj knjig DB2" na strani 83
- v "Klicanje [kontekstne](#page-91-0) pomoči iz orodja DB2" na strani 84

## **Tiskanje knjig DB2 iz datotek PDF**

Knjige DB2 lahko natisnete iz datotek PDF na zgoščenki z *dokumentacijo PDF za DB2*. S programom Adobe Acrobat Reader lahko natisnete celotno knjigo ali določen obseg strani.

#### **Predpogoji:**

Namestiti morate program Adobe Acrobat Reader. Najdete ga na spletni strani podjetja Adobe [www.adobe.com](http://www.adobe.com/)

### **Postopek:**

Knjigo DB2 iz datoteke PDF natisnete takole:

- 1. Vstavite zgoščenko z *dokumentacijo PDF za DB2*. V operacijskih sistemih UNIX namestite zgoščenko z dokumentacijo PDF. Podrobne podatke o tem, kako namestiti zgoščenko v operacijskih sistemih UNIX, boste našli v knjigi *Hitri začetki*.
- 2. Odprite datoteko index.htm. Le-ta se odpre v oknu pregledovalnika.
- 3. Kliknite naslov datoteke PDF, ki so jo želite ogledati. Datoteka se odpre v programu Acrobat Reader.

<span id="page-90-0"></span>4. Za natis želenih delov knjige izberite **Datoteka** → **Natisni**.

#### **S tem povezani pojmi:**

v ["Informacijski](#page-75-0) center DB2" na strani 68

### **S tem povezane naloge:**

- v "Namestitev zgoščenke v AIX" v priročniku *Quick Beginnings for DB2 Servers*
- v "Namestitev zgoščenke (HP-UX)" v priročniku *Quick Beginnings for DB2 Servers*
- v "Namestitev zgoščenke v Linux" v priročniku *Quick Beginnings for DB2 Servers*
- v "Naročanje natisnjenih izdaj knjig DB2" na strani 83
- v "Namestitev zgoščenke (Solaris Operating Environment)" v priročniku *Quick Beginnings for DB2 Servers*

#### **S tem povezane reference:**

v "Natisnjena in PDF [dokumentacija](#page-84-0) za DB2" na strani 77

# **Naročanje natisnjenih izdaj knjig DB2**

Če raje uporabljate natisnjene izdaje knjig, ji lahko naročite na tri načine.

#### **Postopek:**

Natisnjene knjige lahko naročite samo v nekaterih državah ali področjih. Na spletni strani z IBM-ovimi publikacijami ugotovite, ali je ta storitev na voljo v vaši državi ali področju. Če so publikacije na voljo, lahko naredite naslednje:

- v Obrnete se na IBM-ovega pooblaščenega posrednika ali tržnega predstavnika. Lokalnega IBM-ovega predstavnika lahko poiščete v IBM-ovem svetovnem imeniku stikov na spletni strani [www.ibm.com/planetwide.](http://www.ibm.com/planetwide)
- v V Združenih državah Amerike pokličete na telefonsko številko 1-800-879-2755, v Kanadi pa 1-800-IBM-4YOU.
- v Obiščete IBM-ov center publikacij na spletni strani [http://www.ibm.com/shop/publications/order.](http://www.ibm.com/shop/publications/order) Možnost naročanja knjig iz IBM-ovega centra publikacij morda ne bo na voljo v vseh državah.

V času, ko izdelek DB2 postane na voljo, so natisnjene knjige enake tistim v formatu PDF na *zgoščenki z dokumentacijo PDF za DB2*. Enaka je tudi vsebina natisnjenih knjig, prikazana na *zgoščenki z Informacijskim centrom DB2*. Toda na zgoščenki z Informacijskim centrom DB2 je na voljo dodatna vsebina, ki ni prikazana nikjer v knjigah PDF (na primer podprogrami za upravljanje SQL in primeri HTML). Vseh knjig na zgoščenki z dokumentacijo DB2 ne morete naročiti v natisnjeni izdaji.

**Opomba:** Informacijski center DB2 ažuriramo pogosteje kot datoteke PDF ali natisnjene izdaje knjig. Da bi imeli na voljo najnovejše informacije, namestite popravke dokumentacije, ko so na voljo, ali si oglejte Informacijski center DB2 na naslovu [http://publib.boulder.ibm.com/infocenter/db2help/.](http://publib.boulder.ibm.com/infocenter/db2help/)

### **S tem povezane naloge:**

v ["Tiskanje](#page-89-0) knjig DB2 iz datotek PDF" na strani 82

### **S tem povezane reference:**

v "Natisnjena in PDF [dokumentacija](#page-84-0) za DB2" na strani 77

# <span id="page-91-0"></span>**Klicanje kontekstne pomoči iz orodja DB2**

Kontekstna pomoč nudi informacije o nalogah ali krmilnih elementih, ki so povezani z določenim oknom, beležnico, čarovnikom ali svetovalcem. Na voljo je tudi v orodjih za razvijanje in upravljanje DB2, ki imajo grafične uporabniške vmesnike. Na voljo sta dve vrsti kontekstne pomoči:

- v pomoč, ki jo prikažete z gumbom **Pomoč**, ki ga najdete v vsakem oknu ali beležnici
- v pojavna informacijska okna, ki se prikažejo, če postavite kazalko miške na polje ali krmilni element ali v oknu, beležnici, čarovniku ali svetovalcu izberete polje ali krmilni element in pritisnete F1.

Gumb **Pomoč** prikaže pregled ter informacije o predpogojih in nalogah, pojavna informacijska okna pa opisujejo posamezna polja in krmilne elemente.

## **Postopek:**

Kontekstno pomoč pokličete takole:

v Za pomoč za okno in beležnico zaženite eno od orodij DB2, nato pa odprite katerokoli okno ali beležnico. S klikom gumba **Pomoč** v spodnjem desnem vogalu okna ali beležnice prikažite kontekstno pomoč.

Kontekstno pomoč lahko prikažete tudi z menijsko postavko **Pomoč**, ki jo najdete na vrhu vsakega centra z orodji DB2.

V čarovnikih in svetovalcih kliknite za prikaz kontekstne pomoči povezavo na prvi strani Pregled naloge.

- v Za prikaz informacijske pojavne pomoči za posamezne krmilne elemente okna ali beležnice kliknite krmilni element, nato pa **F1**. Pojavne informacije, ki vsebujejo podrobne podatke o krmilnem elementu, so prikazane v rumenem oknu.
	- **Opomba:** Če želite, da se pojavne informacije prikažejo, če postavite kazalko miške na polje ali krmilni element, izberite na strani **Dokumentacija** v beležnici Nastavitve orodij potrditveno polje **Samodejno prikaži informacijska pojavna okna**.

Informacijskim pojavnim oknom so podobne diagnostične pojavne informacije, ki so druga oblike na kontekst občutljive pomoči, vsebujejo pa pravila za vnašanje podatkov. Prikazane so v vijoličnem oknu, ki se prikaže, če podatki niso veljavni ali zadostni. Diagnostične pojavne informacije se lahko prikažejo za:

- obvezna polja
- polja, katerih podatki upoštevajo natančen format, kot so datumska polja.

### **S tem povezane naloge:**

- v "Klicanje [Informacijskega](#page-82-0) centra DB2" na strani 75
- v "Klicanje pomoči za sporočila iz [procesorja](#page-92-0) ukazne vrstice" na strani 85
- v "Klicanje pomoči za ukaz iz [procesorja](#page-92-0) ukazne vrstice" na strani 85
- v "Klicanje pomoči za stanje SQL iz [procesorja](#page-92-0) ukazne vrstice" na strani 85
- v "Dostop do Informacijskega centra DB2: pomoč za koncepte"
- v "Kako uporabljati pomoč za DB2 Universal Database: splošna pomoč"
- v "Nastavitev mesta za dostopanje do Informacijskega centra DB2: splošna pomoč za GUI"
- v "Nastavitev dostopa do kontekstne pomoči in dokumentacije DB2: splošna pomoč za GUI"

## <span id="page-92-0"></span>**Klicanje pomoči za sporočila iz procesorja ukazne vrstice**

Pomoč za sporočila opisuje vzrok sporočila in dejanja, ki jih je treba opraviti kot odziv na napako.

#### **Postopek:**

Pomoč za sporočilo pokličete tako, da odprete procesor ukazne vrstice in vnesete ? *XXXnnnnn*

kjer predstavlja *XXXnnnnn* veljaven identifikator sporočila.

? SQL30081 na primer prikaže pomoč za sporočilo SQL30081.

#### **S tem povezani pojmi:**

v "Uvod v sporočila" v priročniku *Message Reference zvezek 1*

#### **S tem povezane reference:**

v "Ukaz db2 - Klicanje procesorja ukazne vrstice" v priročniku *Command Reference*

# **Klicanje pomoči za ukaz iz procesorja ukazne vrstice**

Pomoč za ukaz razlaga skladnjo ukazov v procesorju ukazne vrstice.

#### **Postopek:**

Pomoč za ukaz pokličete tako, da odprete procesor ukazne vrstice in vnesete ? *ukaz*,

kjer predstavlja *ukaz* ključno besedo ali celoten ukaz.

Če na primer vnesete ? catalog, prikažete pomoč za vse ukaze CATALOG, če pa vnesete ? catalog database, prikažete pomoč samo za ukaz CATALOG DATABASE.

#### **S tem povezane naloge:**

- v "Klicanje [kontekstne](#page-91-0) pomoči iz orodja DB2" na strani 84
- v "Klicanje [Informacijskega](#page-82-0) centra DB2" na strani 75
- v "Klicanje pomoči za sporočila iz procesorja ukazne vrstice" na strani 85
- v "Klicanje pomoči za stanje SQL iz procesorja ukazne vrstice" na strani 85

#### **S tem povezane reference:**

v "Ukaz db2 - Klicanje procesorja ukazne vrstice" v priročniku *Command Reference*

# **Klicanje pomoči za stanje SQL iz procesorja ukazne vrstice**

DB2 UDB vrne vrednost SQLSTATE za stanja, ki so lahko rezultat stavka SQL. Pomoč SQLSTATE razlaga pomen stanj SQL in kode razredov stanj SQL.

#### **Postopek:**

Pomoč za stanje SQL pokličete tako, da odprete procesor ukazne vrstice in vnesete ? *stanje sql* ali ? *kodo razreda*,

kjer predstavlja *stanje sql* veljavno petmestno stanje SQL, *koda razreda* pa prvi dve števki stanja SQL.

Če na primer vnesete ? 08003, prikažete pomoč za stanje SQL 08003, če pa vnesete ? 08, prikažete pomoč za kodo razreda 08.

#### **S tem povezane naloge:**

- v "Klicanje [Informacijskega](#page-82-0) centra DB2" na strani 75
- v "Klicanje pomoči za sporočila iz [procesorja](#page-92-0) ukazne vrstice" na strani 85
- v "Klicanje pomoči za ukaz iz [procesorja](#page-92-0) ukazne vrstice" na strani 85

## **Vadnice DB2**

Vadnice DB2® vam bodo pomagale pri spoznavanju različnih vidikov DB2 Universal Database. Vadnice nudijo vaje z navodili po korakih na področjih razvijanja aplikacij, nastavitve zmogljivosti poizvedb SQL, dela s skladišči podatkov, upravljanja metapodatkov in razvijanja spletnih storitev s pomočjo DB2.

## **Preden začnete:**

Različice XHTML vadnic si lahko ogledate v Informacijskem centru na naslovu [http://publib.boulder.ibm.com/infocenter/db2help/.](http://publib.boulder.ibm.com/infocenter/db2help/)

V nekaterih vajah vadnic so uporabljeni vzorčni podatki ali koda. Opis predpogojev za specifične naloge boste našli v posameznih vadnicah.

### **Vadnice za DB2 Universal Database:**

Za ogled vadnice kliknite naslov vadnice na naslednjem seznamu.

- *Vadnica za poslovno inteligenco: uvod v center skladišča podatkov* S pomočjo Centra skladišča podatkov opravite uvodne naloge skladiščenja podatkov.
- *Business Intelligence Tutorial: Extended Lessons in Data Warehousing* S pomočjo Centra skladišča podatkov opravite zahtevnejše naloge skladiščenja podatkov.
- *Vadnica za center kataloga informacij* Izdelajte in upravljajte katalog informacij ter poiščite in uporabite metapodatke s pomočjo centra kataloga informacij.
- *Vadnica za Visual Explain*

Analizirajte, optimizirajte in nastavite stavke SQL za boljše delovanje s pomočjo Visual Explain.

## **Informacije o odpravljanju težav DB2**

Kot pomoč pri uporabi izdelkov DB2® je na voljo veliko informacij o odpravljanju in odkrivanju težav.

### **Dokumentacija za DB2**

Informacije o odpravljanju težav so razporejene v celotnem Informacijskem centru DB2, kot tudi v knjigah DB2, ki tvorijo knjižnico DB2. Če si želite ogledati celoten izpis dokumentacije o odpravljanju težav v DB2, lahko prikažete vejo usmerjevalnega drevesa Informacijskega centra (v levem podoknu pregledovalnika) z naslovom ″Informacije o podpori in odpravljanju težav″.

#### <span id="page-94-0"></span>**Spletna stran s tehnično podporo za DB2**

Spletno stran s tehnično podporo za DB2 uporabite, če imate težave in potrebujete pomoč pri iskanju možnih vzrokov in rešitev. Ta stran vsebuje povezave z najnovejšimi publikacijami DB2, tehničnimi opombami, odobrenimi poročili o analizi programov (APAR-i), popravki in najnovejšim izpisom notranjih kod napak DB2 ter drugimi viri. V tej bazi znanja poskusite najti možne rešitve za težave.

Spletno stran s tehnično podporo za DB2 boste našli na naslovu [http://www.ibm.com/software/data/db2/udb/winos2unix/support.](http://www.ibm.com/software/data/db2/udb/support.html)

#### **Niz vadnic za odkrivanje težav v DB2**

Na spletni strani z nizom vadnic za odkrivanje težav v DB2 boste našli informacije o tem, kako hitro ugotoviti in rešiti težave, na katere lahko naletite pri delu z izdelki DB2. Ena od vadnic predstavlja razpoložljive pomožne programe in orodja za odkrivanje težav v DB2 in vam pomaga pri odločitvi, kdaj jih uporabiti. Druge vadnice obravnavajo povezane teme, kot so odkrivanje težav v motorju baze podatkov, odkrivanje težav v zmogljivosti in odkrivanje težav v aplikacijah.

Na spletni strani s tehnično podporo za DB2 na naslovu [http://www.ibm.com/cgi](http://www.ibm.com/cgi-bin/db2www/data/db2/udb/winos2unix/support/tutorial_main.d2w/toc)[bin/db2www/data/db2/udb/winos2unix/support/tutorial\\_main.d2w/toc](http://www.ibm.com/cgi-bin/db2www/data/db2/udb/winos2unix/support/tutorial_main.d2w/toc) si oglejte celoten niz vadnic za [odkrivanje](http://www.ibm.com/cgi-bin/db2www/data/db2/udb/winos2unix/support/tutorial_main.d2w/toc) težav v DB2.

### **S tem povezani pojmi:**

- v ["Informacijski](#page-75-0) center DB2" na strani 68
- v "Uvod v odkrivanje težav vadnica DB2 Technical Support" v priročniku *Troubleshooting Guide*

## **Dostopnost**

Funkcije dostopnosti omogočajo uporabnikom s fizičnimi pomanjkljivostmi, kot sta slabša pokretnost ali vid, uspešno uporabo izdelkov programske opreme. Naslednji seznam podaja glavne funkcije v izdelkih DB2® različice 8:

- v Do vseh funkcij DB2 je mogoče dostopati s tipkovnico ali z miško. Dodatne informacije boste našli v razdelku "Vnašanje in usmerjanje s tipkovnico".
- v Prilagodite lahko velikost in barvo pisav v uporabniških vmesnikih DB2. Dodatne informacije boste našli v razdelku ["Dostopen](#page-95-0) zaslon" na strani 88.
- v Izdelki DB2 podpirajo aplikacije dostopnosti, ki uporabljajo API dostopnosti Java™. Dodatne informacije boste našli v razdelku ["Združljivost](#page-95-0) tehnologij za pomoč" na strani [88.](#page-95-0)
- v Dokumentacija DB2 je na voljo v dostopni obliki. Dodatne informacije boste našli v razdelku "Dostopna [dokumentacija"](#page-95-0) na strani 88.

## **Vnašanje in usmerjanje s tipkovnico**

## **Vnašanje s tipkovnico**

Z orodji DB2 lahko delate samo s tipkovnico. Za izvedbo operacij, ki jih je mogoče izvesti tudi z miško, lahko uporabite tipke ali kombinacije tipk. Za standardne operacije operacijskega sistema so uporabljene standardne kombinacije tipk operacijskega sistema.

Dodatne informacije o uporabi tipk ali kombinacij tipk za izvedbo operacij boste našli v razdelku Bližnjice prek tipkovnice: splošna pomoč za GUI.

## **Usmerjanje s tipkovnico**

V uporabniškem vmesniku orodij DB2 se lahko pomikate s tipkami ali s kombinacijami tipk.

## **Žarišče tipkovnice**

V operacijskih sistemih UNIX je področje aktivnega okna, kjer bodo delovale kombinacije tipk, označeno.

## <span id="page-95-0"></span>**Dostopen zaslon**

Orodja DB2 vsebujejo funkcije, ki izboljšujejo dostopnost za uporabnike s slabšim vidom ali z drugimi poškodbami vida. Te izboljšave dostopnosti vključujejo podporo za prilagodljive lastnosti pisav.

## **Nastavitve pisav**

Z beležnico Nastavitve orodij lahko izberete barvo, velikost in pisavo besedila v menijih in pogovornih oknih.

Dodatne informacije o podajanju nastavitev orodij boste našli v razdelku Spreminjanje pisav menijev in besedila: splošna pomoč za GUI.

## **Neodvisnost od barv**

Za uporabo katerekoli funkcije tega izdelka ni potrebna sposobnost razločevanja med barvami.

## **Združljivost tehnologij za pomoč**

Vmesniki orodij DB2 podpirajo API dostopnosti Java, ki omogoča uporabo čitalnikov zaslonov in drugih podpornih tehnologij z izdelki DB2.

## **Dostopna dokumentacija**

Dokumentacija za DB2 je na voljo v formatu XHTML 1.0, ki ga lahko prikažete v večini spletnih pregledovalnikov. Format XHTML omogoča prikaz dokumentacije v skladu z nastavitvami prikaza, določenimi v pregledovalniku, in omogoča uporabo čitalnikov zaslonov in drugih podpornih tehnologij.

Skladenjski diagrami so na voljo v decimalnem zapisu s pikami. Ta format je na voljo samo, če dostopite do zaslonske dokumentacije s čitalnikom zaslonov.

### **S tem povezani pojmi:**

v "Skladenjski diagrami v decimalnem zapisu s piko" na strani 88

## **Skladenjski diagrami v decimalnem zapisu s piko**

Skladenjski diagrami so za uporabnike, ki dostopajo do Informacijskega centra s čitalnikom zaslonov, na voljo v decimalnem zapisu s piko.

V decimalnem zapisu s piko je vsak skladenjski element zapisan v ločeno vrstico. Če sta dva ali več skladenjskih elementov vedno skupaj (ali vedno ločena), so lahko prikazani v isti vrstici, saj jih lahko vzamemo kot sestavljen skladenjski element.

Vsaka vrstica se začne z decimalnim številom s piko, kot je na primer 3, 3.1 ali 3.1.1. Da bi bile številke pravilno prebrane, mora biti čitalnik zaslonov nastavljen za branje ločil. Vsi skladenjski elementi z enakim decimalnim številom s piko (na primer vsi skladenjski elementi s številom 3.1) so med seboj izključujoče se možnosti. Če slišite vrstico 3.1 USERID in 3.1 SYSTEMID, veste, da lahko skladnja vključuje USERID ali SYSTEMID, ne pa obeh.

Raven številčenja decimalnih števil s piko označuje raven gnezdenja. Če na primer skladenjskemu elementu z decimalnim številom s piko 3 sledi niz skladenjskih elementov z decimalnim številom s piko 3.1, so vsi skladenjski elementi, oštevilčeni s 3.1, podrejeni skladenjskemu elementu, oštevilčenemu s 3.

Poleg decimalnih števil s piko so uporabljene določene besede in simboli, ki dodajajo informacije o skladenjskih elementih. Včasih so lahko te besede in simboli prikazani na začetku samega elementa. Če sta beseda ali simbol del skladenjskega elementa, je zaradi preprostejše določitve pred njima poševnica nazaj (\). Simbol \* poleg decimalnega števila s piko lahko uporabite za določitev, da se skladenjski element ponavlja. Skladenjski element \*FILE z decimalnim številom s piko 3 ima na primer format 3 \\* FILE. Format 3\* FILE kaže, da se skladenjski element FILE ponavlja. Format 3\* \\* FILE kaže, da se ponavlja skladenjski element \* FILE.

Znaki, kot so vejice, ki ločujejo niz skladenjskih elementov, so prikazani v skladnji tik pred elementi, ki jih ločujejo. Ti znaki so lahko prikazani v isti vrstici kot vsak element ali pa v ločeni vrstici, ki ima enako decimalno število s piko kot ustrezni elementi. V vrstici je lahko prikazan tudi drug simbol, ki podaja informacije o skladenjskih elementih. Vrstice 5.1\*, 5.1 LASTRUN in 5.1 DELETE na primer pomenijo, da če uporabite več kot enega od skladenjskih elementov LASTRUN in DELETE, morate elemente ločiti z vejico. Če ločila ne podate, bo za ločilo posameznih skladenjskih elementov uporabljen presledek.

Če je pred skladenjskim elementom simbol %, to kaže na referenco, ki je definirana na nekem drugem mestu. Niz, ki sledi simbolu %, je ime skladenjskega fragmenta in ne literala. Vrstica 2.1 %OP1 na primer pomeni, da uporabite ločen skladenjski fragment OP1.

Poleg decimalnih števil s piko so uporabljeni naslednje besede in simboli:

- v ? pomeni neobvezen skladenjski element. Decimalno število s piko, ki mu sledi simbol ?, pomeni, da so vsi skladenjski elementi z ustreznim decimalnim številom s piko in vsi podrejeni skladenjski elementi neobvezni. Če obstaja samo en skladenjski element z decimalnim številom s piko, je simbol ? prikazan v isti vrstici kot skladenjski element (na primer 5? NOTIFY). Če obstaja več skladenjskih elementov z decimalnim številom s piko, je simbol ? prikazan v ločeni vrstici, sledijo pa mu neobvezni skladenjski elementi. Če na primer slišite vrstice 5 ?, 5 NOTIFY in 5 UPDATE, veste, da sta skladenjska elementa NOTIFY in UPDATE neobvezna, kar pomeni, da lahko izberete enega ali nobenega od njiju. Simbol ? je enakovreden stranski liniji v progovnem diagramu.
- ! pomeni privzeti skladenjski element. Decimalno število s piko, ki mu sledi simbol ! in skladenjski element, kaže, da je skladenjski element privzeta možnost za vse skladenjske elemente, ki souporabljajo enako decimalno število s piko. Simbol ! je lahko podan samo v enem od skladenjskih elementov, ki souporabljajo enako decimalno število s piko . Če na primer slišite vrstice 2? FILE, 2.1! (KEEP) in 2.1 (DELETE), veste, da je (KEEP) privzeta možnost za ključno besedo FILE. Če v tem primeru vključite ključno besedo FILE, vendar ne podate možnosti, bo uporabljena privzeta možnost KEEP. Privzeta možnost velja tudi za naslednje višje decimalno število s piko. Če v tem primeru izpustite ključno besedo FILE, bo uporabljen privzetek FILE(KEEP). Toda če slišite vrstice 2? FILE, 2.1, 2.1.1! (KEEP) in 2.1.1 (DELETE), velja privzeta možnost KEEP samo za naslednje višje decimalno število s piko 2.1 (ki nima povezane ključne besede), ne velja pa za 2? FILE. Če ključno besedo FILE izpustite, ne bo uporabljeno nič.
- v \* pomeni skladenjski element, ki ga lahko ponovite nobenkrat ali večkrat. Decimalno število s piko, ki mu sledi simbol \*, kaže, da lahko uporabite ta skladenjski element nobenkrat ali večkrat, kar pomeni, da je neobvezen in ga lahko ponovite. Če na primer slišite podatkovno področje vrstice 5.1\*, veste, da lahko vključite eno podatkovno področje, več kot eno podatkovno področje ali nobenega podatkovnega področja. Če slišite vrstice 3\*, 3 HOST in 3 STATE, veste, da lahko vključite HOST, STATE, oba skupaj ali nobenega.

## **Opombe:**

- 1. Če je poleg decimalnega števila s piko zvezdica (\*) in obstaja samo en element s tem decimalnim številom s piko, lahko isti element ponovite večkrat.
- 2. Če je poleg decimalnega števila s piko zvezdica in uporablja to decimalno število s piko več elementov, lahko uporabite več kot en element s seznama, vendar lahko vsak element uporabite samo enkrat. V prejšnjem primeru lahko napišete HOST STATE, ne morate pa napisati HOST HOST.
- 3. Simbol \* je enakovreden povratni liniji v progovnem skladenjskem diagramu.
- v + pomeni skladenjski element, ki mora biti vključen enkrat ali večkrat. Decimalno število s piko, ki mu sledi simbol +, kaže, da mora biti ta skladenjski element vključen enkrat ali večkrat, kar pomeni, da mora biti vključen vsaj enkrat in ga lahko ponovite. Če na primer slišite podatkovno področje vrstice 6.1+, morate vključiti vsaj eno podatkovno področje. Če slišite vrstice 2+, 2 HOST in 2 STATE, veste, da morate vključiti HOST, STATE ali oba. Podobno kot simbol \* lahko tudi simbol + ponovi samo določen element, če je to edini element s tem decimalnim številom s piko. Simbol + je podobno kot simbol \* enakovreden povratni liniji v progovnem skladenjskem diagramu.

#### **S tem povezani pojmi:**

v ["Dostopnost"](#page-94-0) na strani 87

#### **S tem povezane naloge:**

v "Bližnjice prek tipkovnice: splošna pomoč za GUI"

### **S tem povezane reference:**

v "Kako brati skladenjske diagrame" v priročniku *SQL Reference, Volume 2*

## **Certifikat Common Criteria za izdelke DB2 Universal Database**

| | |

|

| | | | | | | | |

|

Za različico Version 8.2 so izdelki DB2 Universal Database (DB2 UDB) certificirani v skladu s kriterijem Common Criteria EAL4 [\(http://niap.nist.gov/cc-scheme/\)](http://niap.nist.gov/cc-scheme/). Naslednji izdelki so certificirani v naslednjih operacijskih sistemih:

*Tabela 19. Certificirane konfiguracije DB2 Universal Database*

|                                                                                      | Windows 2000 | <b>Linux SuSE</b> | <b>AIX 5.2</b> | <b>Solaris Operating</b><br><b>Environment, 8</b> |
|--------------------------------------------------------------------------------------|--------------|-------------------|----------------|---------------------------------------------------|
| <b>Enterprise Server Edition</b><br><b>Opomba:</b> samo za okolje z eno<br>particijo | Da           | Da                | Da             | Da                                                |
| Workgroup Server Edition                                                             | Dа           | Da                | Da             | Da                                                |
| Personal Edition                                                                     | Dа           | Da                | Ni na voljo    | Ni na voljo                                       |
| <b>Express Edition</b>                                                               | Da           | Da                | Ni na voljo    | Ni na voljo                                       |

## **Opombe:**

- 1. Konfiguracije DB2 UDB so certificirane s Common Criteria samo na 32-bitni strojni opremi. 64-bitne konfiguracije niso certificirane.
- 2. Konfiguracije DB2 UDB v okolju Linux SuSE so certificirane s Common Criteria samo na strojni opremi, ki temelji na Intelu.
- 3. V okolju DB2 UDB, certificiranem s Common Criteria, so odjemalci DB2 UDB podprti v naslednjih operacijskih sistemih:
	- $\bullet$  Windows 2000
	- Linux SuSE

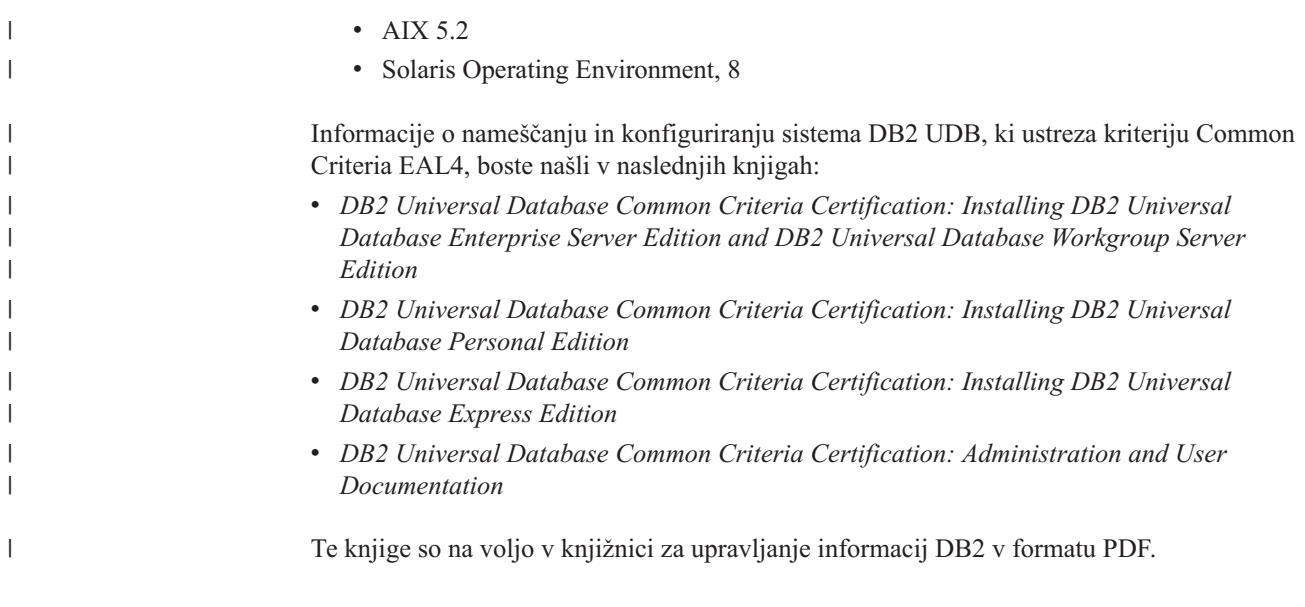

# **Dodatek B. Moduli za združevanja odjemalca DB2** |

|

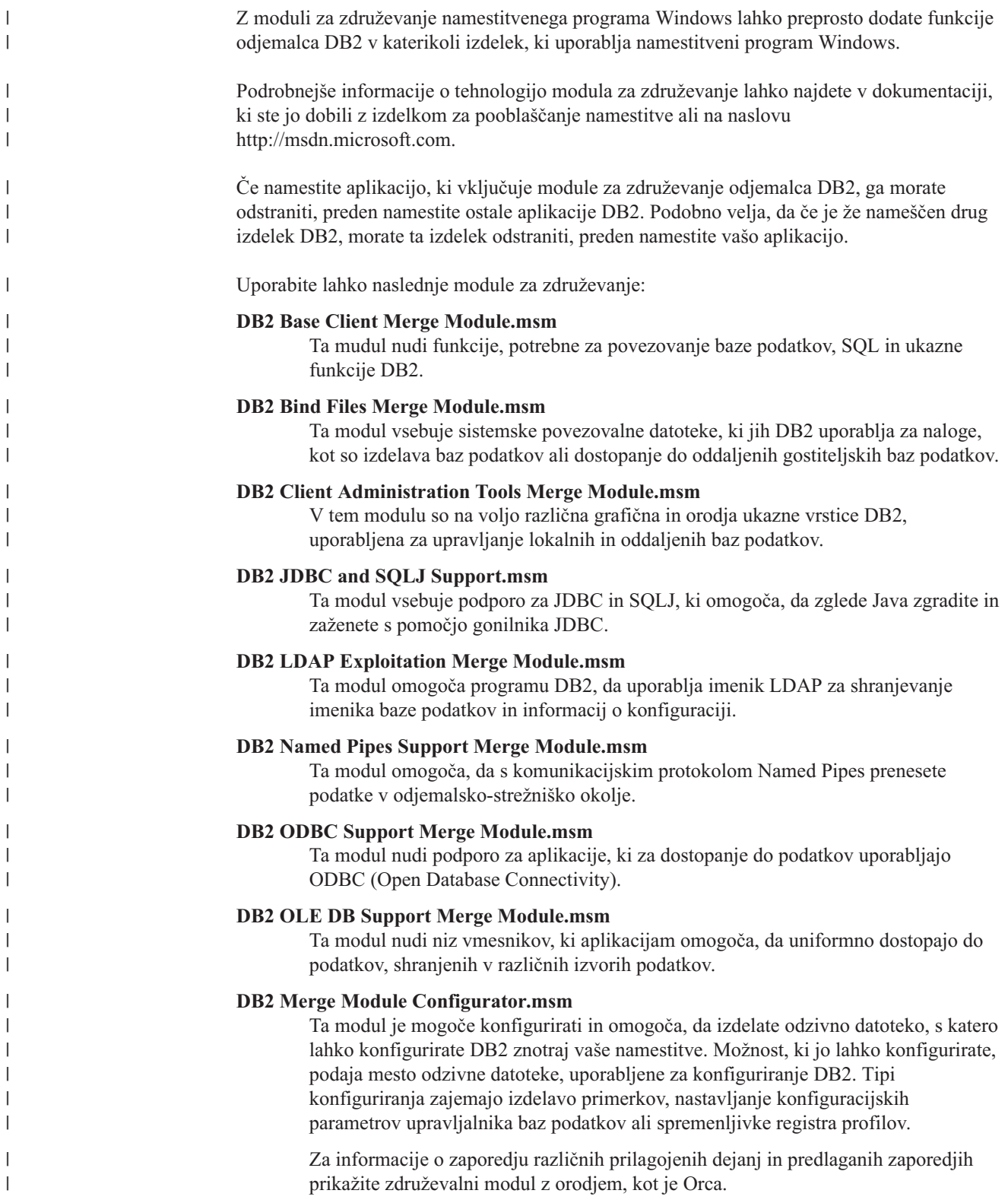

Naslednji združevalni moduli vsebujejo sporočila odjemalca DB2, ki jih uporablja DB2. Glede na jezik vašega izdelka vključite in namestite komponente v ustrezen modul za združevanje.

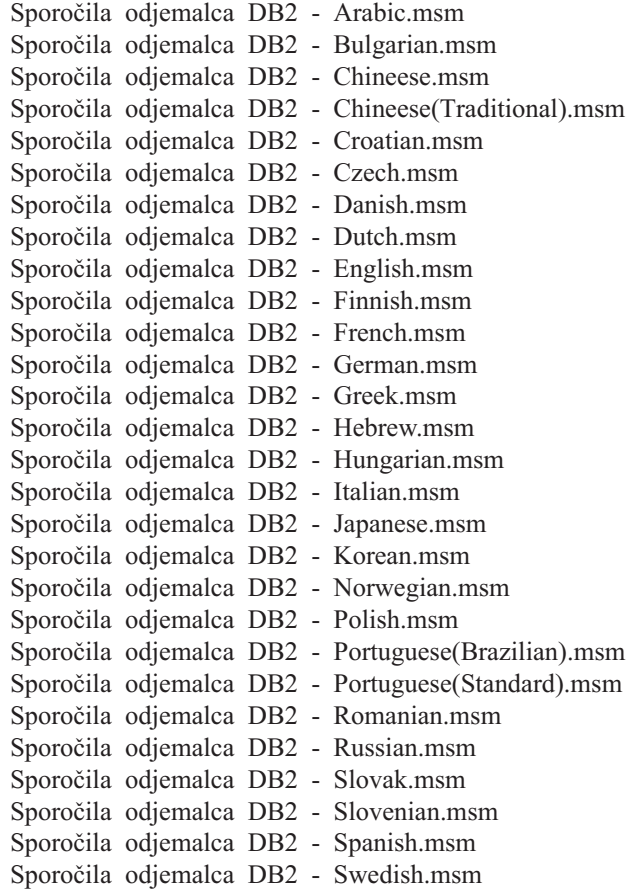

#### **S tem povezani pojmi:**

- v "Osnove nameščanja odzivne datoteke " v priročniku *Dodatek za nameščanje in konfiguriranje*
- v ["Poenostavljeni](#page-11-0) odjemalec izvajalnega okolja DB2" na strani 4

### **S tem povezane naloge:**

- v "Pregled namestitve DB2 z odzivno datoteko (Windows)" v priročniku *Dodatek za nameščanje in konfiguriranje*
- v "Nameščanje izdelka DB2 z odzivno datoteko (Windows)" v priročniku *Dodatek za nameščanje in konfiguriranje*
- v ["Namestitev](#page-28-0) odjemalcev DB2 (Windows)" na strani 21

|  $\begin{array}{c} \hline \end{array}$  $\vert$ 

| | | | | | | | | | | | | | | | | | | | | | | | | | | |

| | | |

| | | | |  $\begin{array}{c} \hline \end{array}$ 

# **Dodatek C. Možnosti ukazne vrstice za Poenostavljenega odjemalca izvajalnega okolja DB2**

Na naslednjem seznamu je prikazan podniz razpoložljivih možnosti ukazne vrstice za namestitev poenostavljenega odjemalca izvajalnega okolja DB2.

**/w** Ta možnost prisili datoteko setup.exe, da pred izhodom čaka, dokler ni namestitev dokončana. Za namestitev s paketno datoteko vstavite parameter /WAIT pred ukaz setup.exe. Na primer:

start /WAIT setup.exe /w

#### **/l\*v[ime datoteke dnevnika]**

S to možnostjo lahko izdelate dnevnik namestitve. S pomočjo dnevnika lahko odpravite težave, do katerih pride med namestitvijo.

- **/v** S to možnostjo lahko posredujete dodatne možnosti ukazne vrstice in javne lastnosti namestitvenemu programu Windows. Te možnosti morate podati, če želite izvesti tiho namestitev. Podrobnejše informacije o razpoložljivih možnostih namestitvenega programa Windows so na voljo na spletni strani http://www.msdn.microsoft.com/
- **/qn** S to možnostjo izvedete tiho namestitev.
- **/L** S to možnostjo podate jezik namestitve. Če na primer želite podati francoščino kot namestitveni jezik, vnesite ukaz **setup.exe /L1036**.

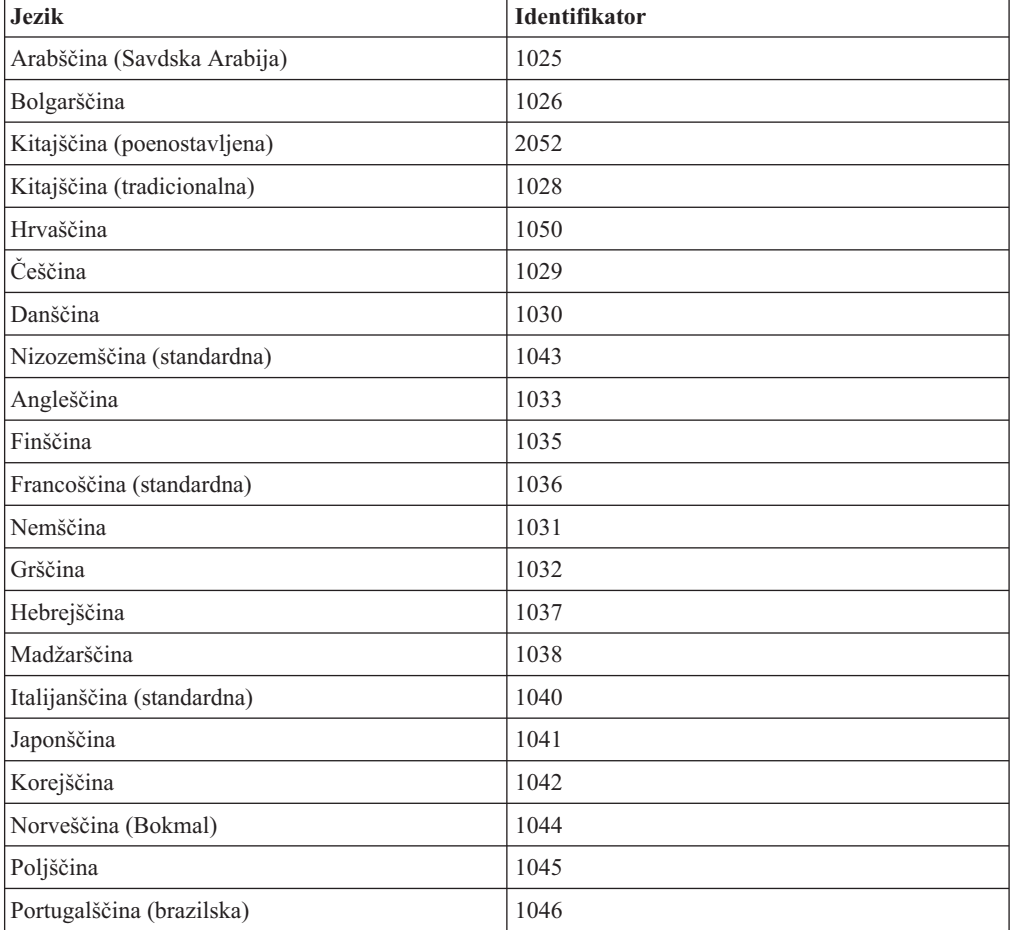

#### *Tabela 20. Identifikatorji jezika*

*Tabela 20. Identifikatorji jezika (nadaljevanje)*

| <b>Jezik</b>                   | <b>Identifikator</b> |
|--------------------------------|----------------------|
| Portugalščina (standardna)     | 2070                 |
| Romunščina                     | 1048                 |
| Ruščina                        | 1049                 |
| Slovaščina                     | 1051                 |
| Slovenščina                    | 1060                 |
| Španščina (tradicionalni Sort) | 1034                 |
| Švedščina                      | 1053                 |
| Turščina                       | 1055                 |

Spodaj so napisane javne lastnosti, ki jih lahko podate za nadzor namestitve poenostavljenega odjemalca izvajalnega okolja DB2:

- v ti parametri morajo biti zadnji parametri v ukazni vrstici.
- v RSP\_FILE\_PATH vsebovati mora celotno pot do odzivne datoteke, ki bo uporabljena za vodenje namestitve odjemalca izvajalnega okolja. To je veljavno samo, če podate /qn.
- Če želite izvesti namestitev z odzivno datoteko, uporabite naslednje parametre ukazne vrstice: setup /v"/qn RSP\_FILE\_PATH=[celotna pot do odzivne datoteke]"

## **S tem povezani pojmi:**

v ["Poenostavljeni](#page-11-0) odjemalec izvajalnega okolja DB2" na strani 4

### **S tem povezane naloge:**

v ["Namestitev](#page-28-0) odjemalcev DB2 (Windows)" na strani 21

# **Dodatek D. Opombe**

IBM morda ne bo ponudil v vseh državah izdelkov, storitev ali možnosti, na katere se nanaša ta dokument. Za informacije o izdelkih in storitvah, ki so trenutno na voljo v vaši državi, se obrnite na lokalnega IBM-vega tržnega predstavnika. Reference na IBM-ov licenčni program v tej publikaciji ne pomenijo, da so lahko uporabljeni le IBM-ovi licenčni programi. Namesto IBM-ovega izdelka, programa ali storitve se lahko uporablja katerikoli funkcionalno enakovreden izdelek, program ali storitev, ki ne krši IBM-ovih pravic do intelektualne lastnine. Za ocenjevanje in preverjanje delovanja v spregi z drugimi izdelki, razen s tistimi, ki jih izrecno določa IBM, je odgovoren uporabnik.

IBM ima lahko patente in aplikacije patentov v pripravi, ki pokrivajo vsebino tega dokumenta. Posedovanje tega dokumenta vam ne daje licence za te patente. Vprašanja v zvezi z licencami lahko pisno pošljete na naslov

IBM Director of Licensing, IBM Corporation, 500 Columbus Avenue, Thornwood, NY, 10594

Za vprašanja o licencah v zvezi z dvobajtnimi informacijami (DBCS) se obrnite na IBM-ov oddelek za intelektualno lastnino v vaši državi/regiji ali pošljite pisna vprašanja na naslednji naslov:

IBM World Trade Asia Corporation Licensing 2-31 Roppongi 3-chome, Minato-ku Tokyo 106, Japan

**Naslednji odstavek ne velja za Veliko Britanijo ali katerokoli drugo državo/regijo, kjer takšni predpisi niso v skladu z lokalnim zakonom:** PODJETJE INTERNATIONAL BUSINESS MACHINES CORPORATION NUDI TO PUBLIKACIJO "TAKŠNO KOT JE", BREZ JAMSTEV KAKRŠNEKOLI VRSTE, PA NAJ BODO IZRECNA ALI POSREDNA, KAR VKLJUČUJE, VENDAR NI OMEJENO NA POSREDNA JAMSTVA ZA NEKRŠITEV, TRŽNOST ALI PRIMERNOST ZA DOLOČEN NAMEN. Nekatere države ne dovoljujejo zavrnitve izrecnih ali posrednih jamstev v določenih transakcijah, zato ta izjava morda ne velja za vas.

Lastniki licence za ta program, ki želijo informacije o njem, da bi omogočili: (i) izmenjavo informacij med neodvisno izdelanimi programi in drugimi programi (vključno s tem) in (ii) skupno rabo izmenjanih informacij, naj se obrnejo na: IBM Canada Limited

Vse informacije na spletna mesta, ki niso IBM-ova, smo navedli, ker vam bodo morda koristila, in na noben način ne služijo kot odobritev teh spletnih strani. Gradivo na teh IBM-ovih straneh ni del gradiva za ta IBM-ov izdelek in te spletne strani uporabljate na lastno odgovornost.

#### Department 071

Lastniki licenc za ta program, ki potrebujejo informacije o njem zaradi omogočanja: (i) izmenjave informacij med neodvisno izdelanimi programi in drugimi programi (vključno s tem) in (ii) vzajemne uporabe izmenjanih informacij, naj se obrnejo na:

1150 Eglinton Ave. East 8200 Warden Avenue

Markham, Ontario L6G 1C7 CANADA

Tovrstne informacije bodo na voljo v skladu z ustreznimi določbami in pogoji, ki včasih vključujejo tudi plačilo.

Licenčni program, opisan v tem dokumentu, in vse licenčno gradivo, ki je na voljo zanj, so pripravljeni v skladu z IBM-ovimi pogoji IBM-ove pogodbe s strankami, IBM-ove mednarodne licenčne pogodbe za programe ali kakršnekoli enakovredne pogodbe med nami.

Takšne informacije bodo na voljo v skladu z ustreznimi določbami in pogoji, ki lahko v določenih primerih zajemajo tudi plačilo odškodnine. Nekatere meritve so bile opravljene v sistemih na razvojni ravni, zato ne moremo dati nobenega jamstva, da bodo te meritve enake tudi v splošno razpoložljivih sistemih. Poleg tega so bile nekatere meritve lahko opravljene z ekstrapolacijo. Dejanski rezultati se lahko razlikujejo. Uporabniki tega dokumenta naj preverijo ustrezne podatke za svoje specifično okolje.

Informacije v zvezi z izdelki, ki niso IBM-ovi, smo dobili pri dobaviteljih teh izdelkov, iz njihov objav ali drugih javno razpoložljivih virov. IBM ni preizkušal teh izdelkov in ne more potrditi natančnosti delovanja, združljivosti ali kakršnihkoli drugih trditev v zvezi z izdelki, ki niso IBM-ovi. Vsa ta imena so izmišljena, kakršnakoli podobnost z imeni in naslovi, ki jih uporabljajo resnična podjetja, je zgolj naključna.

Vse izjave v zvezi z IBM-ovo bodočo usmeritvijo ali namenom lahko spremenimo ali umaknemo brez vnaprejšnjega obvestila in predstavljajo zgolj cilje in namene.

Te informacije lahko vsebujejo zglede podatkov in poročil, uporabljenih v dnevnih poslovnih operacijah. Da bi jih čim bolj popolno prikazali, lahko vsebujejo imena posameznikov, podjetij, znamk in izdelkov. Vsa te imena so izmišljena in vsaka podobnost z imeni in naslovi, ki jih uporabljajo dejanska podjetja, je zgolj naključna.

#### LICENCA ZA AVTORSKE PRAVICE:

Te informacije vsebujejo vzorčne uporabniške programe v izvornem jeziku, ki kažejo tehnike programiranja na različnih operacijskih platformah. Te vzorčne programe lahko kopirate, spreminjate in razpošiljate v kakršnikoli obliki brez plačila IBM-u, in sicer z namenom razvijanja, uporabe, trženja ali razdeljevanja uporabniških programov, ki ustrezajo aplikacijskemu programerskemu vmesniku za operacijsko platformo, za katero so napisani vzorčni programi. Teh zgledov nismo natančno preizkusili v vseh pogojih. Zato IBM ne more zagotoviti ali navesti zanesljivosti, uporabnosti ali delovanja teh programov.

Vsaka kopija ali katerikoli del teh vzorčnih programov ali katerokoli izpeljano delo mora vsebovati opombo o avtorskih pravicah, kot sledi:

© (*ime vašega podjetja*) (*leto*). Deli te kode so izpeljani iz IBM-ovih vzorčnih programov. © Copyright IBM Corp. \_*vnesite leto ali leta*\_. Vse pravice pridržane.

## **Blagovne znamke**

Naslednji izrazi so prodajne znamke podjetja International Business Machines Corporation v Združenih državah Amerike, v drugih državah ali v obojih in so bili uporabljeni v vsaj enem od dokumentov v knjižnici dokumentacije DB2 UDB.

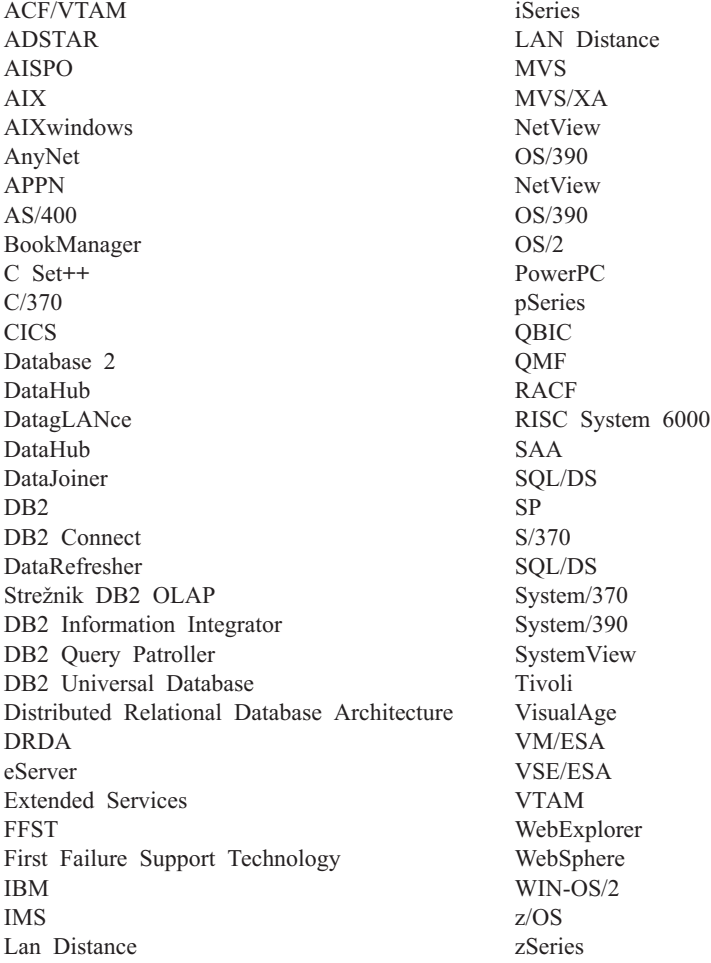

Naslednji izrazi so prodajne znamke ali registrirane prodajne znamke ostalih podjetij in so bili uporabljeni v vsaj enem od dokumentov v knjižnici dokumentov DB2 UDB:

Microsoft, Windows, Windows NT in logotip Windows so prodajne znamke podjetja Microsoft Corporation v Združenih državah Amerike, v drugih državah ali v obojih.

Intel in Pentium sta prodajni znamki podjetja Intel Corporation v Združenih državah Amerike, drugih državah ali v obojih.

Java in vse na Javi temelječe prodajne znamke so prodajne znamke podjetja Sun Microsystems, Inc. v Združenih državah Amerike, v drugih državah ali v obojih.

UNIX je registrirana prodajna znamka podjetja The Open Group v Združenih državah Amerike in drugih državah.

Druga imena podjetij, izdelkov ali storitev so lahko prodajne ali storitvene znamke drugih.
### **Stvarno kazalo**

#### **A**

AIX nameščanje [odjemalci](#page-16-0) DB2 9 ažuriranje [dokumentacija](#page-83-0) HMTL 76

### **B**

baze podatkov [katalogiziranje](#page-54-0) 47 [konfiguriranje](#page-43-0) 36 baze podatkov gostiteljev povezave z [odjemalci](#page-25-0) 18 bližnjice s tipkovnico [podpora](#page-94-0) za 87

# **D**

datoteka storitev ažuriranje v [odjemalcu](#page-49-0) 42 dodajanje baze podatkov [ročno](#page-37-0) 30 dokumentacija [prikaz](#page-82-0) 75 dokumentacija HTML [ažuriranje](#page-83-0) 76 Dostopanje [strežniki](#page-14-0) DB2 UDB različice 7 7 dostopnost [možnosti](#page-94-0) 87 skladenjski diagrami v [decimalnem](#page-95-0) zapisu s [piko](#page-95-0) 88

### **F**

Funkcija odkrivanja [konfiguriranje](#page-39-0) povezave baze [podatkov](#page-39-0) 32 funkcija za izvažanje izdelava profilov [odjemalcev](#page-41-0) 34 funkcija za uvažanje [konfiguriranje](#page-42-0) odjemalskih profilov 35

### **H**

HP-UX nameščanje [odjemalci](#page-18-0) DB2 11 [spreminjanje](#page-18-0) parametrov jedra 11

### **I**

imenik kode odjemalci z zmanjšano [namestitvijo](#page-67-0) 60 Informacijski center [nameščanje](#page-76-0) 69, [71,](#page-78-0) [73](#page-80-0) [Informacijski](#page-75-0) center DB2 68 [klicanje](#page-82-0) 75 Izdaja DB2 Connect za osebno uporabo nameščanje na kodni [strežnik](#page-64-0) 57 odjemalci z zmanjšano [namestitvijo](#page-60-0) 53

### **J**

Java Development Kit [nameščanje](#page-24-0) 17

### **K**

katalogiziranje baze [podatkov](#page-54-0) 47 [Preglednica](#page-55-0) z vrednostmi [parametrov](#page-55-0) 48 baze podatkov gostiteljev DB2 [Connect](#page-54-0) 47 [Named](#page-53-0) Pipes 46 vozlišče [NetBIOS](#page-50-0) 43, [45](#page-52-0) [vozlišče](#page-51-0) TCP/IP 44 klicanie pomoč za [sporočila](#page-92-0) 85 [pomoč](#page-92-0) za stavke SQL 85 [pomoč](#page-92-0) za ukaze 85 knjige DB2 [tiskanje](#page-89-0) datotek PDF 82 kodni strežnik namestitev odjemalca za [upravljanje](#page-64-0) [DB2](#page-64-0) 57 [namestitev](#page-64-0) osebne izdaje programa DB2 [Connect](#page-64-0) 57 odjemalec z zmanjšano namestitvijo [preslikava](#page-69-0) omrežnih pogonov 62 podpora med [platformami](#page-65-0) 58 komunikacija odjemalca s strežnikom povezava, konfiguriranje [Preglednica](#page-45-0) z vrednostmi parametrov za [TCP/IP](#page-45-0) 38 razreševanje [gostiteljskega](#page-48-0) naslova [strežnika](#page-48-0) 41 povezava, [preizkušanje](#page-56-0) s pomočjo [CLP](#page-56-0) 49 [scenariji](#page-34-0) 27 komunikacije [komunikacijski](#page-34-0) scenariji, odjemalec s [strežnikom](#page-34-0) 27 konfiguracija upravljalnika baz podatkov ažuriranje za [NetBIOS](#page-50-0) 43 konfiguracije odjemalca ni [podprto](#page-13-0) 6 [podprto](#page-13-0) 6 konfiguracijski parametri jedra [HP-UX](#page-19-0) 12

konfiguracijski parametri jedra *(nadaljevanje)* spreminjanje [HP-UX](#page-18-0) 11 [Linux](#page-21-0) 14 [Operacijsko](#page-23-0) okolje Solaris 16 [Konfiguracijski](#page-19-0) parametri jedra HP-UX 12 konfiguriranje povezava med odjemalcem in strežnikom Pomočnik za [konfiguriranje](#page-36-0) (CA) 29 [procesor](#page-44-0) ukazne vrstice (CLP) 37 povezava odjemalca s strežnikom [preglednica](#page-45-0) TCP/IP 38 TCP/IP [odjemalec](#page-47-0) 40

### **L**

LDAP (Lightweight Directory Access Protocol) [problematika](#page-43-0) podpore za imenike 36 Lightweight Directory Access Protocol (LDAP) [problematika](#page-43-0) podpore za imenike 36 Linux nameščanje [odjemalci](#page-20-0) DB2 13 spreminjanje [parametri](#page-21-0) jedra 14

### **M**

možnosti ukazne vrstice namestitev [poenostavljene](#page-102-0) različice odjemalca [izvajalnega](#page-102-0) okolja 95

#### **N**

Named Pipes [Preglednica](#page-47-0) z vrednostmi parametrov 40 nameščanje [Informacijski](#page-76-0) center 69, [71,](#page-78-0) [73](#page-80-0) Nameščanje Java [Development](#page-24-0) Kit 17 [natisnjene](#page-90-0) knjige, naročanje 83 **NetBIOS** ažuriranje [konfiguracijska](#page-50-0) datoteka upravljalnika baz [podatkov](#page-50-0) 43 konfiguriranje [odjemalci](#page-50-0) 43 [uporaba](#page-49-0) CLP-ja 42 [Preglednica](#page-46-0) z vrednostmi parametrov 39 številka logičnega [vmesnika,](#page-50-0) [določanje](#page-50-0) 43 [nezmožnost](#page-94-0) 87

## **O**

odjemalci odjemalec [izvajalnega](#page-11-0) okolja 4 odjemalec za [upravljanje](#page-12-0) 5 [poenostavljena](#page-11-0) različica izvajalnega [okolja](#page-11-0) 4 [povezave](#page-44-0) s strežniki 37 [pregled](#page-10-0) 3 razvoj [aplikacij](#page-12-0) 5 odjemalci DB2 [ažuriranje](#page-49-0) datoteke storitev 42 katalogiziranje [vozlišče](#page-53-0) named pipes 46 vozlišče [NetBIOS](#page-52-0) 45 [vozlišče](#page-51-0) TCP/IP 44 namestitev [UNIX](#page-29-0) 22 [Windows](#page-23-0) 16, [21](#page-28-0) [pregled](#page-10-0) 3 [uporabniške](#page-28-0) šifre 21 zahteve za namestitev [AIX](#page-16-0) 9 [HP-UX](#page-18-0) 11 [Linux](#page-20-0) 13 [Operacijsko](#page-22-0) okolje Solaris 15 [Windows](#page-23-0) 16 [združevanje](#page-100-0) modulov 93 Odjemalci DB2 povezovanje z baze podatkov [gostiteljev](#page-25-0) 18 Odjemalci DB2 različice 8 [dostopanje](#page-14-0) do strežnikov DB2 UDB [različice](#page-14-0) 7 7 odjemalci z zmanjšano namestitvijo [imenik](#page-67-0) kode 60 kodni strežnik [preslikava](#page-69-0) omrežnih pogonov 62 [namestitev](#page-64-0) 57 [premisleki](#page-62-0) za Windows 55 souporaba [namestitvenega](#page-62-0) [imenika](#page-62-0) 55 odzivne [datoteke](#page-68-0) 61 [omogočanje](#page-70-0) 63 [pregled](#page-60-0) 53 [problematika](#page-60-0) 53 tipična [nastavitev](#page-60-0) 53 Odjemalci z zmanjšano namestitvijo DB2 Connect [imenik](#page-67-0) kode 60 namestitev [premisleki](#page-62-0) za Windows 55 Odjemalci za upravljanje DB2 odjemalci z zmanjšano [namestitvijo](#page-60-0) 53 odjemalec DB2 Connect z zmanjšano namestitvijo kodni strežnik [preslikava](#page-69-0) omrežnih pogonov 62 [namestitev](#page-64-0) 57 souporaba [namestitvenega](#page-62-0) [imenika](#page-62-0) 55 nastavlianie podpora med [platformami](#page-65-0) 58 odzivne [datoteke](#page-68-0) 61 [problematika](#page-60-0) 53 tipična [nastavitev](#page-60-0) 53 odjemalec izvajalnega okolja [pregled](#page-11-0) 4

odjemalec z zmanjšano namestitvijo nastavljanje podpora med [platformami](#page-65-0) 58 odjemalec za razvoj aplikacij [pregled](#page-12-0) 5 odjemalec za upravljanje [operacijski](#page-12-0) sistemi 5 [pregled](#page-12-0) 5 Odjemalec za upravljanje DB2 nameščanje na kodni [strežnik](#page-64-0) 57 odkrivanje težav [vadnice](#page-93-0) 86 zaslonske [informacije](#page-93-0) 86 odpravljanje težav [vadnice](#page-93-0) 86 zaslonske [informacije](#page-93-0) 86 odzivne datoteke izdelava odjemalec z [zmanjšano](#page-68-0) [namestitvijo](#page-68-0) 61 Omejitve Različica 8 [SNA](#page-14-0) 7 omejitve različice 8 [Podpora](#page-14-0) za SNA 7 online pomoč, [dostopanje](#page-91-0) 84 Operacijsko okolje Solaris nameščanje [odjemalci](#page-22-0) DB2 15 [spreminjanje](#page-23-0) parametrov jedra 16

#### **P**

podpora med platformami nastavljanje odjemalci z [zmanjšano](#page-65-0) [namestitvijo](#page-65-0) 58 Podpora za SNA [omejitve](#page-14-0) različice 8 7 podprte konfiguracije [odjemalci](#page-13-0) 6 poenostavljena različica odjemalca izvajalnega okolja namestitev [možnosti](#page-102-0) ukazne vrstice 95 [pregled](#page-11-0) 4 pomoč [prikaz](#page-82-0) 75, [77](#page-84-0) za sporočila [klicanje](#page-92-0) 85 za stavke SQL [klicanje](#page-92-0) 85 za ukaze [klicanje](#page-92-0) 85 pomoč za sporočila [klicanje](#page-92-0) 85 pomoč za stavke SQL [klicanje](#page-92-0) 85 pomoč za ukaze klicanie 85 Pomočnik za konfiguriranje Funkcija [odkrivanja](#page-39-0) 32 Pomočnik za konfiguriranje (CA) izdelava profilov [odjemalcev](#page-41-0) 34

Pomočnik za konfiguriranje (CA) *(nadaljevanje)* konfiguriranje povezava med [odjemalcem](#page-36-0) in [strežnikom](#page-36-0) 29 povezava z bazo [podatkov,](#page-37-0) [splošno](#page-37-0) 30 profili [odjemalca](#page-42-0) 35 preizkušanje [Povezave](#page-43-0) baze podatkov 36 [problematika](#page-43-0) LDAP 36 Povezave baze podatkov konfiguriranje s pomočjo Pomočnika za [konfiguriranje](#page-37-0) [\(CA\)](#page-37-0) 30 s [pomočjo](#page-38-0) profila 31 uporaba [Odkrivanja](#page-39-0) 32 [preizkušanje](#page-43-0) 36 povezovanje z bazo [podatkov](#page-38-0) s pomočjo profila 31 predpogoji odjemalci DB2 [povezovanje](#page-25-0) z bazami podatkov [gostiteljev](#page-25-0) 18 Preglednica z vrednostmi parametrov [katalogiziranje](#page-55-0) baze podatkov 48 [Named](#page-47-0) Pipes 40 [NetBIOS](#page-46-0) 39 TCP/IP [konfiguriranje](#page-45-0) povezave med [odjemalcem](#page-45-0) in strežnikom 38 preizkušanje [Povezave](#page-43-0) baze podatkov 36 preizkušanje povezav odjemalec s [strežnikom](#page-56-0) 49 preslikava omrežnih pogonov odjemalci z zmanjšano [namestitvijo](#page-69-0) 62 procesor ukazne vrstice (CLP) [katalogiziranje](#page-54-0) baze podatkov 47 [katalogiziranje](#page-51-0) vozlišča 44 [konfiguriranje](#page-49-0) NetBIOS-a na [odjemalcu](#page-49-0) 42 [konfiguriranje](#page-44-0) povezave med odjemalcem in [strežnikom](#page-44-0) 37 konfiguriranje TCP/IP [odjemalec](#page-47-0) 40 profili konfiguriranje [Povezave](#page-38-0) baze podatkov 31 profili odjemalca funkcija za [izvažanje](#page-40-0) 33 funkcija za [uvažanje](#page-40-0) 33 [izdelava](#page-41-0) z uporabo funkcije za [izvažanje](#page-41-0) 34 [konfiguriranje](#page-42-0) z uporabo funkcije za [uvažanje](#page-42-0) 35 [pregled](#page-40-0) 33

#### **R**

razreševanje [gostiteljski](#page-48-0) naslov strežnika 41 ročno dodajanje baz podatkov, [Pomočnik](#page-37-0) za [konfiguriranje](#page-37-0) (CA) 30

### **S**

skladenjski diagrami v [decimalnem](#page-95-0) zapisu s [piko](#page-95-0) 88 souporaba namestitveni imenik odjemalci z [zmanjšano](#page-62-0) [namestitvijo](#page-62-0) 55 spreminjanje parametri jedra [HP-UX](#page-18-0) 11 [Linux](#page-21-0) 14 [Operacijsko](#page-23-0) okolje Solaris 16 strežniki povezave z [odjemalci](#page-44-0) 37 razreševanje [gostiteljskega](#page-48-0) naslova 41

# **Š**

številka logičnega vmesnika povezava z [odjemalcem](#page-50-0) NetBIOS 43

# **T**

TCP/IP konfiguracija [odjemalci](#page-49-0) 42 [odjemalec](#page-47-0) 40 tiskanje [datoteke](#page-89-0) PDF 82

### **U**

ukaz [thnsetup](#page-70-0) 63 ukazi [catalog](#page-53-0) npipe 46 [db2setup](#page-29-0) 22 [db2start](#page-56-0) 49 [katalogiziranje](#page-54-0) baze podatkov 47 [katalogiziranje](#page-52-0) netbios 45 [kataloški](#page-51-0) tcpip 44 [thnsetup](#page-70-0) 63 UNIX nameščanje [odjemalci](#page-29-0) DB2 22 uporabniške šifre [odjemalci](#page-28-0) DB2 21 [urejanje](#page-90-0) knjig DB2 83

### **V**

[vadnice](#page-93-0) 86 odkrivanje in [odpravljanje](#page-93-0) težav 86 [Vadnice](#page-93-0) DB2 86

### **W**

Windows nameščanje [odjemalci](#page-23-0) DB2 16, [21](#page-28-0)

### **Z**

zahteve po prostoru na disku [UNIX](#page-16-0) 9

zahteve po prostoru na disku *(nadaljevanje)* [Windows](#page-16-0) 9 zahteve za pomnilnik  $UNIX$  9 [Windows](#page-16-0) 9 združevanje modulov [odjemalci](#page-100-0) DB2 93 zgledi [vzpostavljanje](#page-56-0) povezave z oddaljeno bazo [podatkov](#page-56-0) 49

### **Stik z IBM-om**

V Združenih državah Amerike za stik z IBM-om pokličite eno od naslednjih številk:

- $\cdot$  1-800-IBM-SERV (1-800-426-7378) za storitve za stranke
- 1-888-426-4343 če želite spoznati razpoložljive možnosti storitev
- v 1-800-IBM-4YOU (426-4968) za prodajo in marketing DB2

V Kanadi za stik z IBM-om pokličite eno od naslednjih številk:

- $\cdot$  1-800-IBM-SERV (1-800-426-7378) za storitve za stranke
- 1-800-465-9600 če želite spoznati razpoložljive možnosti storitev
- $\cdot$  1-800-IBM-4YOU (1-800-426-4968) za prodajo in marketing DB2

IBM-ovo podružnico v svoji državi ali področju poiščite v IBM-ovem imeniku svetovnih stikov na spletnem naslovu [http://www.ibm.com/planetwide.](http://www.ibm.com/planetwide)

#### **Informacije o izdelku**

Informacije o izdelkih DB2 Universal Database lahko dobite telefonsko ali na svetovnem spletu http://www.ibm.com/software/data/db2/udb.

To spletno mesto vsebuje najnovejše informacije o tehnični knjižnici in omogoča naročanje knjig, snemanje izdelkov, novičarske skupine, popravke, novice in povezave s spletnimi viri.

Če živite v ZDA, lahko pokličete eno od naslednjih številk:

- v 1-800-IBM-CALL (1-800-426-2255) za naročanje izdelkov ali pridobivanje splošnih informacij.
- v 1-800-879-2755 za naročanje publikacij.

Za informacije o IBM-ovih stikih zunaj Združenih držav Amerike, pojdite na IBM-ovo spletno stran na naslovu [www.ibm.com/planetwide](http://www.ibm.com/planetwide)

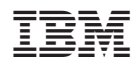

Natisnjeno na Danskem

GA12-6310-01

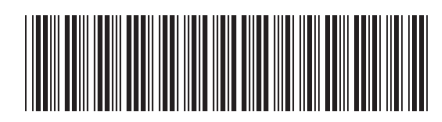

Spine information: Spine information:

 IBM® DB2 Universal Database™ Hitri začetki za odjemalce DB2 *Različica 8.2*Hitri začetki za odjemalce DB2 IBM® DB2 Universal Database

Različica 8.2

||:||||<br>||····|| البرراا<br>ا<sup>اااا</sup>اا